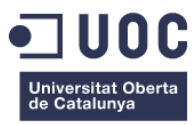

# **Manual de montaje en 3D**

Memoria de Proyecto Final de Grado **Técnicas de Interacción Digital y Multimedia**  Video 2D y 3D

**Autor: Francisco Javier Peña Velasco** 

Consultor: **Jesús del Campo Marquiegui** Profesor: **Andreu Gilaberte Redondo**

23/01/2023

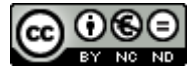

Esta obra está sujeta a una licencia de Reconocimiento-NoComercial-SinObraDerivada [3.0 España de Creative Commons](http://creativecommons.org/licenses/by-nc-nd/3.0/es/)

## **Abstract**

El presente proyecto se fundamenta en la idea de la observación como elemento clave del aprendizaje, sirviendo este de pilar fundamental para la aplicación de conocimientos, técnicas y métodos. Es por ello, que debido al gran avance de la tecnología, en especial, al desarrollo de las técnicas de dibujo y animación en 3D, hoy es posible la representación de procesos con gran detalle y rigor, circunstancia que permite el acceso y utilización de estos recursos en beneficio del usuario.

En este trabajo se ha desarrollado un método para pautar la puesta en escena de manuales de instrucciones y montaje de producto mediante técnicas de animación 3D, generando con ello unas directrices aplicables durante el proceso de elaboración y desarrollo, consistentes en la organización del manual de instrucciones en tres etapas bien diferenciadas; en un primer lugar, la presentación de todos los elementos que intervienen, su posterior montaje mediante diferentes técnicas, y finalmente, la representación del producto totalmente ensamblado realizando una acción.

Para ejemplificar lo expuesto, se ha diseñado y modelado en 3D desde cero la maqueta de un platillo volante a escala, dividiendo este en varias partes susceptibles de ser montadas mediante diferentes técnicas, se ha dotado de movimiento mediante animación a los diferentes ensamblajes y por último, se ha generado un archivo de vídeo. El resultado presenta de una forma clara, el potencial de esta herramienta visual aplicada a los manuales de montaje.

Palabras clave: 3D, manual de montaje, animación, trabajo de final de grado, observación, 3ds Max, aprendizaje.

## **Abstract (english version)**

This project is based on the idea of observation as a key element of learning, being used as a fundamental support for the application of knowledge, techniques and methods. That is why, due to the great advancement of technology, especially the development of 3D drawing and animation techniques, today it is possible to represent processes with amazing detail and rigor, a circumstance that allows access and use of these resources for the benefit of the user.

In this work, a method has been developed to show the instruction manuals and product assembly through 3D animation techniques, thus discovering some predominant guidelines during the elaboration and development process, this consisting of the organization of the instruction manual in three well differentiated stages; first of all, the presentation of all the elements involved, their subsequent assembly using different techniques, and finally, the representation of the assembled product in action.

To exemplify what has been exposed, the scale model of a flying saucer or UFO has been designed and modeled from scratch, dividing it into several parts that can be assembled using different techniques, movement has been provided through animation to the different assemblies and a video file has been generated. The result clearly presents the potential of this visual tool applied to assembly manuals.

Keywords: 3D, assembly manual, animation, undergraduate thesis project, observation, 3ds Max, learning.

## **Agradecimientos**

A la UOC y su sistema de enseñanza *online* que me ha permitido llegar hasta aquí. Cuando empiezas tarde lo fácil es abandonar.

A mi familia por aguantarme en los largos silencios y en las largas serenatas.

A todos aquellos que me habéis animado a seguir adelante.

## Índice

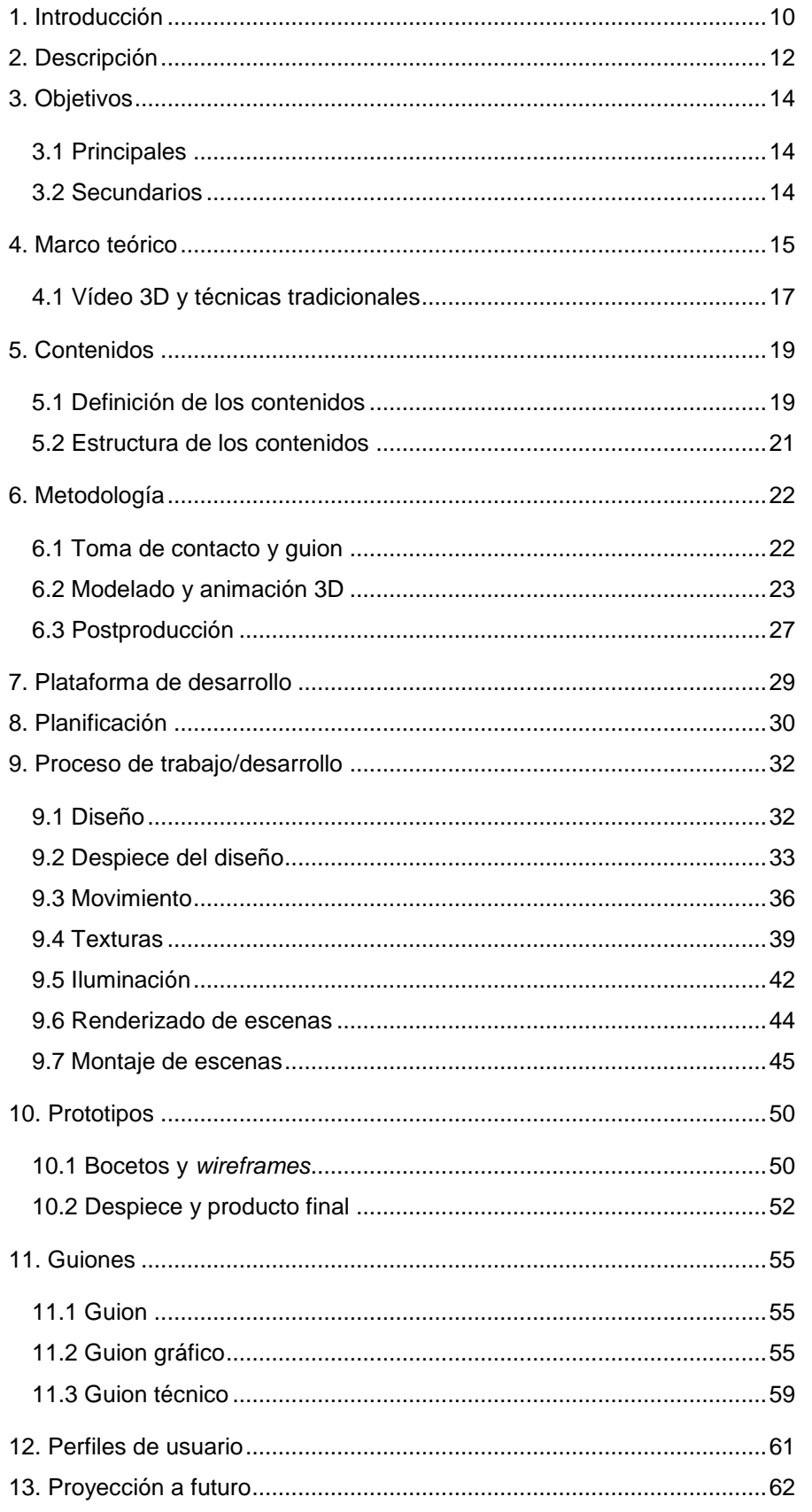

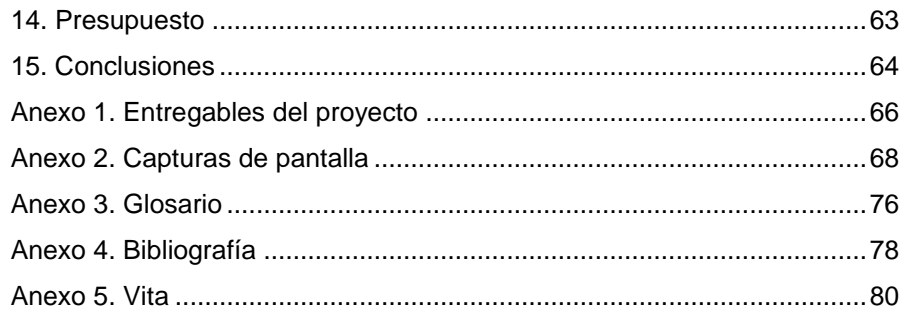

## **Figuras y tablas**

## **Índice de figuras**

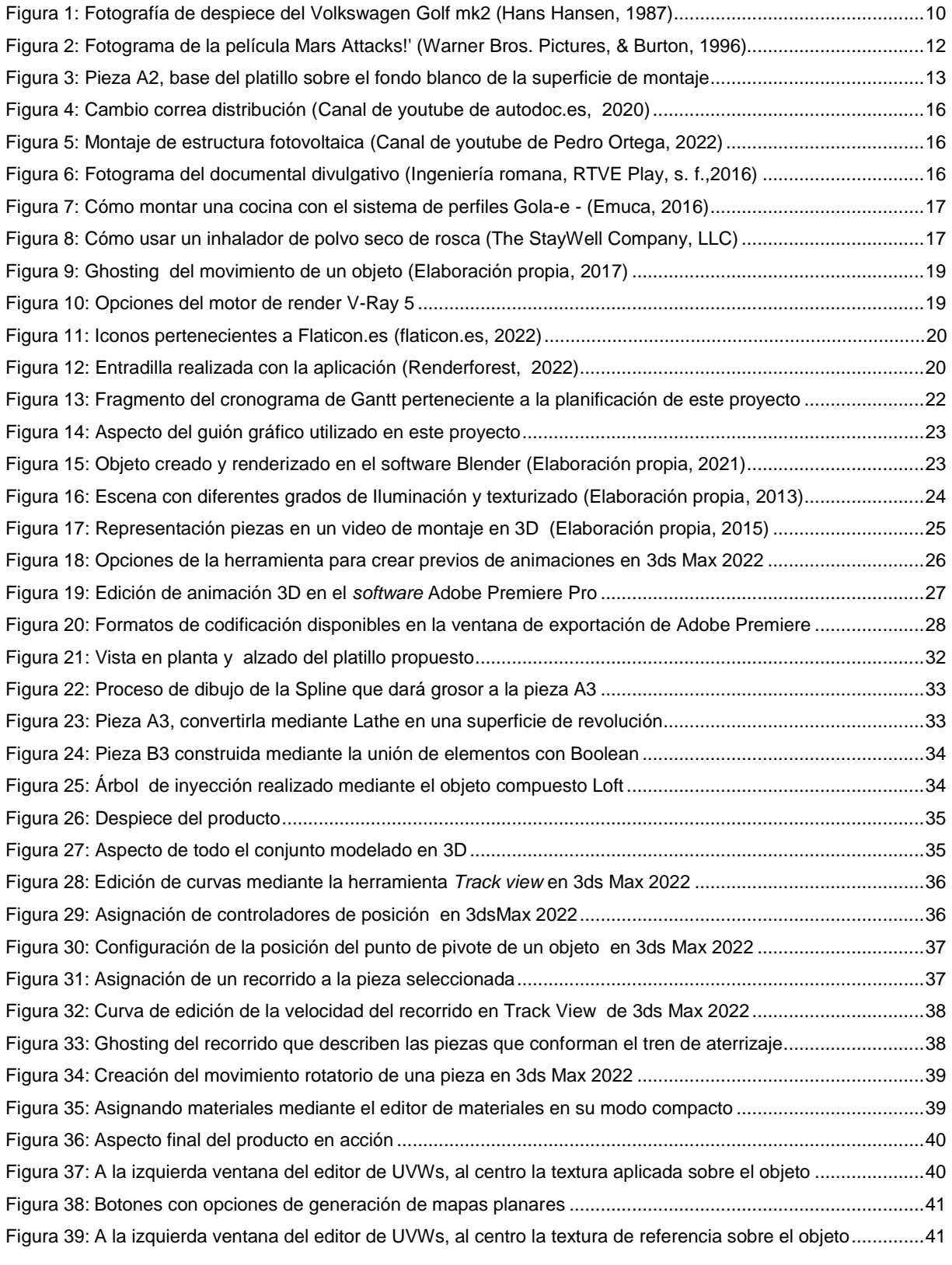

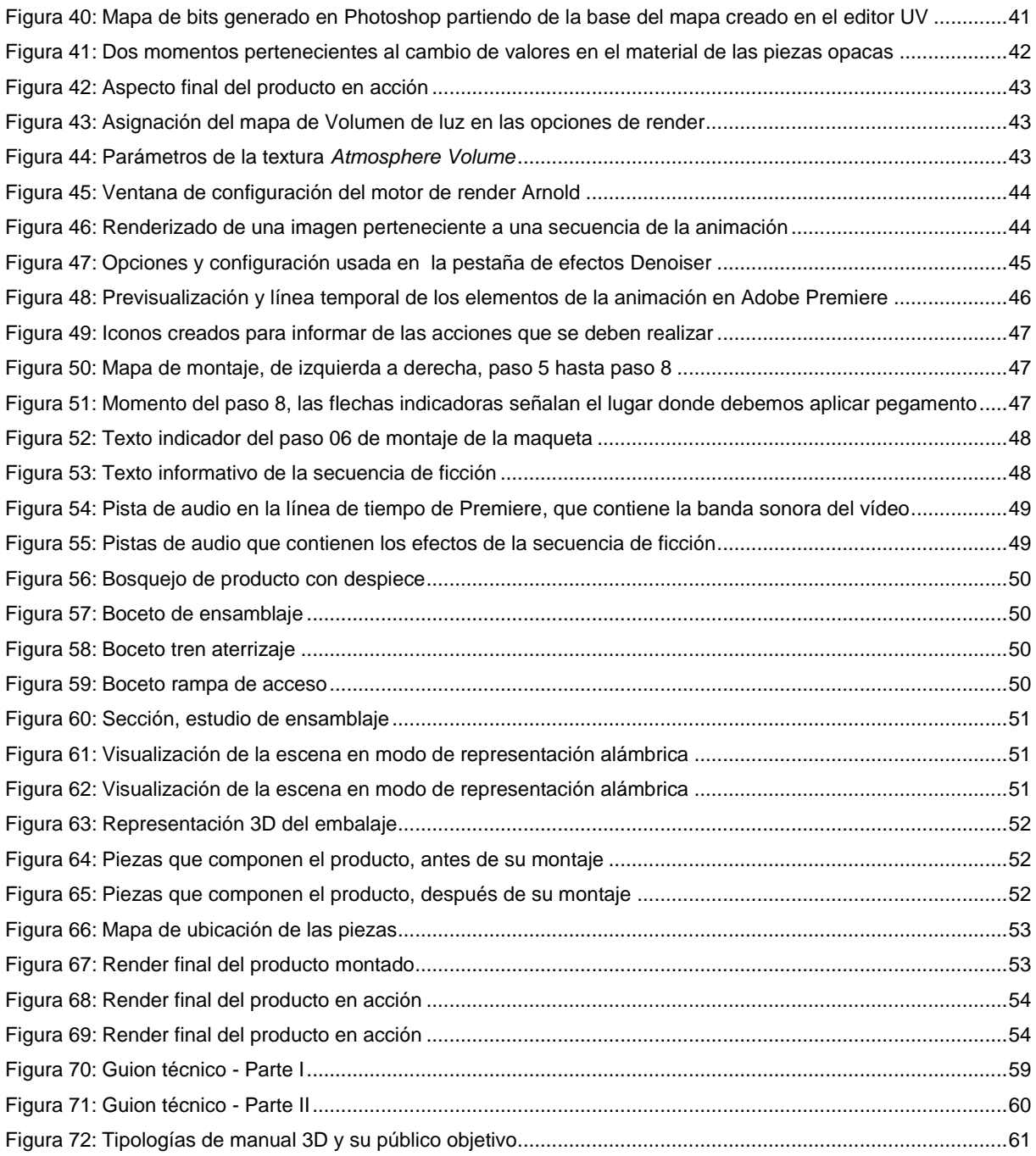

## **Índice de tablas**

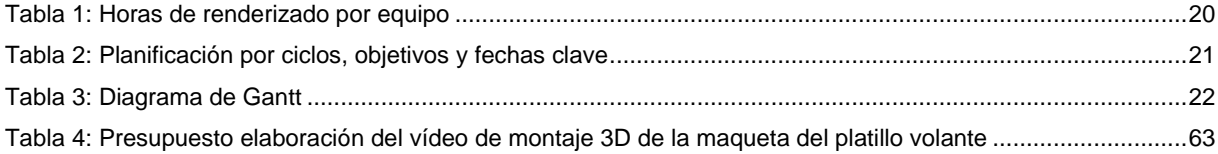

# <span id="page-9-0"></span>**1. Introducción**

Siempre me ha llamado la atención esa extraña naturaleza artificial que emanan los manuales de instrucciones de montaje, generalmente realizados mediante dibujos de croquis con perspectiva isométrica y caballera, recargados con abundantes elementos gráficos como flechas indicadoras, numeraciones y toda una suerte de elementos encaminados a conseguir el objetivo final de la última viñeta.

Los manuales de instrucciones tratan de reflejar de una forma artificial todos aquellos pasos que intervienen en el proceso de montaje de un producto, del mismo modo que su diseño bien podría ser la antesala impresa de lo que hoy conocemos como DCU (Diseño Centrado en el Usuario), para que mediante el seguimiento de unos pasos o pautas, el usuario pueda cumplir un objetivo. Pese a estar destinados principalmente a un público generalista, los hay extremadamente complejos, si bien esto último, depende en gran medida del producto en cuestión. En definitiva, siempre me he sentido atraído por esa mezcla extraña de realidad y ficción, que por su singular naturaleza, incita a su vez, a tratar de superar todos los retos que nos propone el manual y llegar a la meta.

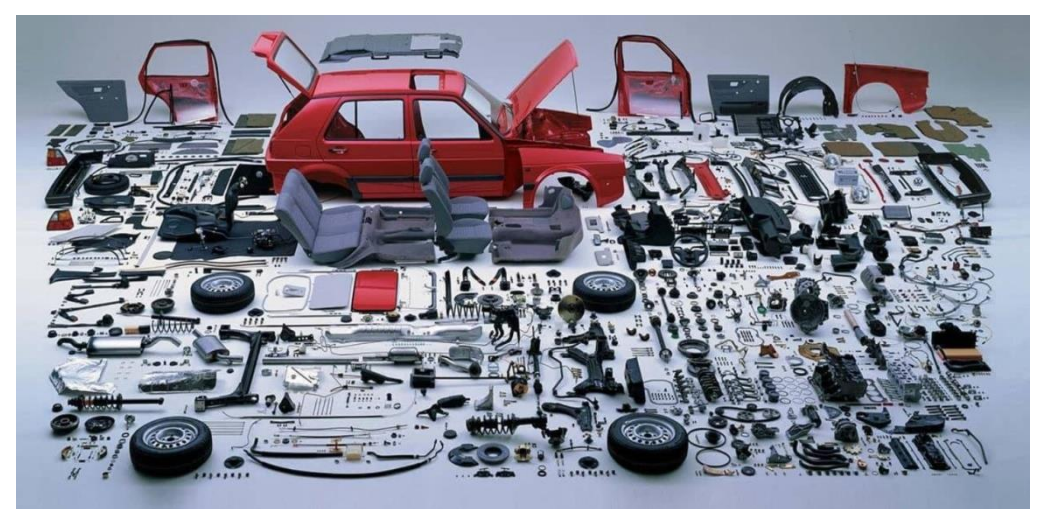

Figura 1: Fotografía de despiece del Volkswagen Golf mk2 (Hansen, 1987)

Con el desarrollo y el acceso a las herramientas de modelado y animación en 3D, se abre una nueva vía a la hora de afrontar el reto de explicar los procesos de montaje. Con una suerte de ventajas destacables, quizás la virtud más acentuada de ellas pudiera ser la claridad al ofrecer la información desde una perspectiva también artificial. Con estas herramientas podemos acercar y acertar en el visionado de los procesos de montaje. Pudiendo reproducir de forma fidedigna los diferentes ensamblajes y uniones, que a buen seguro, el futuro usuario agradecerá. Además de su labor inteligible, un video 3D de montaje bien planteado, con una cuidada puesta en escena puede funcionar como potente herramienta de venta.

Es por todo ello, por lo que me he decidido a realizar este Trabajo de final de grado, en el que trato de mostrar de una forma clara y sencilla, mediante una animación realizada íntegramente en 3D, los procesos de montaje de producto y que como ejemplo en mi hipótesis, muestra las instrucciones de montaje paso a paso de una maqueta a escala de un platillo volante.

## <span id="page-11-0"></span>**2. Descripción**

La idea que expongo tiene como objetivo poner en valor y potenciar el uso de manuales de instrucciones claros y concisos mediante el uso de técnicas de animación 3D. Es por ello por lo que hago uso de estas herramientas y técnicas en mi Trabajo final, el cual se centra a modo de ejemplo de manual de instrucciones de montaje de producto, en la elaboración de un video de una duración aproximada de tres minutos, que muestra las instrucciones paso a paso del montaje de la maqueta de un platillo volante. La animación está realizada íntegramente en 3D y las diferentes escenas se han resuelto de forma dinámica, mediante animaciones de objetos y cámaras. Aplicando además, en aquellas situaciones que lo han requerido, diversos grafismos y elementos 2D que ayudan a la comprensión del montaje del producto.

Dada la naturaleza ficticia del producto escogido como ejemplo, este se presta a múltiples interpretaciones. De este modo, el diseño del platillo volante se ha realizado de acuerdo a una versión personal partiendo de la base de imágenes del imaginario popular. Presentando de este modo el diseño propuesto, una forma circular mediante la unión de dos figuras geométricas contrapuestas con forma de plato, rematado en su parte superior por una cúpula transparente y en la inferior, un tren de aterrizaje compuesto por tres soportes. En este caso, el diseño del producto se ha tenido que adaptar también al despiece, dividiéndolo en un total de diecisiete piezas. Todas ellas se han modelado en 3D y posteriormente se han texturizado para dotarlas de un aspecto que simula plástico ABS, Acrilonitrilo Butadieno Estireno.

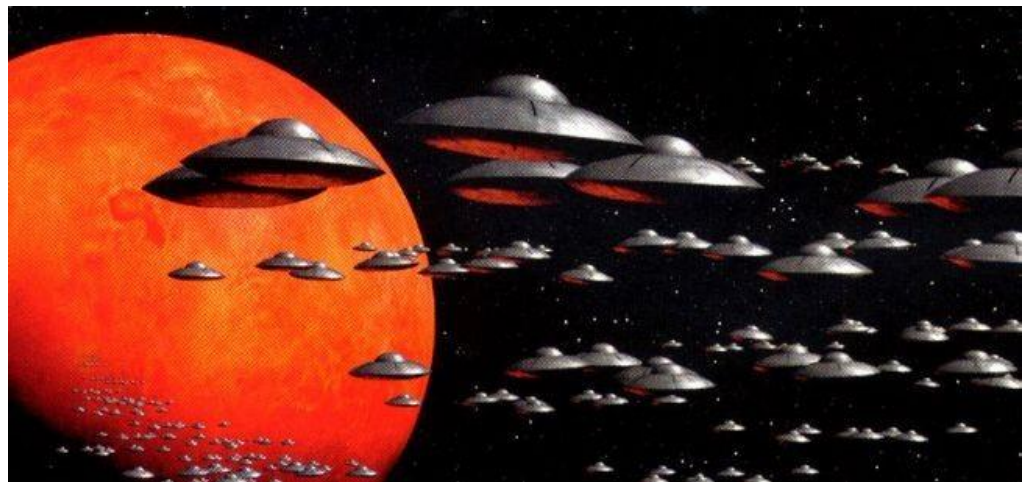

Figura 2: Fotograma de la película Mars Attacks!' (Warner Bros. Pictures, & Burton, T. 1996)

En cuanto al proceso de montaje, en la superficie de trabajo predomina el color blanco, alejando de este modo elementos de distracción y centrando la atención en los diferentes ensamblajes (Figura 3), además, tratándose de un producto que debe ser observado e imitado, se ha tratado de seguir una pauta natural en el desarrollo de su montaje. Es fundamental en primer lugar, medir muy bien los tiempos y las acciones, en segundo, trasladar estas a la animación de una forma clara y sencilla.

Como resultado obtendremos unas instrucciones o manual de montaje en el cual el usuario final se sentirá cómodo con su visionado, permitiendo con ello que este consiga hacerse una idea lo más aproximada posible de cómo debe actuar frente al montaje de un producto.

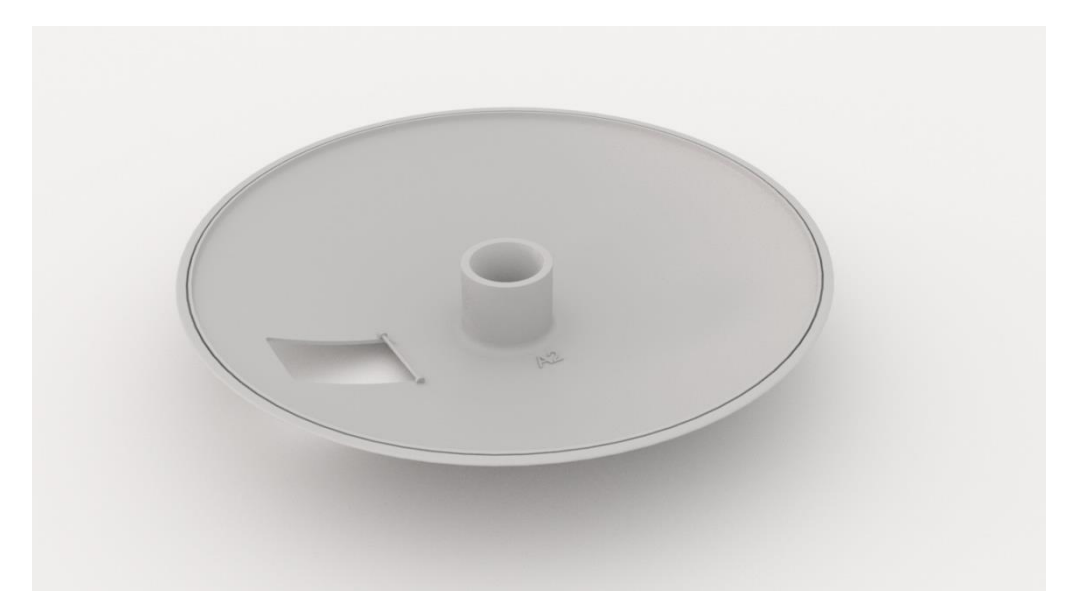

Figura 3: Pieza A2 que corresponde a la base del platillo sobre el fondo blanco de la superficie de montaje

En el apartado técnico cabe destacar que el modelado de las piezas que componen el producto se ha realizado en 3ds Max 2022, *software* que también se ha utilizado para iluminar y texturizar las escenas. Los movimientos de cámara se han logrado mediante curvas de mitigación editadas dentro de 3ds Max mediante su herramienta *Track view editor*. Del apartado de renderización de los fotogramas se ha encargado el motor de render Arnold y posteriormente se ha montado todo el conjunto en Adobe Premiere.

Con esta animación de montaje de producto se pretende dar un golpe de efecto, mostrando el gran potencial de esta técnica a través de una animación vistosa, y conseguir de este modo que las compañías se replanteen este aspecto y apuesten por un método alternativo a los tradicionales, más visual y natural a la hora de ofrecer las instrucciones de montaje de sus productos. Donde el usuario puede observar los procesos de montaje de una forma más entretenida, con los pasos en orden y sin lugar a errores en el montaje.

# <span id="page-13-0"></span>**3. Objetivos**

## <span id="page-13-1"></span>**3.1 Principales**

- Establecer unas bases desde el estudio del producto, que sirvan para futuros desarrollos de manuales de uso y montaje mediante animaciones 3D.
- Mostrar el potencial de la animación 3D en el ámbito del montaje de producto.
- Desarrollar un producto multimedia de calidad.
- Aplicar y pulir las técnicas aprendidas durante mi experiencia profesional y el grado.

### <span id="page-13-2"></span>**3.2 Secundarios**

- Ofrecer un estilo de animación llamativo y que a la vez suponga un producto audiovisual de utilidad para la comunidad mediante su consulta.
- Utilizar mi creatividad y dar solución a posibles problemas.
- Aumentar y enriquecer mi catálogo porfolio con una animación original.

## <span id="page-14-0"></span>**4. Marco teórico**

Del mismo modo que aprendemos en nuestra infancia el abecedario o a lavarnos los dientes y de adultos a tomar ciertos medicamentos o cocinar ese plato que tanto nos agrada. En ambas edades, tanto de niños como en la edad adulta, hemos seguido una serie de instrucciones, pautas o mecanismos que nos han ayudado a la hora de poner en práctica esas tareas. Si bien es cierto, que existen distintos tipos de aprendizaje por el cual adquirimos estas habilidades, la mayoría de los autores están de acuerdo en que este se *"trata de cómo la mente procesa la información, de cómo es influenciada por las percepciones de cada individuo"* (Romo, López & López, 2006), al fin y al cabo, el aprendizaje es un proceso de ejercitación mental por el cual adquirimos una serie de habilidades, y el método o la forma en como las adquiramos se puede llegar a categorizar en cualquiera de los múltiples tipos de aprendizaje que existen.

En este sentido el presente trabajo por su naturaleza gráfica, gira en torno al estilo de aprendizaje visual, siendo necesario, para ahondar en este tipo de aprendizaje, echar la vista atrás, a finales del siglo XX, cuando un grupo de científicos italianos descubrió lo que llamamos **neuronas-espejo**, estas "*se activaban tanto durante la ejecución de acciones como durante la observación de otro individuo ejecutando acciones similares*" (di Pellegrino, Fadiga, Fogassi, Gallese, & Rizzolatti, 1992), y algunos autores sugieren que "*Sistema de Neuronas Espejo, está activamente implicado en la transformación de información visual en comandos motores, lo cual ha resultado en la propuesta del Sistema de Neuronas Espejo como base del aprendizaje motor por observación*."*.* Lago, R.A. (2012), es decir, **nos es mucho más fácil aprender y reproducir algo**, ya sea una conducta, un proyecto o una técnica, **cuando vemos como se hace**.

En el caso que nos ocupa, la persona aprende o se ayuda de la observación<sup>1</sup> para logar montar el producto. Es decir, previamente se han llevado a cabo unas instrucciones que el usuario va a seguir para lograr el objetivo. Desde este planteamiento, se entrelazan dos campos, por un lado el aprendizaje mediante la observación y por otro la recreación de acciones mediante imagen en movimiento a través de técnicas tridimensionales. Desde los comienzos del cine se han realizado incursiones en el ámbito del montaje de productos, ejemplos como la película de cine mudo "*One Week*" (Keaton,1920) trata el tema en clave de humor, y de un modo más fantástico es abordado por Segundo de Chomón, en su película de 1908 "El hotel eléctrico" (de Chomón, 1908)<sup>2</sup>. En ella nos proyecta escenas realmente impactantes para la época, presagio del gran potencial ilustrativo que tiene la imagen en movimiento.

<sup>1</sup> Aprendizaje observacional. Bandura, A. (1977). *Social Learning Theory*. Prentice Hall.

<sup>2</sup> De Chomón, S. (Director). (1908). *El hotel eléctrico*. Pathé Frères *[YouTube].* 

*<https://www.youtube.com/watch?t=321&v=cCzru63JBSE&feature=youtu.be>*

En la actualidad existen un sinfín de canales en plataformas de vídeo como; YouTube, Vimeo, etc., dedicados en exclusiva a generar contenido en forma de tutorial sobre infinitas temáticas. Poniendo muchos de ellos énfasis en la cultura del "Hágalo usted mismo" del inglés "*Do it yourself"* 3 .

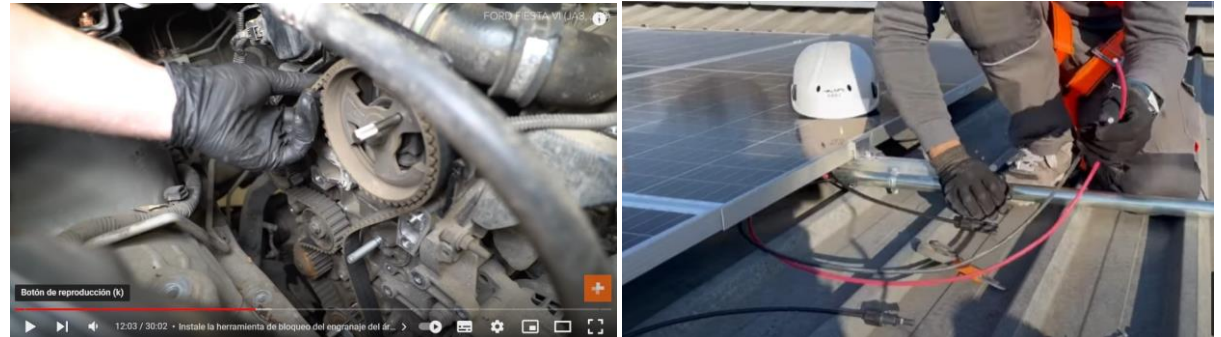

Figura 4: Cambio correa distribución (autodoc.es, 2020) Figura 5: Montaje de estructura solar (Pedro Ortega, 2022)

Al margen de lo anterior, y de un modo más avanzado, el uso de las técnicas de representación tridimensional se está empleando de manera muy positiva, por ejemplo, en la recreación de edificaciones del pasado, abarcando no solo su aspecto estético una vez construido, sino resaltando los usos y los procesos constructivos que se llevaron a cabo en su día. Exponiendo y divulgando la historia de una forma más didáctica.

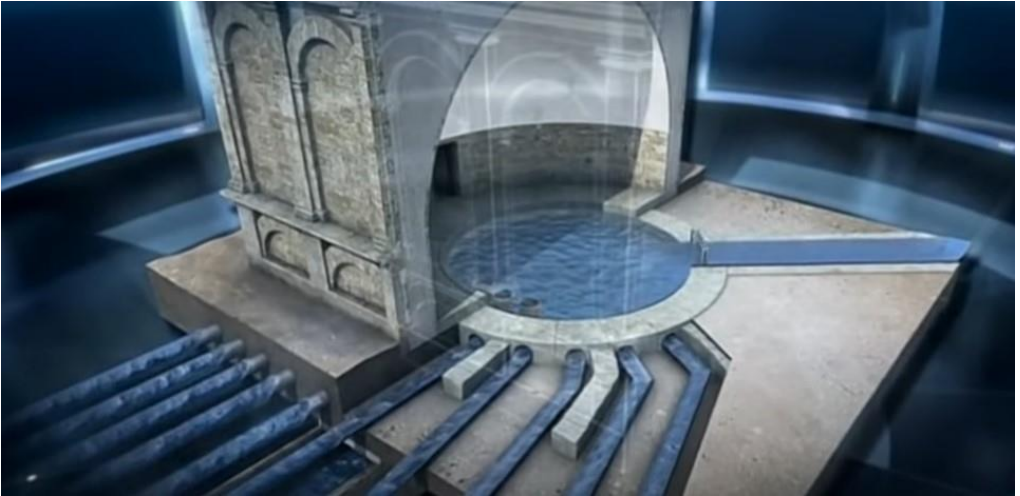

Figura 6: Fotograma del documental divulgativo, Ingeniería romana (Muñiz, 2015)

Estas técnicas también son utilizadas en entornos más profesionales, muchas empresas punteras en el sector del mueble y herrajes, apuestan claramente por ofrecer sus productos con unas instrucciones claras de montaje, mediante la elaboración  $\,$  de unas cuidadas animaciones $^4$ .

<sup>3</sup> *Hágalo usted mismo*. (2022, 1 abril). Wikipedia, la enciclopedia libre.

[https://es.wikipedia.org/wiki/H%C3%A1galo\\_usted\\_mismo](https://es.wikipedia.org/wiki/H%C3%A1galo_usted_mismo)

<sup>4</sup> *Guías para cajones de madera Actro 5D [Sistemas de guías]: Sistema de apertura Push to Open.* (2021, 10 marzo). [Vídeo]. YouTube.

<https://www.youtube.com/watch?v=KNNjWZly7q4&feature=youtu.be>

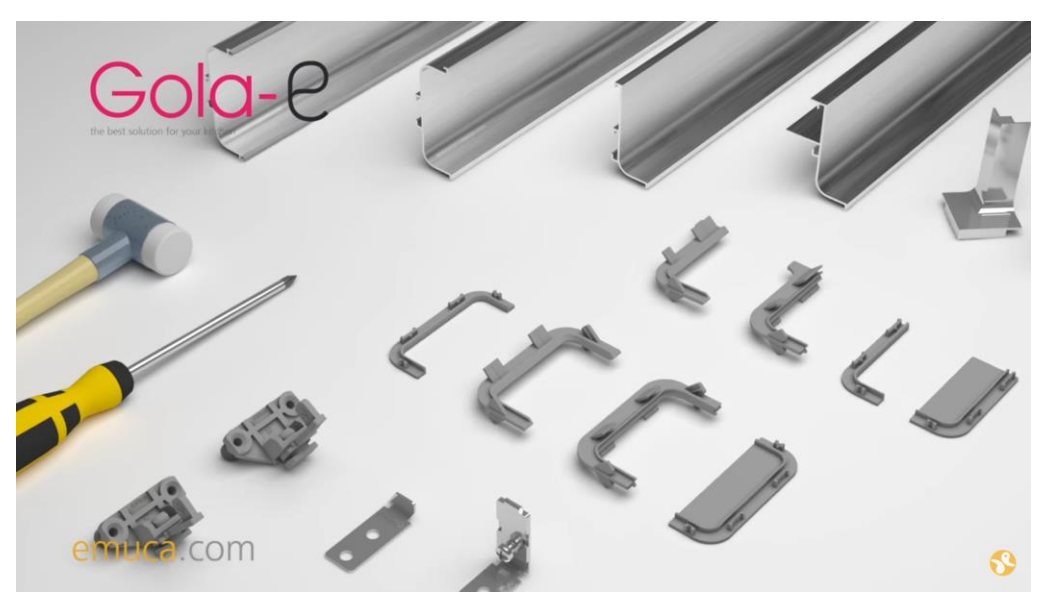

Figura 7: Bodegón perteneciente al video 3D "Cómo montar una cocina con el sistema de perfiles Gola-e" (emuca, 2016)<sup>5</sup>

### <span id="page-16-0"></span>**4.1 Vídeo 3D y técnicas tradicionales**

Frente a la elaboración de guías de montaje y uso, bien mediante herramientas de generación de entornos tridimensionales o a través de tutoriales explicativos sobre el manejo de funciones o procesos. Tradicionalmente se han empelado ilustraciones a la hora de representar los pasos a seguir para montar un producto, tomar una medicación o realizar cualquier proceso que se precie y sea susceptible de ser representado. En aquellos productos donde la complejidad de lo propuesto es mayúscula o los procesos no están bien representados, se puede dar lugar a confusiones por parte del usuario al seguir de manera errónea los pasos descritos.

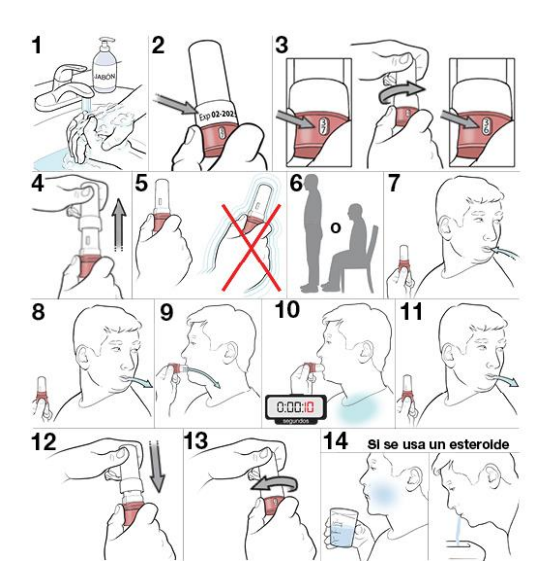

Figura 8: Cómo usar un inhalador de polvo seco de rosca (The StayWell Company, LLC, s. f.)

<sup>5</sup> *Cómo montar una cocina con el sistema de perfiles Gola-e - Emuca*. (2016, 13 diciembre). [Vídeo]. YouTube.<https://www.youtube.com/watch?v=bYHk928qVW4&feature=youtu.be>

Es por ello, por lo que ambas técnicas deben coexistir, sobre todo, en aquellos productos en los que el proceso de montaje o instrucciones de uso entrañe cierta complejidad. No siempre el usuario final tiene un dispositivo a mano para visionar el video de montaje, de la misma forma que podemos perdernos muy fácilmente en el proceso de montaje y uso siguiendo unas instrucciones impresas muy complejas.

Una convivencia de ambos elementos otorgará a ese producto un valor extra que seguramente redundará en una excelente crítica en, por ejemplo, los canales de venta *online*.

Por otro lado, el poder de la imagen en movimiento, en este caso animación 3D, otorga un halo de sofisticación y atracción extra sobre el producto ofertado, llegando a materializarse en una potente herramienta de marketing. En cuyo caso, los costes de la realización de la animación 3D quedan enormemente diluidos por el más que posible aumento en las ventas del producto.

## <span id="page-18-0"></span>**5. Contenidos**

Este capítulo se centra en ofrecer por un lado, una definición desde el punto de vista de los elementos que intervienen en la elaboración de un video de instrucciones de montaje, y por otro, da cuenta de su estructura, en la que se establecen que elementos y en qué lugar dentro del vídeo de animación 3D deben ser presentados.

### <span id="page-18-1"></span>**5.1 Definición de los contenidos**

A continuación se enumera una definición detallada de los contenidos que intervienen en el video 3D de montaje de producto.

### **Animación 3D**

El grueso principal y mayoritario de los elementos de los que se componen las secuencias del vídeo, son escenas realizadas mediante técnicas de modelado tridimensional y que con posterioridad han sido dotadas de movimiento, tanto en los objetos que las forman, como las cámaras que las visualizan. Estas escenas han sido previamente iluminadas, para después renderizarlas, por ejemplo, mediante algoritmos de *Raytracing<sup>6</sup>, Scanline, etc.,* y ofrecer como resultado una serie de imágenes secuenciales dotadas de un acabado acorde a lo acordado con el cliente o a la línea estilística del producto.

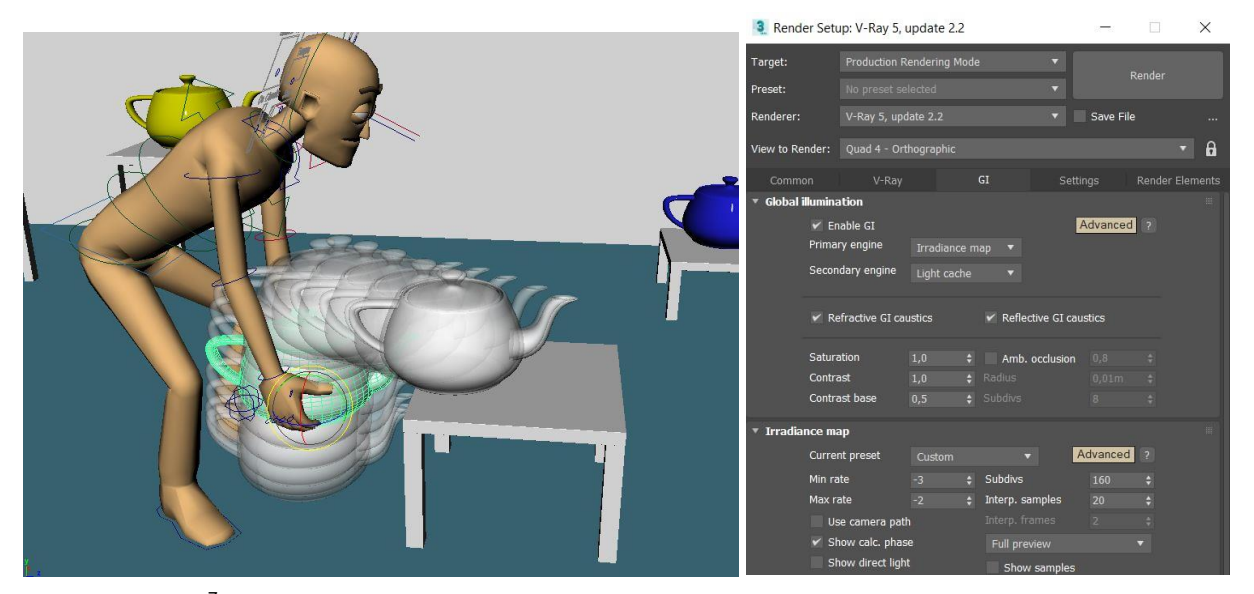

Figura 9: *Ghosting*<sup>7</sup> del movimiento de un objeto (Elaboración propia) Figura 10: Opciones del motor de render *V-Ray 5*

<sup>6</sup>*Trazado de rayos. Wikipedia, la enciclopedia libre. Colaboradores de Wikipedia. (2022, 2 junio). [https://es.wikipedia.org/wiki/Trazado\\_de\\_rayos](https://es.wikipedia.org/wiki/Trazado_de_rayos)*

<sup>7</sup>*Ghosting,* actúa como un analizador visual de la velocidad de la animación. [https://help.autodesk.com/view/3DSMAX/2021/ENU/?guid=GUID-B8F15E5B-3B46-404E-9726-](https://help.autodesk.com/view/3DSMAX/2021/ENU/?guid=GUID-B8F15E5B-3B46-404E-9726-E9F07A010F5B) [E9F07A010F5B](https://help.autodesk.com/view/3DSMAX/2021/ENU/?guid=GUID-B8F15E5B-3B46-404E-9726-E9F07A010F5B)

### **Grafismos 2D**

Como ayuda auxiliar a los procesos de montaje, se hace uso de elementos como; textos, flechas o cotas. Además, se utilizan para designar herramientas o usos que no aparecen como elemento 3D, es decir, se hace uso de iconos gráficos que describen acciones como; cortar, pegar con pegamento, taladrar, etc.

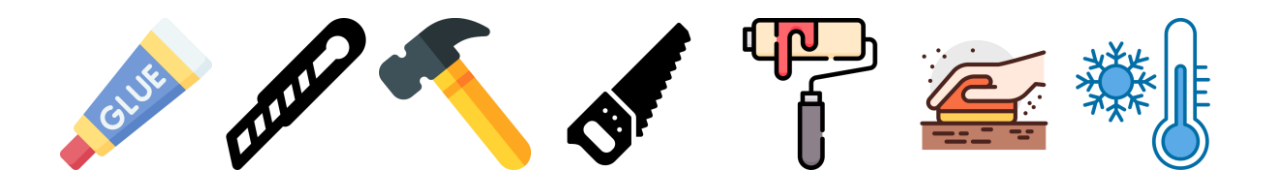

Figura 11: Iconos gráficos susceptibles de ser utilizados en un proceso de montaje (iconos pertenecientes a Flaticon.es)

### **Audio**

Pistas de audio con música acorde al contenido del video, creadas expresamente para el vídeo o recogidas de repositorios gratuitos tipo, *Freesound*<sup>8</sup> , *Audio Library de YouTube*, etc., y que tienen como finalidad ambientar y acompañar la acción en las diferentes escenas.

### **Título o cabecera**

Aparece al comienzo del vídeo mostrando el título del vídeo. Puede también albergar a modo de entradilla algún otro tipo de elementos gráfico animado y que no esté compuesto íntegramente por texto.

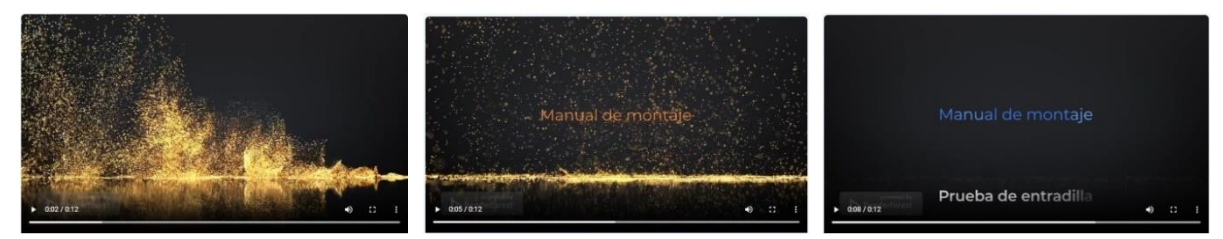

Figura 12: Entradilla realizada con la aplicación *Renderforest* en su versión de prueba (www.renderforest.com)

#### **Pasos de montaje**

Se trata de indicaciones numéricas que aparecen preferiblemente en la parte lateral del vídeo durante el transcurso de este, en las que se muestra la fase o número secuencial al que corresponde cada módulo de montaje.

### **Créditos**

Al final del vídeo aparece un listado con las personas que han participado, el software utilizado, material, agradecimientos, etc.

*[http://www.fresound.org](http://www.fresound.org/)*

<sup>8</sup>*Freesound* es una gran base de datos colaborativa de archivos de audio*.* 

### <span id="page-20-0"></span>**5.2 Estructura de los contenidos**

Haciendo uso de lo ya comentado en el apartado dedicado al marco teórico, en el que en líneas generales se traza un paralelismo entre el aprendizaje mediante la observación y la realización de un producto para ser observado e imitado. **Debemos estructurar el contenido de una forma clara**, y con una puesta en escena de las acciones muy cuidada, tratando de no relativizar en exceso al plasmar en las animaciones los procesos de ensamblaje del objeto que queremos sea observado. Por todo ello, **la estructura del contenido debe cumplir una serie de características que reproduzcan nuestro comportamiento cuando nos enfrentamos al montaje de un producto**. Esta estructura la podemos dividir en tres fases bien diferenciadas:

### **Presentación**

Mediante una visualización previa del contenido, se elabora una presentación de todos los elementos que están implicados en el montaje. En esta fase no es necesario ahondar en los detalles, ya que el objetivo o **la idea principal es que el espectador tenga una visión general de todos los elementos que van a intervenir.**

### **Montaje del producto**

Durante la fase de montaje del producto, **el espectador debe recibir de una forma clara y concisa, todas las posibles maniobras de ensamblaje entre las diferentes piezas**. Es la etapa protagonista de la animación, condición que le otorga acaparar la mayor parte de las escenas en 3D de la obra, además, los grafismos 2D están contemplados durante el desarrollo de esta fase a modo de ayuda suplementaria, de este modo, se brinda información adicional mediante; textos, flechas, indicaciones, cotas, etc.

### **Resultado final**

Es en esta fase donde **se muestra el producto montado y realizando las acciones para las que ha sido creado**. El producto totalmente ensamblado debe cobrar un protagonismo secundario, porque si bien es el fin, no es el objetivo principal de este tipo de animaciones. Recordemos que el papel protagonista ya se desarrolló durante la fase de montaje.

Adicionalmente a esta estructura de tres elementos, y al tratarse de un producto audiovisual, no debemos descuidar la implementación de al menos un espacio con el título al comienzo del vídeo, y otro con créditos al final, en el que pueden figurar los nombres de las personas o empresas que han participado en su elaboración o cualquier otra información relacionada con la temática del vídeo.

## <span id="page-21-0"></span>**6. Metodología**

En las siguientes líneas se describe de una manera detallada y siguiendo la línea temporal que nos marca la elaboración de un producto audiovisual, los métodos de trabajo necesarios para la creación de un manual de instrucciones mediante animación 3D, y el cómo se adaptan y resuelven las diferentes fases de elaboración de un vídeo de estas características a esas etapas de desarrollo.

### <span id="page-21-1"></span>**6.1 Toma de contacto y guion**

Etapa de preproducción, en la que se ha hecho necesario tomar contacto con el producto o la idea, para posteriormente desgranarlos y así tomar las decisiones oportunas que han ayudado a plasmar de la manera más adecuada todo lo estudiado. Se ha definido cómo debe ser su montaje y cómo resolverlo de una manera que resulte útil y sencilla a la hora de representarlo.

Una característica destacable de esta etapa es la nula dependencia del uso de software, permitiendo elaborar de forma analógica todo lo enumerado en los siguientes puntos de este apartado.

### **El producto a montar**

Un primer paso es tomar contacto con el producto protagonista del video a desarrollar, estudiando a fondo sus funciones, siguiendo los pasos para realizar su montaje, determinar los tiempos en cada proceso, en definitiva, realizar un exhaustivo estudio en el que determinaremos el qué, el cómo y el porqué de ese producto, ya que sin una comprensión certera de lo que se debe plasmar, muy difícilmente es posible trasladar los pasos de su montaje a una animación 3D.

### **Planificación**

Se han pautado los tiempos de ejecución de cada tarea del proyecto de acuerdo con su magnitud y en base al calendario.

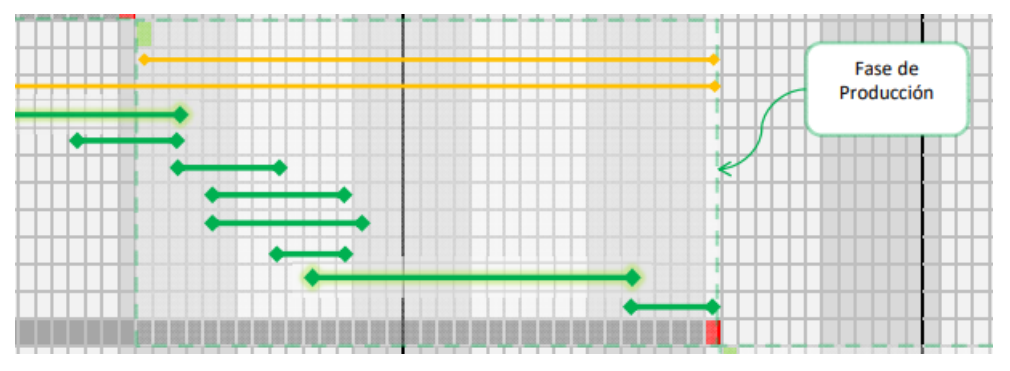

Figura 13: Fragmento del cronograma de Gantt perteneciente a la planificación de este proyecto

### **Guion**

Este surge tras el estudio del producto y en él se detallan de forma textual las etapas que aparecen en la animación, distinguiendo muy bien, en base al capítulo anterior relativo a la estructura de los contenidos, todas las acciones que se han de llevar a cabo y en qué fase debemos mostrarlas.

### **Guion gráfico y técnico**

En este apartado se tiene en cuenta el guion para adaptarlo y traducirlo a secuencias. Se decide que tipo de plano es el adecuado para cada escena, los objetos 3D y los grafismos que deben aparecer, su duración en base al estudio previo de montaje realizado, el tipo de movimiento de cámara, el tipo de plano, así como otros factores que contribuyen de manera activa a la comprensión adecuada por parte propia y de terceros, sobre aquello que se quiere mostrar.

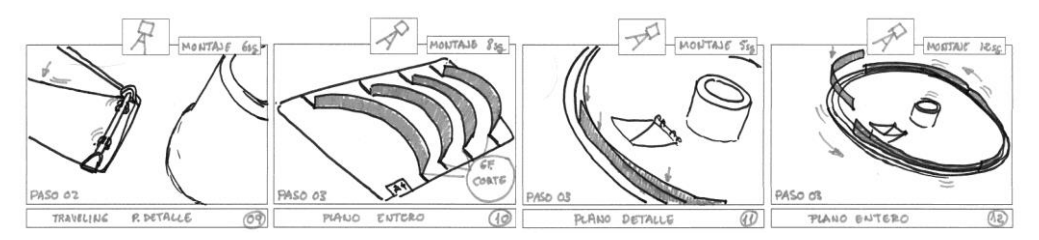

Figura 14: Aspecto del guion gráfico utilizado en este proyecto

### <span id="page-22-0"></span>**6.2 Modelado y animación 3D**

Una de las principales características de esta etapa de producción, es el uso de diferentes tipos de *software*; edición 3D, edición fotográfica, *plugins* de iluminación, *shaders*, etc. Gracias a este enriquecido proceso de edición, durante el desarrollo de esta etapa se ha materializado todo lo estudiado y guionizado en la anterior, de este modo, se pueden enumerar los métodos seguidos mediante la lectura de los siguientes apartados.

### **Modelado**

Inmersos en la fase de producción, abordamos en un primer lugar la tarea de modelar en 3D las diferentes piezas que conforman el producto. Teniendo en cuenta su futuro uso en la animación, en algunas de estas piezas debemos aumentar o disminuir el nivel de detalle, principalmente mediante su número de polígonos. También se pude dar la circunstancia de que recibamos el producto ya modelado en 3D y dividido en las diferentes piezas, en ese caso, esta fase sería de adaptación, ya que deberíamos adaptar la malla poligonal a las exigencias del guion y la animación.

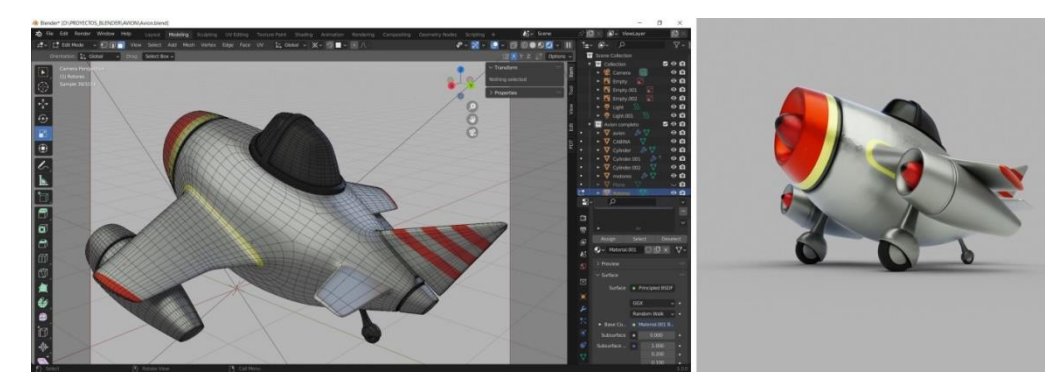

Figura 15: Malla poligonal de un objeto creado en Blender a la izquierda, y render final a la derecha (Elaboración propia)

### **Texturizado e iluminación**

Dependiendo del aspecto del que queremos dotar a la animación 3D, elaboramos unas pautas de iluminación y texturas comunes a todas las escenas que compongan una secuencia, con esta acción conseguimos dar homogeneidad a la obra. Es importante, para conseguir esa continuidad audiovisual o *raccord<sup>9</sup>* , que no haya saltos de iluminación y texturas dentro de las secuencias y tampoco entre los diferentes planos, a no ser que por circunstancias del guion así se establezca.

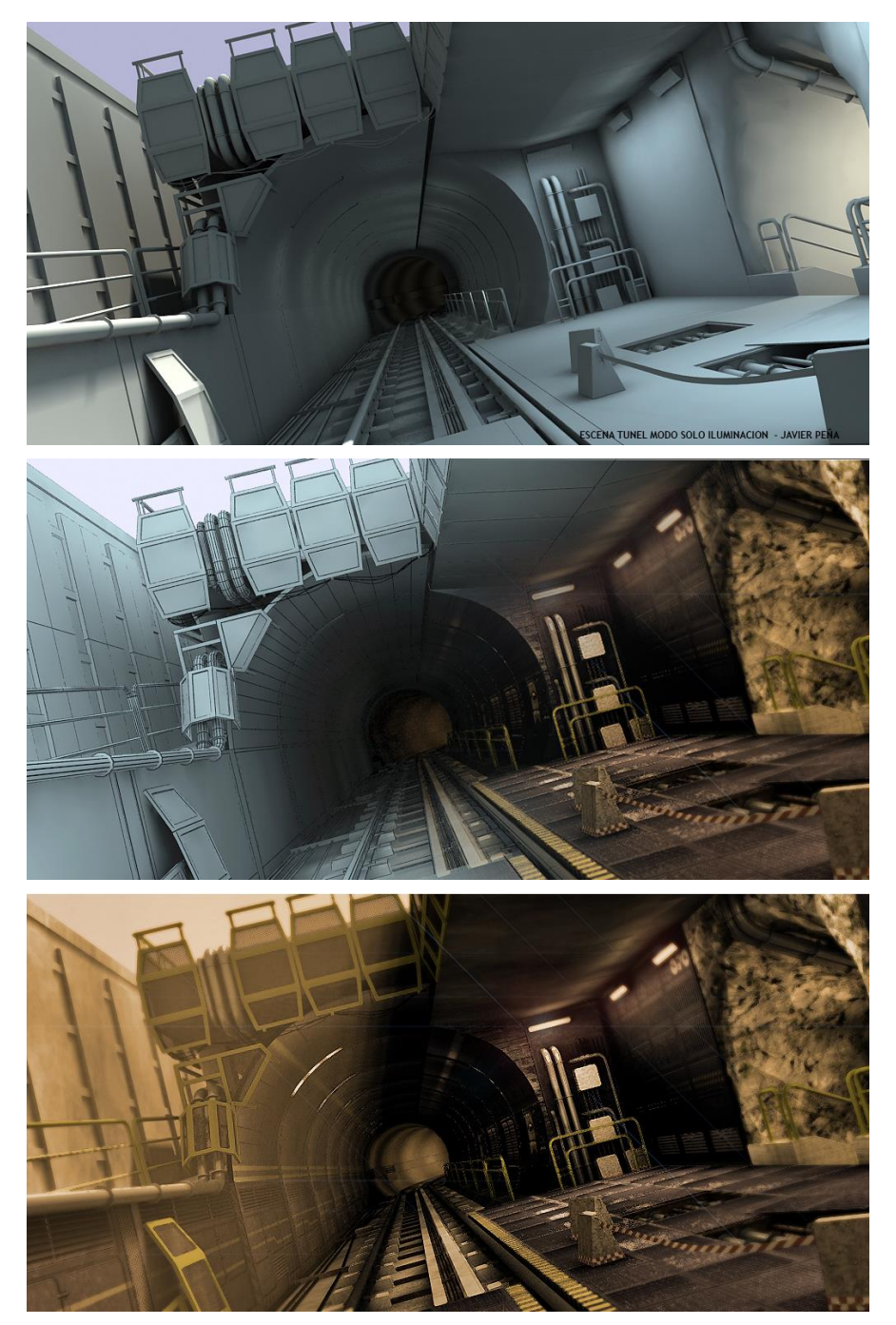

Figura 16: Aspecto final de una escena 3D con diferentes grados de Iluminación y texturizado (Elaboración propia)

<sup>9</sup> *Romo, F. (2020, 6 marzo). Los tipos de continuidad en el cine. El raccord. ABISMOfm*. <https://abismofm.com/los-tipos-de-continuidad-en-el-cine-el-raccord/>

### **Movimientos de elementos de las escenas**

Damos movimiento a los intervinientes en las escenas; cámaras, objetos, luces, etc., en función de las directrices marcadas en el guion gráfico. Se trata del proceso más delicado y laborioso de toda la obra, y de su grado de tratamiento depende en gran medida el resultado final. Por ello, debemos tener en cuenta una serie de indicaciones, dependiendo de lo que se esté desarrollando en la escena:

 **En la presentación***.* Esta secuencia se puede solventar con la ayuda de un plano secuencia, o un plano general que cubra todas las escenas y en el que aparezcan todos los actores, entiéndase estos últimos, como las diferentes piezas de las que se compone el producto a montar. Es preferible que estos actores permanezcan estáticos y la cámara realice el movimiento, mediante barridos suaves, y haciendo uso de inicios y finales atenuados. El protagonismo lo tiene en esta fase el conjunto despiezado.

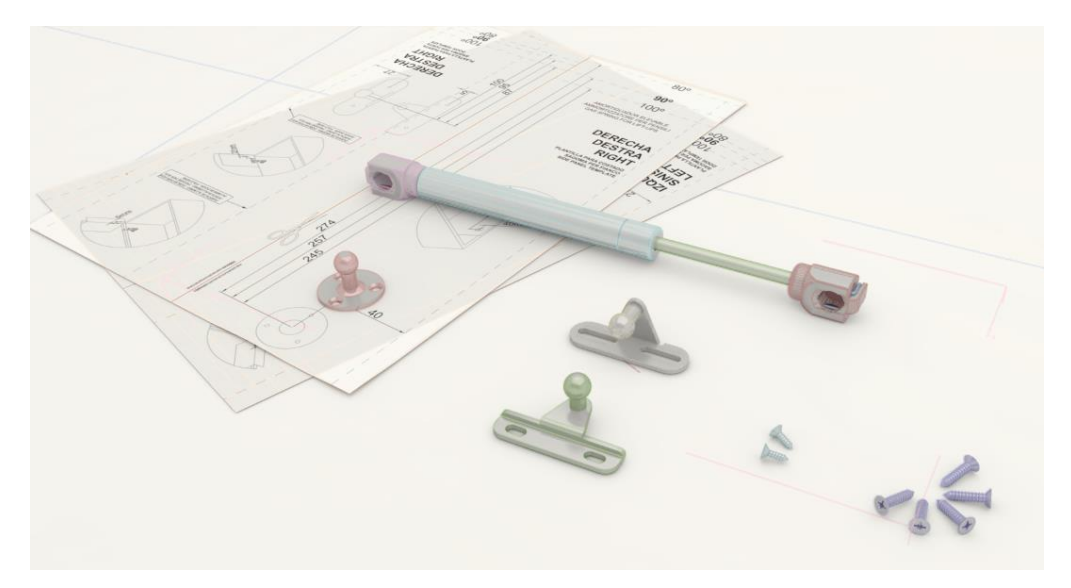

Figura 17: Representación inicial de todas las piezas que intervienen en un video de montaje en 3D (Elaboración propia)

- **Durante el montaje del producto**. Se hace necesario el uso de primeros planos, planos de detalle y en general, todos aquellos recursos narrativos, que de una forma u otra consigan plasmar los procesos de una manera real y comprensible. Aportando la velocidad adecuada a las acciones en base a la experimentación previa con el producto real o figurado.
- **Resultado final**. Este cometido lo logramos acortando el tiempo dedicado a su exposición, mostrando el objeto realizando las acciones para lo que ha sido montado de una forma breve y sin recrearnos en exceso en su funcionamiento. Para ello también hacemos uso de planos generales y planos secuencia. En el caso que nos sirve de ejemplo en este TFG, mostramos el platillo volante en acción.

### **Previos**

Se trata de secuencias de imágenes con un renderizado muy rápido, generalmente sin uso de iluminación ni texturas y que cumple la misión de poder previsualizar las escenas que vamos a generar. Gracias a la realización de los previos, es posible detectar posibles errores en la animación, principalmente de tiempo, geometría, encuadre y velocidad.

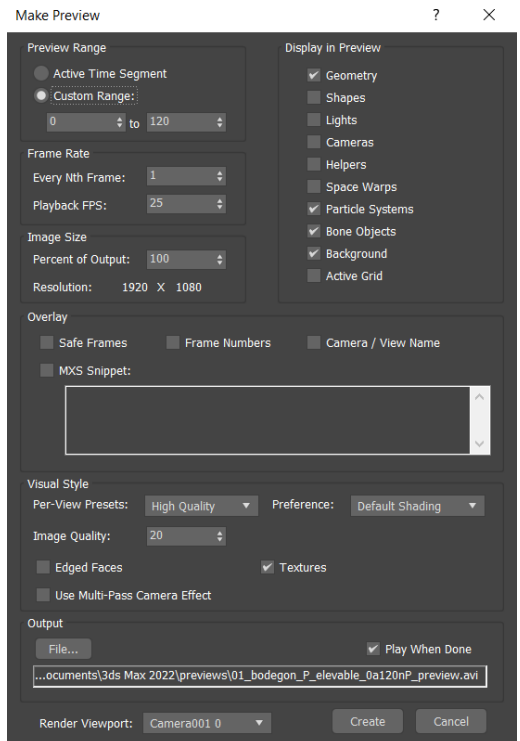

Figura 18: Opciones de la herramienta para crear previos de animaciones en 3ds Max 2022

### **Renderizado de escenas 3D**

Es el proceso más crítico de todo el trabajo, tanto en tiempos de render<sup>10</sup>, como a nivel estético, de él depende el aspecto final del vídeo, ya que se ha realizado una vez se han ajustado todos los parámetros de la animación. Cumple el objetivo de convertir todos los elementos trabajados en el *software* editor de 3D, en secuencias de imágenes que conformarán en una etapa posterior las diferentes escenas y secuencias.

En este proceso podemos determinar también la clase de acabado artístico del que queremos dotar a la animación.

<sup>10</sup> Artículo extensible a 3ds Max - *Cómo mejorar los tiempos de renderización con Arnold y Maya*. (2020, 12 noviembre). Maya | Autodesk Knowledge Network.

[https://knowledge.autodesk.com/es/support/maya/troubleshooting/caas/sfdcarticles/sfdcarticles/ESP/H](https://knowledge.autodesk.com/es/support/maya/troubleshooting/caas/sfdcarticles/sfdcarticles/ESP/How-to-improve-render-times-with-Arnold-and-Maya.html) [ow-to-improve-render-times-with-Arnold-and-Maya.html](https://knowledge.autodesk.com/es/support/maya/troubleshooting/caas/sfdcarticles/sfdcarticles/ESP/How-to-improve-render-times-with-Arnold-and-Maya.html)

### <span id="page-26-0"></span>**6.3 Postproducción**

Durante esta etapa se reúne todo el material generado durante la fase o etapa anterior de producción, se ordena de acuerdo al lugar que ocupe en el proceso de montaje del producto y se procede a la adición de efectos y a la edición y mezcla de audio, así como a incorporar los demás elementos de apoyo; iconos, flechas indicadoras, textos, etc., de este modo, la unión coherente de todos los elementos citados dará forma definitiva al vídeo final.

#### **Montaje de escenas en la línea de tiempo**

Se establece en un primer lugar, el orden de las diferentes secuencias y escenas en base al guion gráfico, para posteriormente, en el *software* de edición de vídeo, ubicarlas en el lugar que deben ocupar en la línea temporal, por último, y una vez dispuestas, procedemos a su encadenamiento para formar las diferentes secuencias mediante los efectos visuales que consideramos necesarios.

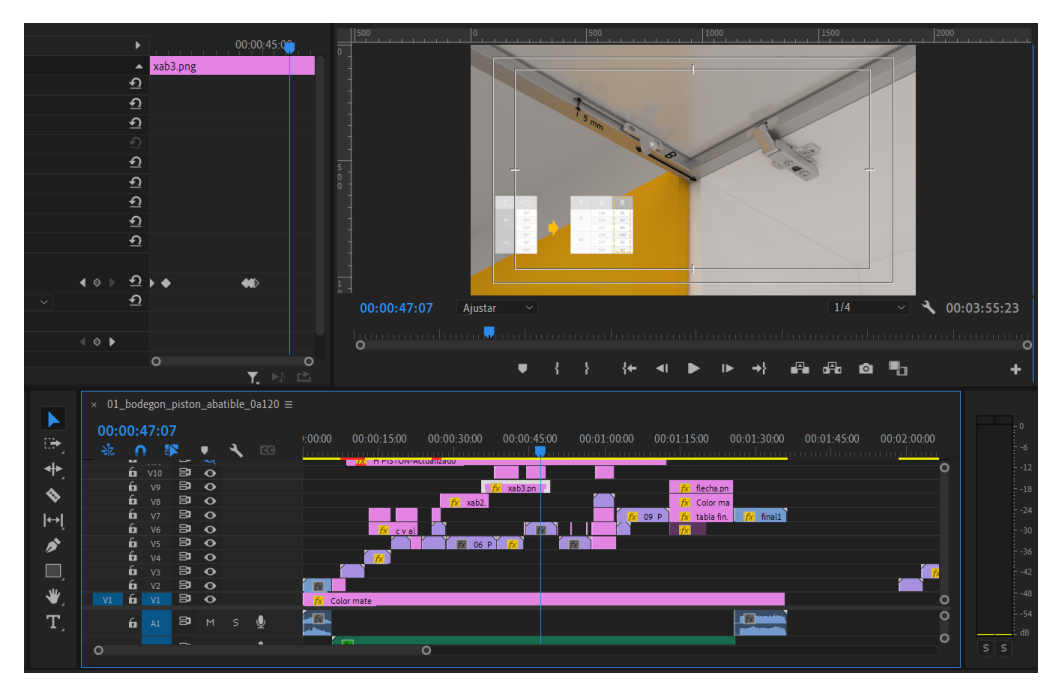

Figura 19: Edición de animación 3D en el software Adobe Premiere, donde se aprecia en la zona inferior, las pistas de la línea de tiempo, y en la que se establece el lugar que debe ocupar cada elemento que aparece en el video

#### **Grafismos**

Con las diferentes escenas insertadas en el lugar que deben ocupar de la línea del tiempo del *software* de edición de vídeo, y dependiendo de las indicaciones del guion gráfico, se agrega el contenido realizado en 2D, que tiene como característica principal, estar compuesto de elementos auxiliares y de ayuda a la comprensión de las escenas; iconos, textos, flechas, cotas, numeración de los pasos del montaje, etc.

#### **Audio**

Es conveniente añadir este elemento una vez se ha establecido el orden en el material visual dentro de la línea de tiempo del editor de vídeo. Evitando de este modo un exceso de retoques y ajustes innecesarios, además, el audio debe seguir de algún modo el flujo de la secuencia de imágenes. Para su edición, se utilizan varias técnicas para mejorar el sonido; manipulación de la ecualización, la compresión, el nivel de volumen o la mezcla del audio, entre otras.

### **Etalonaje**

Se realiza una corrección del color, contraste y filtros comunes a todas las escenas, para proporcionar al resultado final el aspecto deseado.

### **Exportación**

Es el último proceso de creación del video 3D, en el que realizamos el guardado en el formato elegido, con la compresión de datos adecuada. De este modo, mediante el uso del *códec*<sup>11</sup> específico instalado en nuestro sistema, convertimos la línea temporal que contiene todos los elementos, en un archivo reproducible en cualquier reproductor de video que soporte el formato elegido.

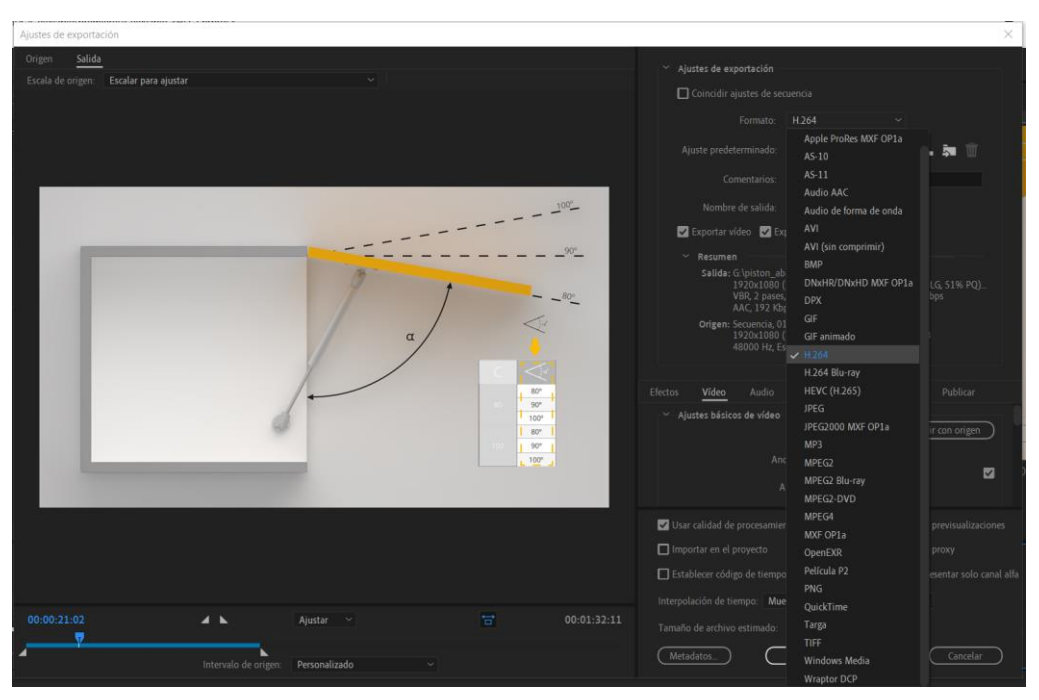

Figura 20: Formatos de codificación disponibles en la ventana de exportación de Adobe Premiere

*[https://support.microsoft.com/es-es/windows/c%C3%B3decs-preguntas-m%C3%A1s-frecuentes-](https://support.microsoft.com/es-es/windows/c%C3%B3decs-preguntas-m%C3%A1s-frecuentes-392483a0-b9ac-27c7-0f61-5a7f18d408af)[392483a0-b9ac-27c7-0f61-5a7f18d408af](https://support.microsoft.com/es-es/windows/c%C3%B3decs-preguntas-m%C3%A1s-frecuentes-392483a0-b9ac-27c7-0f61-5a7f18d408af)*

<sup>11</sup> *Microsoft. (s. f.). Códecs: ¿Qué es un códec? - Soporte técnico de.* 

## <span id="page-28-0"></span>**7. Plataforma de desarrollo**

*Software* utilizado durante el proceso de elaboración de este proyecto.

- **Modelado de objetos 3D** *3ds Max 2022*
- **Composición de escenas 3D (animación, iluminación, texturizado).** *3ds Max 2022*
- **Render de escenas 3D** *Arnold Render 5.0 para 3ds Max*
- **Gestión remota de equipos informáticos** *Anydesk 7.0*
- **Grafismos y texturas** *Adobe Photoshop 2022, Gimp 2.10.12*
- **Elaboración de la memoria** *Adobe InDesign 2022, Microsoft Word 2010, LibreOffice 7.3, Herramienta recortes de Windows 10, Adobe Photoshop 2022, Adobe Acrobat DC.*
- **Montaje de animación** *Adobe Premiere Pro 2022, Audacity 3.1, VLC media player.*
- **Sistema operativo** *Windows 11, Windows 10 y Windows Server 2016*

Equipos informáticos utilizados para la elaboración del proyecto.

- **Equipo 1 (principal)** *Plataforma x79, Intel(R) Xeon(R) CPU E5-2690 v2 @ 3.00GHz 24 GB RAM DDR3, GTX 1660 6GB DDR6, 0,5TB NMve y 0,5TB SSD STIII - CPU Benchmarks*<sup>12</sup>*: 13490* **Equipo 2 (apoyo render)**
- *Plataforma x99, Intel(R) Xeon(R) CPU E5-2670 v3 @ 2.30GHz 32 GB RAM DDR4, RX 580 4GB, 0,5TB SSD STIII y 2TB STIII - CPU Benchmarks: 13782*
- **Equipo 3 (apoyo render)** *Plataforma x58, DOBLE CPU Intel(R) Xeon(R) CPU X5650 @ 2.70GHz 16 GB RAM DDR3, 2TB STIII - CPU Benchmarks: 10182*

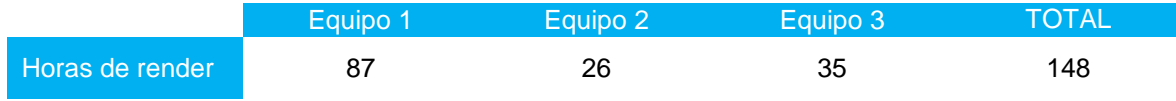

Tabla 1: Horas de renderizado de escenas 3D por equipo

<sup>12</sup> *PassMark Software - List of Benchmarked CPUs. (s. f.).*

[https://www.cpubenchmark.net/cpu\\_list.php](https://www.cpubenchmark.net/cpu_list.php)

# <span id="page-29-0"></span>**8. Planificación**

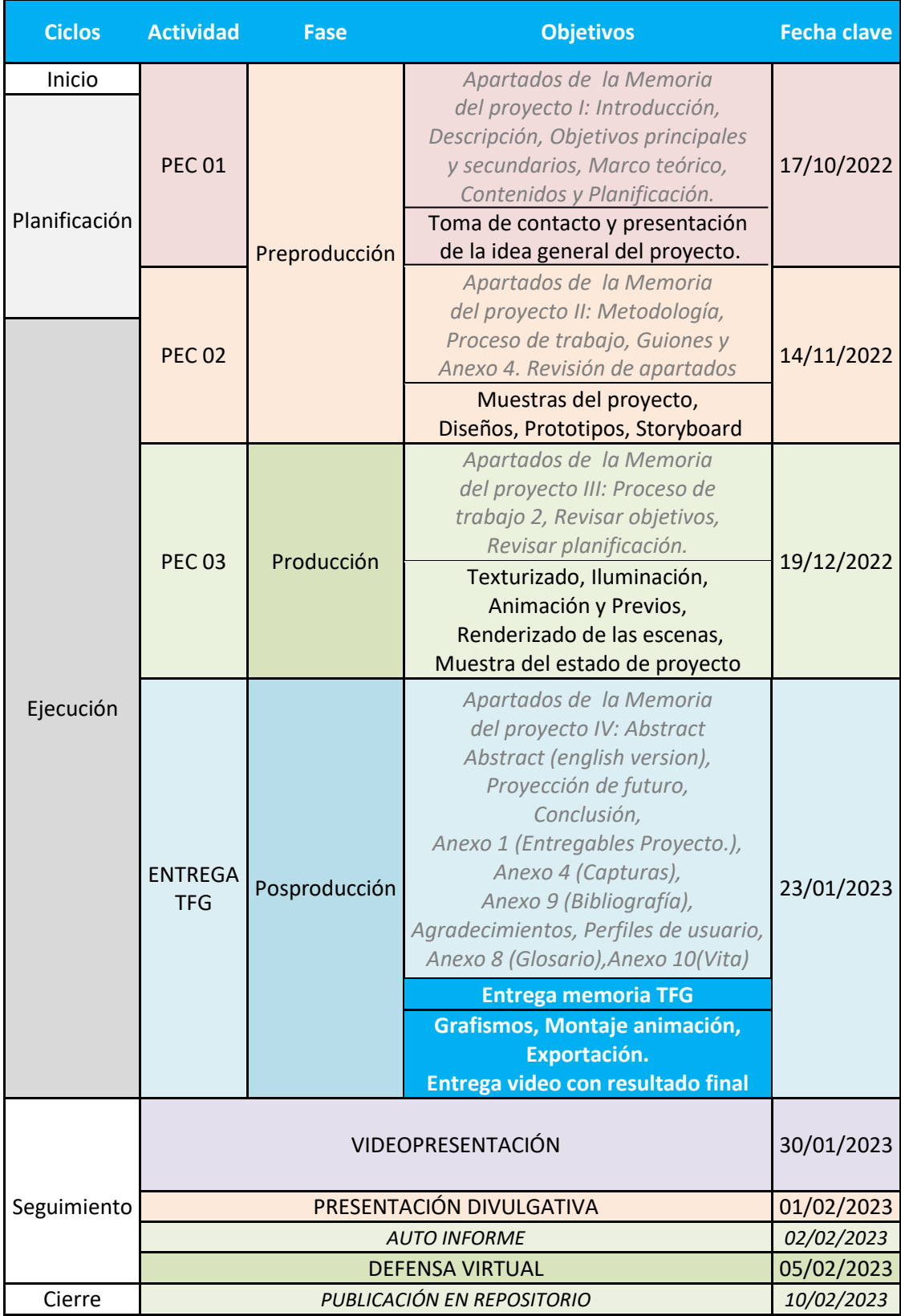

Tabla 2: Planificación por ciclos, objetivos y fechas clave

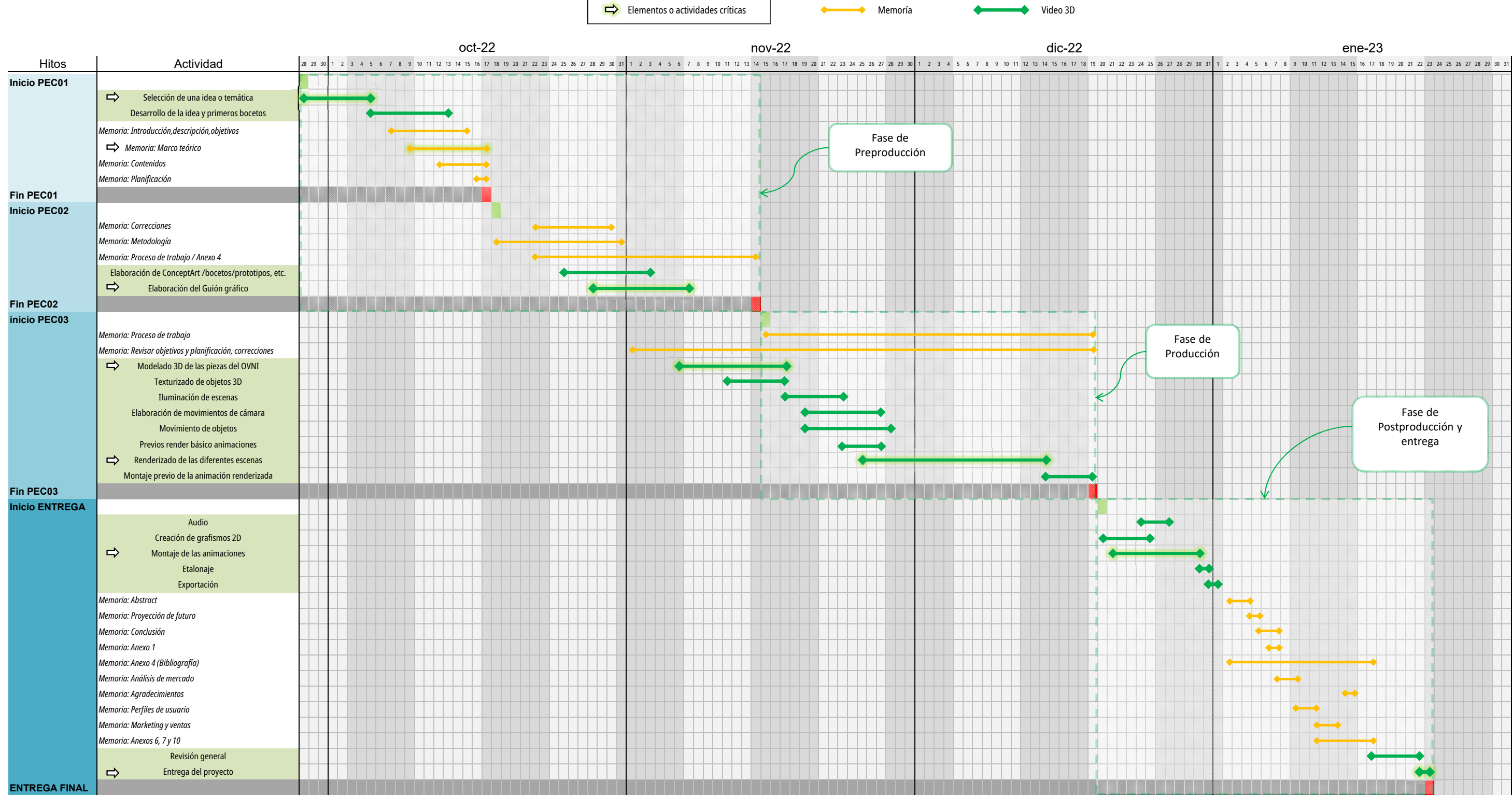

## <span id="page-31-1"></span><span id="page-31-0"></span>**9. Proceso de trabajo/desarrollo**

Durante el proceso de trabajo se ha hecho uso de técnicas muy diversas, en un primer lugar se ha generado un diseño a mano del producto completamente montado, seguidamente se ha fraccionado el diseño en las diferentes piezas que hacen posible desarrollar su montaje, posteriormente estas piezas se han modelado en el programa de diseño tridimensional, 3ds Max 2022.

El siguiente paso, ha sido dotar de movimiento a los diferentes ensamblajes existentes entre las piezas, hasta conseguir montar la maqueta, una vez montada, se ha dotado de acción al conjunto. Para el desarrollo de ambas situaciones (movimientos de ensamblaje y acción ficticia), se han utilizado métodos de animación 3D que han permitido expresar movimientos naturales.

Los elementos geométricos se han recubierto de texturas acordes con lo que se quiere representar y para todas las escenas se ha utilizado iluminación *Raytracing* mediante el motor de render Arnold, incluido en la versión utilizada para desarrollar el proceso de animación, 3dsMax 2022. Finalmente, todas las escenas han sido agrupadas y asignadas en el orden adecuado, mediante el uso del *software* Adobe Premiere, paralelamente, durante este proceso, se ha utilizado el *software* de retoque de imagen Adobe Photoshop, para desarrollar diferentes grafismos, que han tenido como cometido, servir de elementos de ayuda y comprensión de las acciones mostradas mediante animación 3D.

### **9.1 Diseño**

En base a la amplia documentación que existe sobre el tema, se ha desarrollado un diseño del producto a mano, este ha tratado de dar al platillo una forma reconocible en lo que al ideario popular se refiere. En líneas generales, para representar la idea concebida, se ha utilizado una forma circular mediante el uso de dos cuerpos geométricos contrapuestos con forma de plato, una cúpula transparente en la parte superior que hará las funciones de cabina o puesto de control y tres soportes en la inferior a modo de tren de aterrizaje.

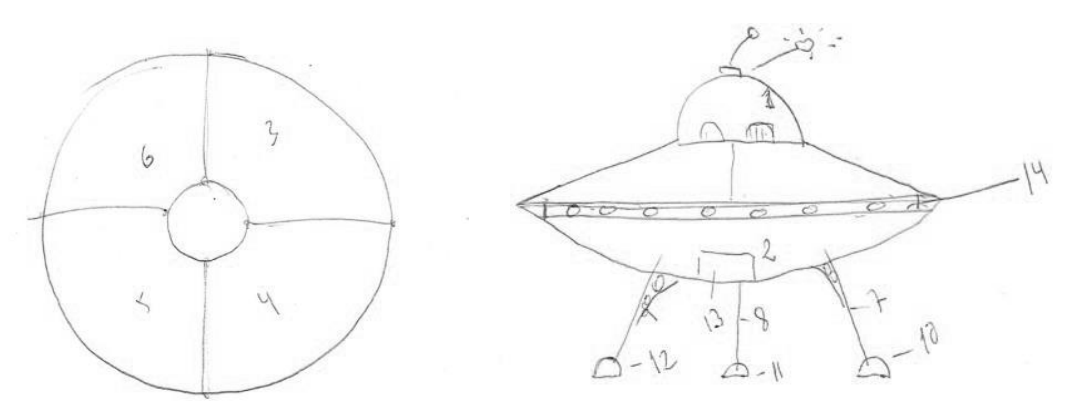

Figura 21: Vista en planta y alzado del platillo propuesto

### **9.2 Despiece del diseño**

El despiece del diseño propuesto se ha llevado a cabo analizando las distintas uniones que ha habido que representar. Uno de los objetivos de este trabajo es ofrecer una animación de calidad, y para ello, el estudio de los movimientos juega un papel fundamental en lo que al diseño se refiere. En base a este diseño, se dio inicio al modelado de las diferentes piezas geométricas que han intervenido en la animación. Este proceso de modelado se ha llevado a cabo con el programa de edición 3D, 3ds Max 2022. Como resultado, se han obtenido modelos compuestos de mallas poligonales altamente definidas.

El hecho de que un gran número de las piezas que componen la maqueta son circulares, ha propiciado que se utilice para crear muchas de ellas el modificador *Lathe <sup>13</sup>* , un generador de geometría torneada.

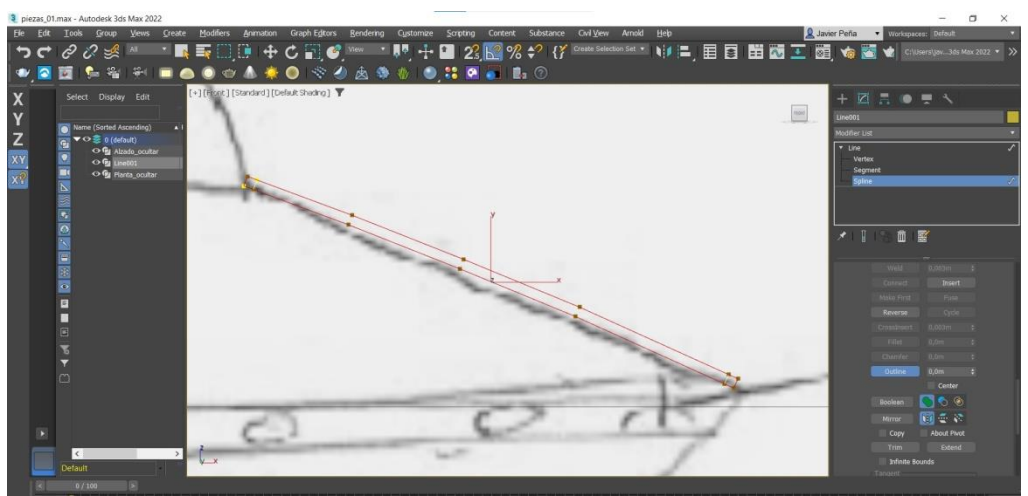

Figura 22: Proceso de dibujo de la *Spline* que dará grosor a la pieza A3

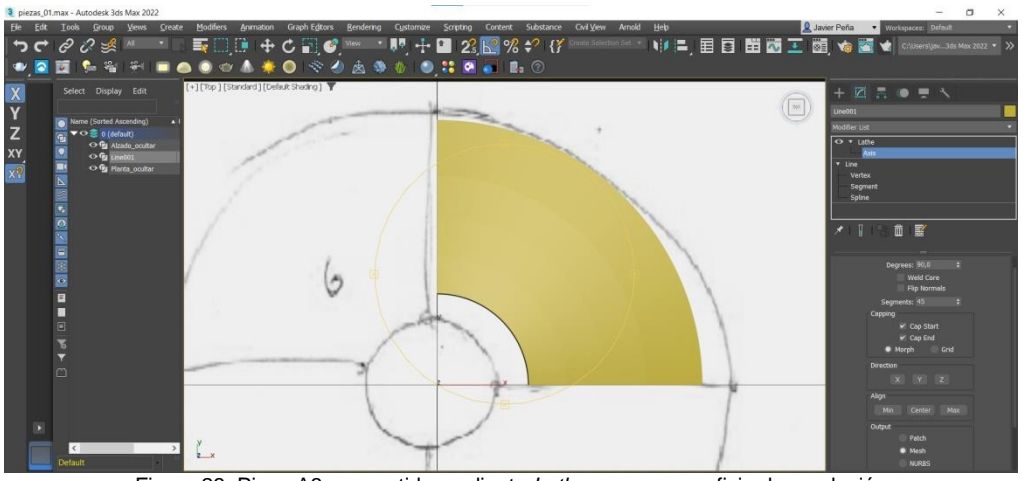

Figura 23: Pieza A3, convertirla mediante *Lathe* en una superficie de revolución

<sup>13</sup> *Lathe,* es un modificador integrado en 3ds Max, que permite al usuario dar forma a los objetos 2D mediante el uso de curvaturas. Girando la geometría 2D del objeto alrededor de su eje, podemos construir objetos tridimensionales con el grado de curvatura deseado.

También se han empleado generadores de geometría como *Boolean<sup>14</sup>*, herramienta que mediante sus diferentes opciones, permite sustracciones o inserciones de varios elementos geométricos para formar una sola entidad.

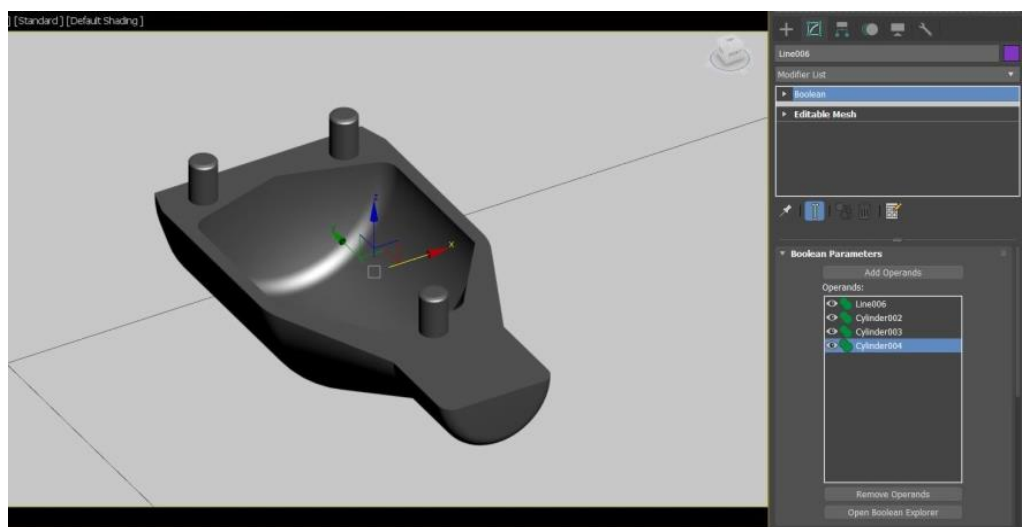

Figura 24: Pieza B3 construida mediante la unión de elementos con *Boolean* 

Los árboles de inyección se han realizado con el objeto compuesto *Loft,* este hace uso de un recorrido o *Path* dibujado mediante una línea o *Spline* y un *Shape<sup>15</sup>* que le confiere la forma final al objeto durante el recorrido propuesto. A su vez, las uniones con las piezas de la maqueta se han tratado con las herramientas de deformación de este objeto compuesto.

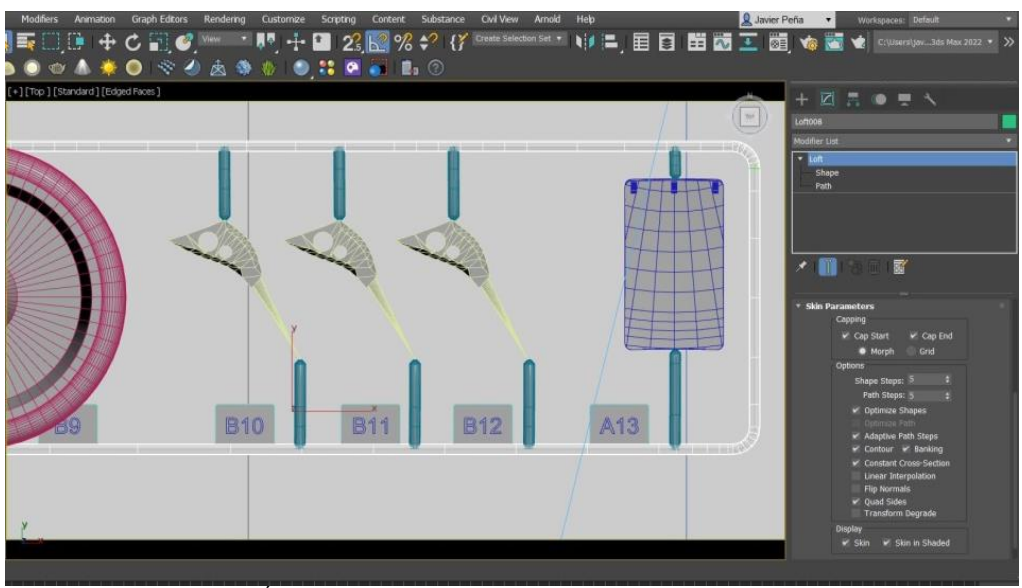

Figura 25: Árbol de inyección realizado mediante el objeto compuesto *Loft*

<sup>14</sup> Un objeto *Boolean* combina dos o más objetos en una sola malla, realizando una operación de resta o suma sobre ellos.

<sup>15</sup> *Shape,* en el contexto de un modificador *Loft*, hace referencia a la forma que obtendrá el objeto tridimensional, una vez hayamos asignado un objeto 2D al recorrido propuesto.

Para los elementos de ensamblaje se han utilizado varias de las herramientas descritas en este apartado, principalmente, *Boolean* y *Lathe*, y otras como *Extrude*, modificador que expande una superficie 2D, malla poligonal o una *Spline*, en un eje designado.

El resultado final de todo este proceso, ha sido la representación mediante geometría tridimensional, de todos los elementos que componen el producto e intervienen en la animación. Las diferentes piezas han sido numeradas mediante el uso de geometría 3D, y dispuestas junto a sus respectivos árboles de inyección<sup>16</sup>, dejando preparados los conjuntos para su uso y edición en la etapa de asignarles movimiento para su ensamblaje.

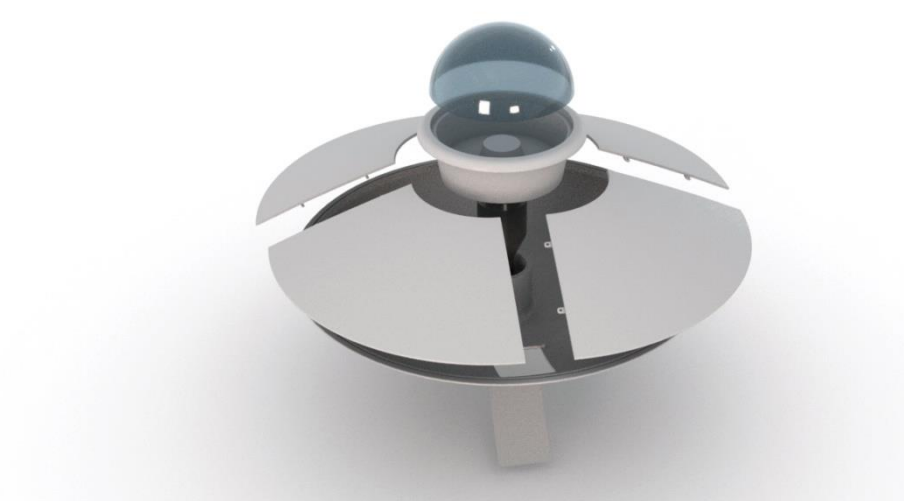

Figura 26: Despiece del producto

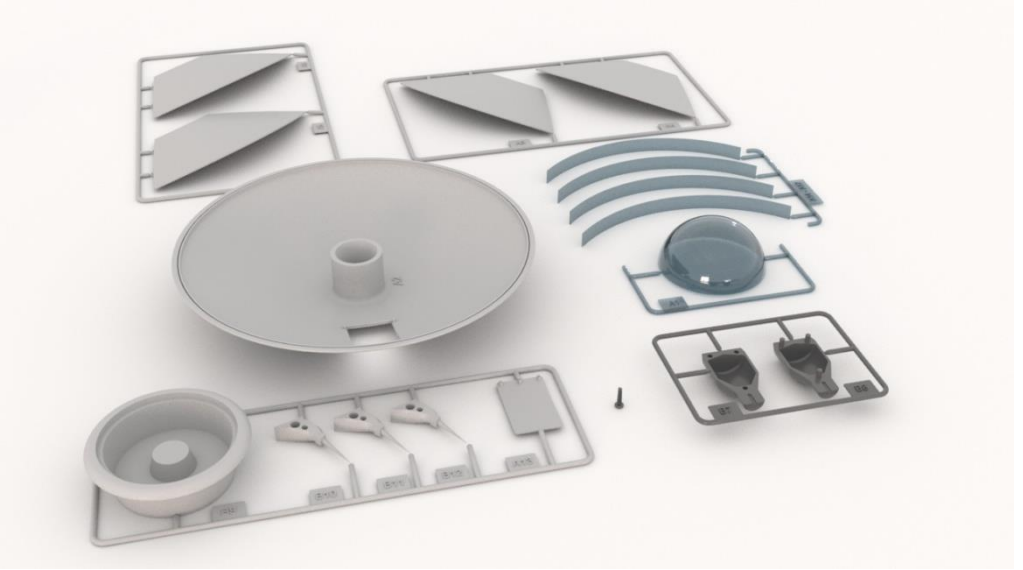

Figura 27: Aspecto de todo el conjunto modelado en 3D

<sup>&</sup>lt;sup>16</sup> Un árbol de inyección en modelismo, es el canal por donde circula en estado líquido el material que conforma una pieza o un conjunto de ellas, en su proceso de fabricación mediante inyección. Una vez creada la pieza, esta queda unida a este canal.

### <span id="page-35-0"></span>**9.3 Movimiento**

Se han tenido en cuenta varios tipos de uniones o ensamblajes, de este modo, en el transcurso de la animación podemos observar varios tipos de unión entre las piezas; pegado, atornillado, a presión, etc. Los movimientos de cámara y de los objetos que intervienen en el montaje, se han definido haciendo un uso cuidado de los controladores de animación de 3ds Max, apoyado principalmente en el seguimiento de recorridos realizados con *Splines* y editando en el *Track View editor* las diferentes curvas de mitigación de los "*Key Frames*", para proporcionar a los desplazamientos la velocidad adecuada en cada circunstancia.

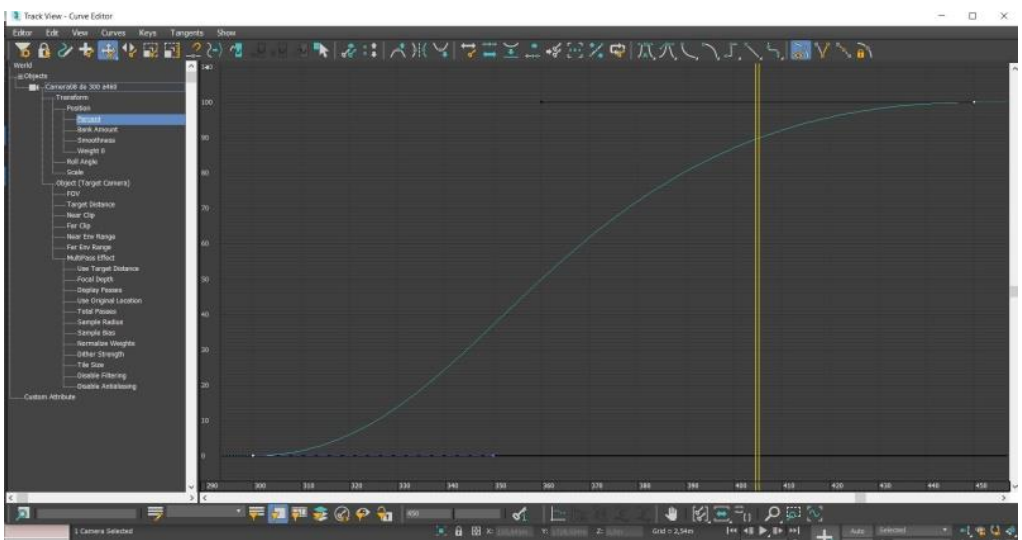

Figura 28: Edición de curvas mediante la herramienta *Track view* en 3dsMax 2022

El principal método que se ha utilizado en esta animación a la hora de dotar de movimiento a los diferentes objetos, cámaras o luces, ha sido la utilización de recorridos creados mediante *Splines,* gestionados por el controlador de recorridos *Path Constraint* (restricción de recorrido) y asignando posteriormente el controlador *Bezier Float<sup>17</sup>* para poder editar de manera adecuada las *Key Frames* generadas.

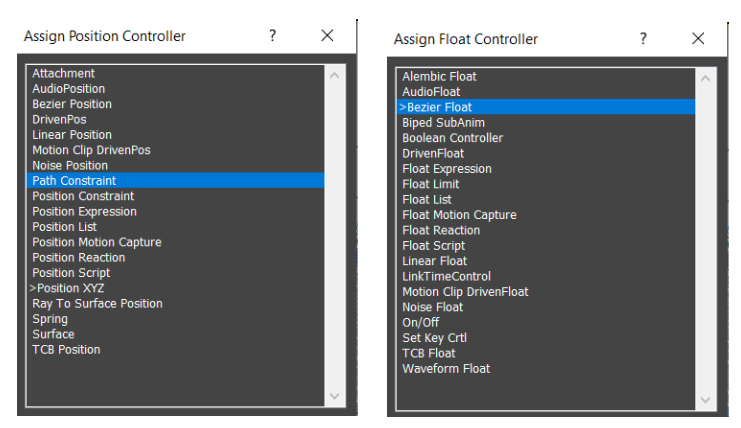

Figura 29: Asignación de controladores de posición en 3dsMax 2022

<sup>17</sup> *Bezier Float*, Este controlador permite ajustar la forma de las curvas mediante la manipulación de sus puntos de control.
Detallando más en profundidad el proceso de animación de un objeto dentro del espacio 3D de la escena, empezamos asignando su punto de pivote en el lugar apropiado, sobre este, se aplicarán las modificaciones de desplazamiento, rotación y escalado.

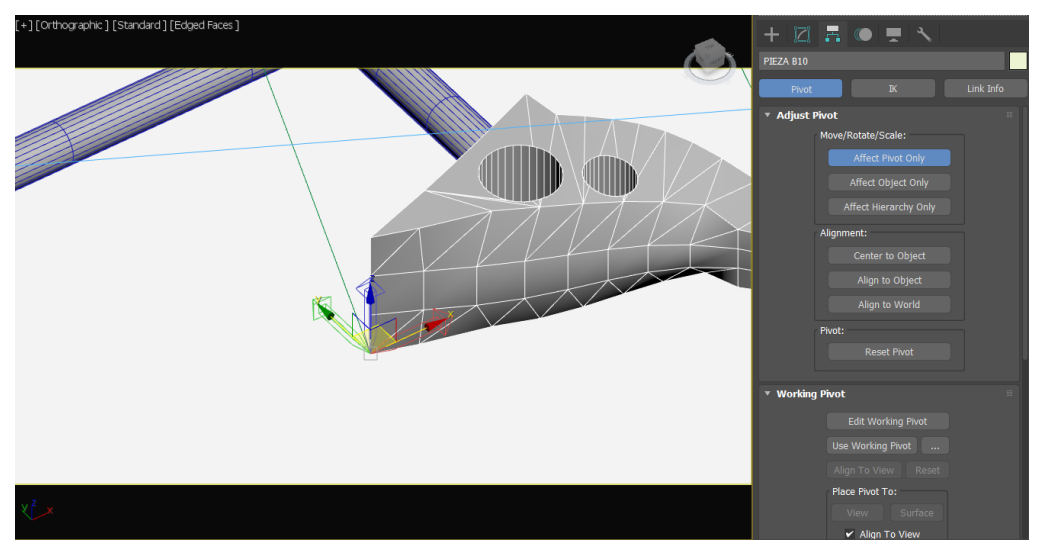

Figura 30: Configuración de la posición del punto de pivote de un objeto en 3dsMax 2022

Una vez disponemos del pivote en el lugar definido, asignamos al objeto un recorrido mediante la opción *Add Path*, dentro de la pestaña de parámetros del controlador *Path Constraint*, que ya definimos con anterioridad, o en su caso, lo configuraremos en las opciones del programa como controlador por defecto.

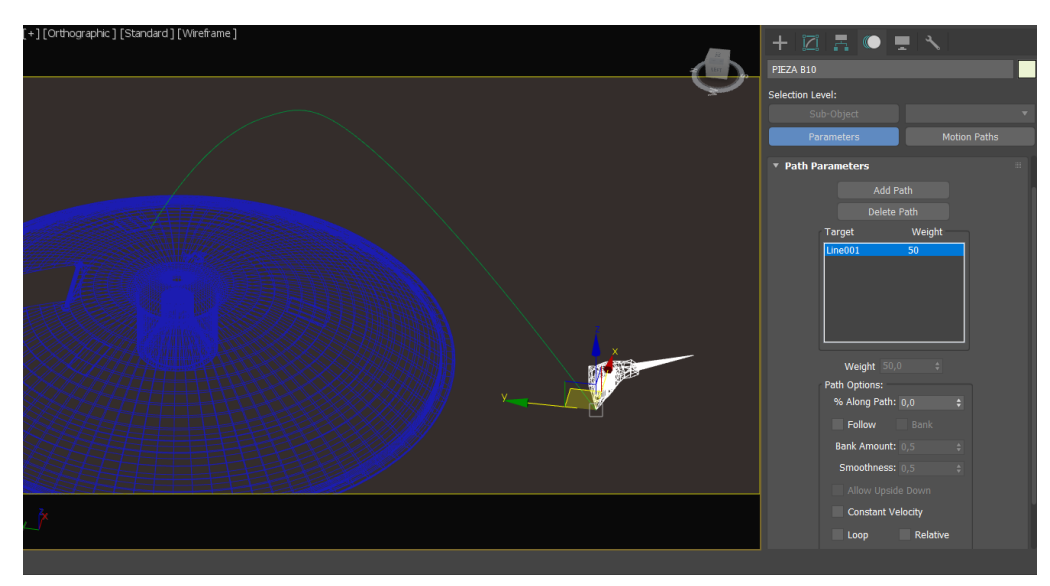

Figura 31: Configuración de la posición del punto de pivote de un objeto en 3dsMax 2022

En ese momento el objeto pasa a estar vinculado al recorrido elegido, pudiendo dar opción a editar las *Key Frames* generadas de principio y fin de recorrido, así como generar intermedias. Con esta edición de las *Key Frames* mediante el uso de curvas *Bezier*, previamente definido en el controlador *Position Float,* podemos atenuar o aumentar la velocidad del objeto, permitiendo de este modo un control absoluto de la animación del objeto.

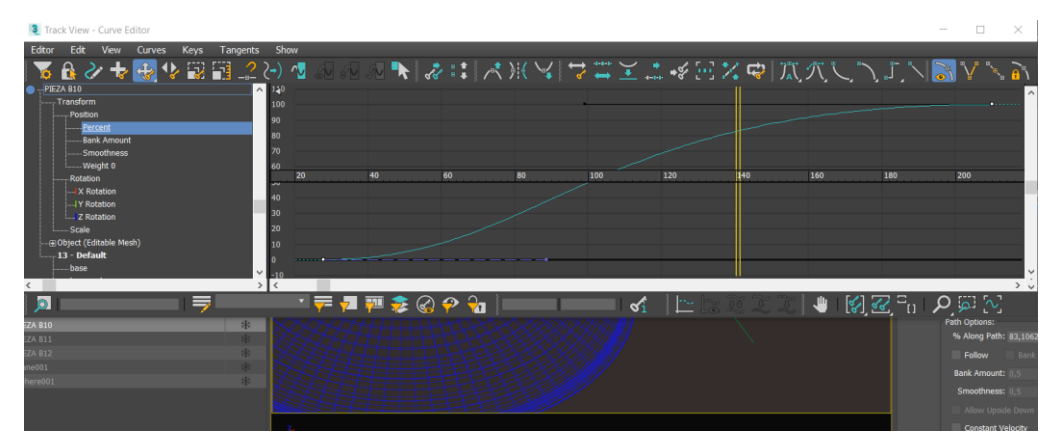

Figura 32: Curva de edición de la velocidad del recorrido en Track View de 3dsMax 2022

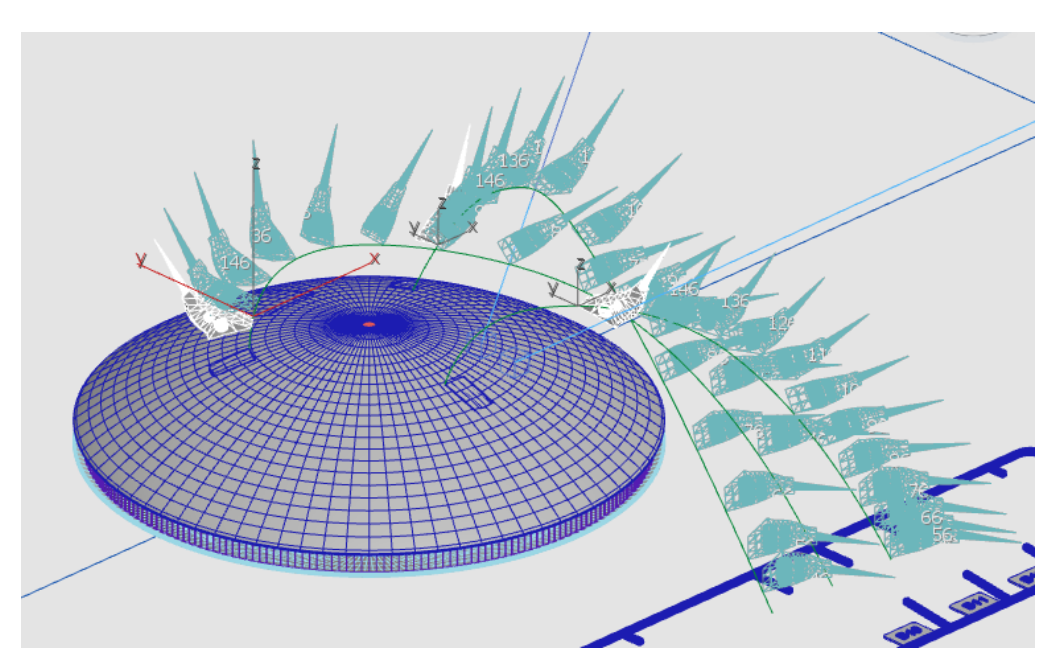

Figura 33: *Ghosting* del recorrido que describen las piezas que conforman el tren de aterrizaje del platillo volante

Para configurar los giros sobre un eje o el movimiento rotatorio de un elemento, se ha llevado a cabo mediante la asignación directa del movimiento de giro sobre ese eje, es decir; en un primer lugar se ha tenido en cuenta la posición del pivote, posteriormente se ha activado la generación automática de claves o *Key Frames,* para que se guarde la posición que ocupa en ese momento inicial el objeto, desplazando la línea del tiempo hasta el lugar o momento en el que acabará el giro de la pieza y rotando la pieza en el eje al que queramos otorgarle el giro. De este modo, una vez hayamos rotado la pieza, quedará fijada la clave con el movimiento de giro, el cual lo podremos editar mediante su propia curva en el *Track View Editor*.

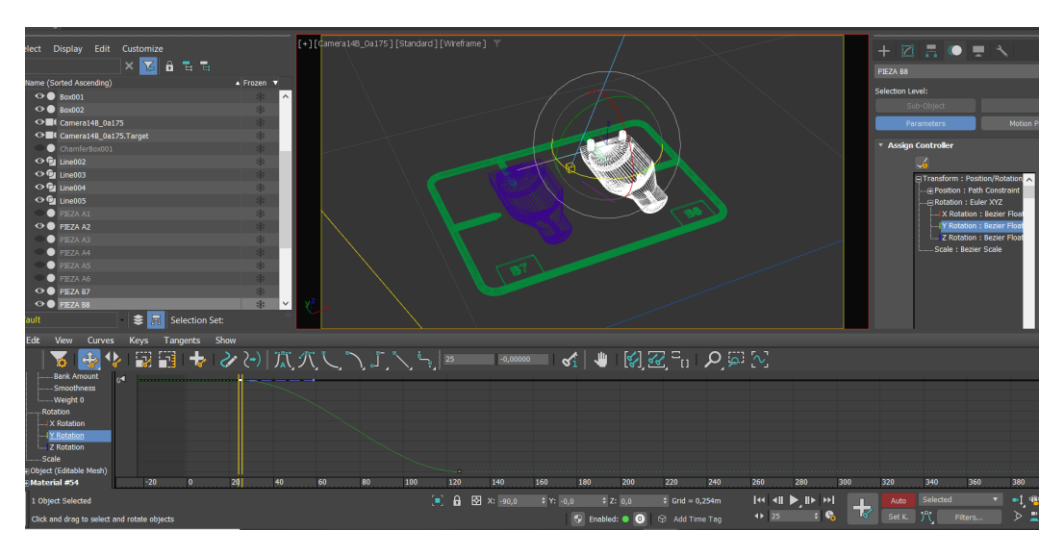

Figura 34: Creación del movimiento rotatorio de una pieza en 3ds Max 2022

#### **9.4 Texturas**

El proceso de texturizado de las piezas del platillo se ha realizado mediante materiales *Standard Surface,* nativos del motor de render Arnold, y que se han configurado para que simulen; plástico ABS<sup>18</sup> de color gris satinado para las piezas opacas del producto, con bajos valores de opacidad y color azul ahumado para las piezas transparentes, y blanco mate para el fondo o zona de trabajo. Para el embalaje se ha utilizado un material mate mapeado<sup>19</sup> con una textura que lo recubre en su totalidad, esta textura se ha realizado en Adobe Photoshop, combinando varios render del despiece y del platillo volante ensamblado, y una ilustración con tipografía, que detalla las características del producto.

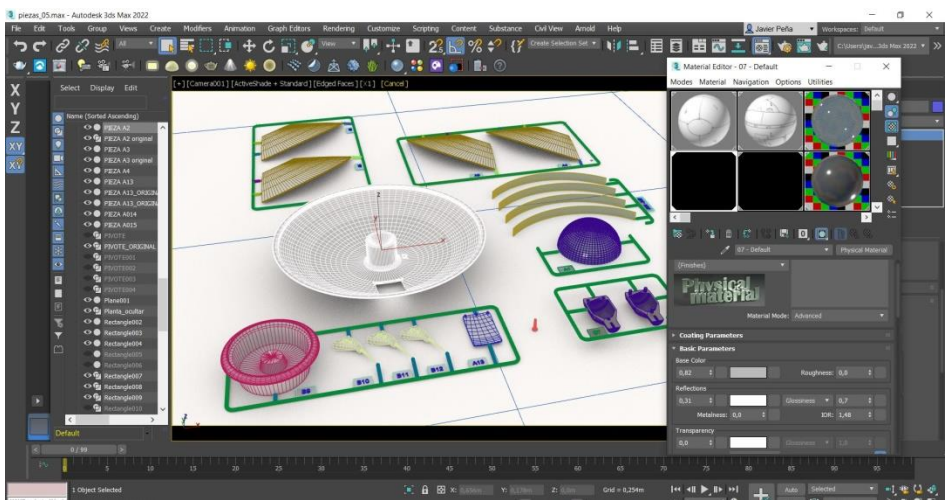

Figura 35: Asignando materiales mediante el editor de materiales en su modo compacto

<sup>18</sup> El Acrilonitrilo Butadieno Estireno, ABS, es un termoplástico opaco muy utilizado en todo tipo de industria.

<sup>19</sup> Proyección de una imagen sobre una superficie 3D.

Durante la última fase de la animación, el producto completamente ensamblado pasa a la acción, y para dotarlo de un aspecto acorde a la nueva situación, se genera, mediante animación de los valores asignados a los materiales, un cambio en los apartados que controlan el reflejo, el aspecto metálico y el color base.

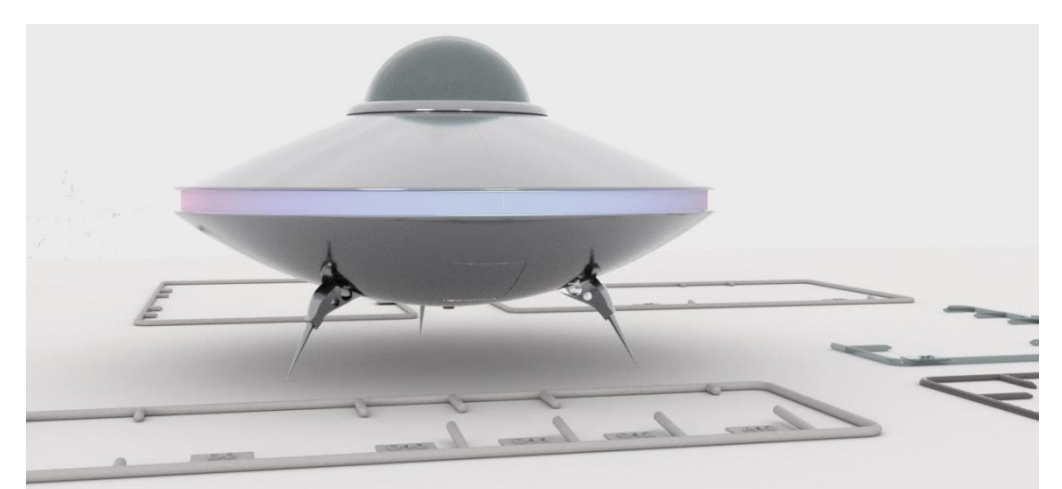

Figura 36: Aspecto final del producto renderizado con texturas metálicas

Ahondando en detalle en el proceso de texturizado, cabe destacar el uso de métodos como *Unwrap UVW<sup>20</sup>*, utilizado para cubrir el embalaje del producto y que aparece al comienzo del vídeo.

Este método consiste en separar en distintas partes el objeto compuesto de polígonos ubicados en un espacio tridimensional, y disponer esas partes sobre una superficie plana, en la que en todo momento sabremos el lugar que ocupan tanto en la superficie plana generada, como en el espacio tridimensional que ocupa el objeto. Una vez creada la superficie plana con sus respectivas referencias podemos generar una imagen en cualquier *software* de edición de imagen, y aplicar el mapa de bits resultante al objeto, mediante el editor de materiales.

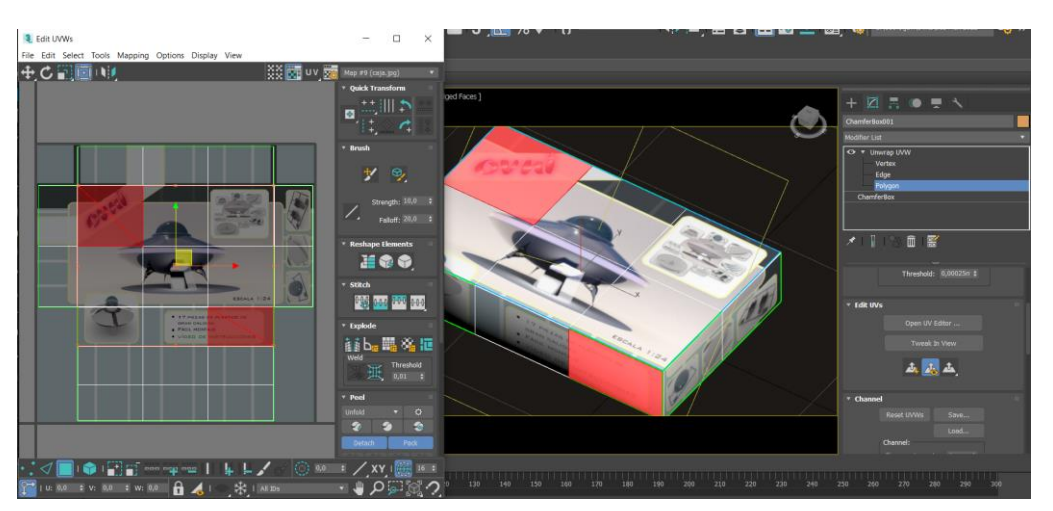

Figura 37: A la izquierda ventana del editor de UVWs, al centro la textura aplicada sobre el objeto

<sup>20</sup> *Unwrap UVW,* Modificador que permite el revestimiento con una textura 2D, sobre una superficie 3D, sin la aparición de solapamientos.

Para aplicar este método de mapeado, en primer lugar hemos asignado el modificador *Unwrap UVW* al objeto deseado, una vez asignado el modificador se ha procedido a abrir el editor de *UVs*, a través de la opción *Open UV editor.* El editor de *UV* nos propone una configuración de mapeado por defecto, debemos resetearla y generar un nuevo mapa planar, esto lo podemos realizar de forma manual, o bien, asignando mediante la opción *Flatten custom* 

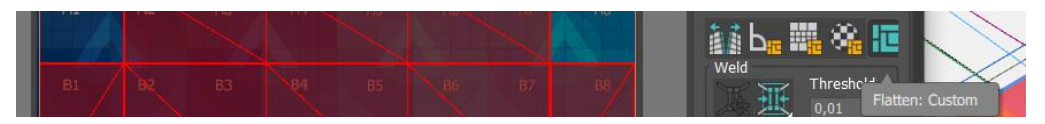

Figura 38: Botones con opciones de generación de mapas planares

De este modo y a través del control y posicionado de los tres niveles del objeto; vértices, aristas y polígonos, logramos asignar el mapeado correctamente al objeto.

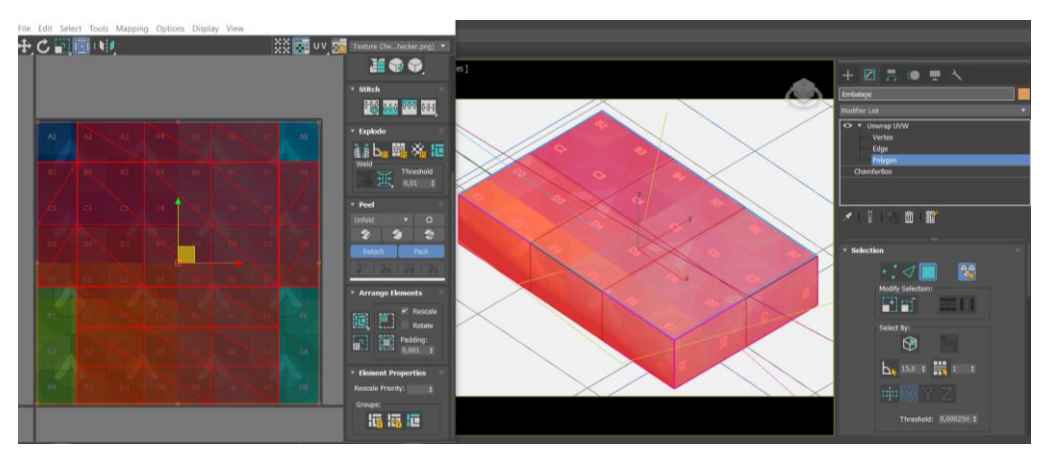

Figura 39: A la izquierda ventana del editor de UVWs, al centro la textura de referencia sobre el objeto

Se guarda como textura el mapa creado con una serie de referencias y se añade como capa en el programa de edición de imagen, con el fin de posicionar los elementos que deseemos sobre la zona correcta. Con ello generaremos el mapa de bits que será utilizado de textura.

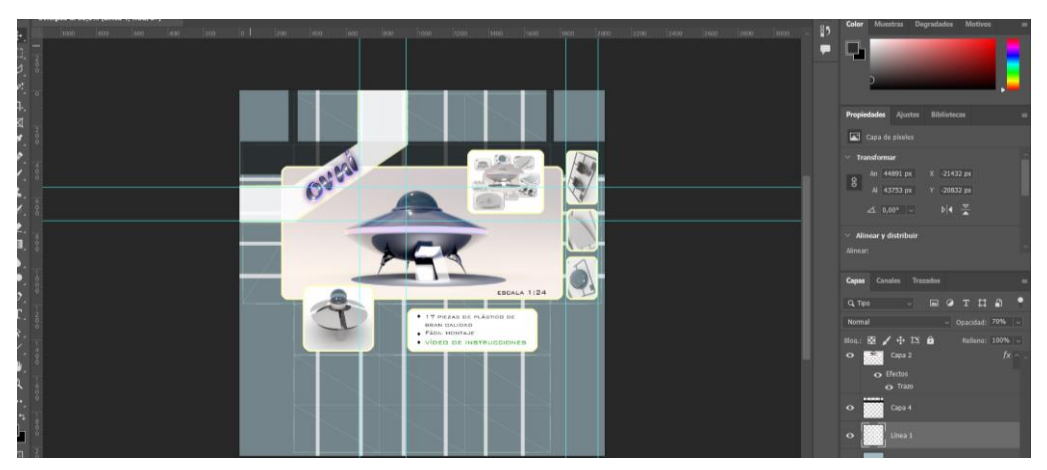

Figura 40: Mapa de bits generado en Photoshop partiendo de la base del mapa creado en el editor UV

En cuanto a las texturas animadas, se les ha proporcionado un cambio en su aspecto visual en la última escena del vídeo, creando puntos claves en la línea del tiempo en el momento adecuado y cambiando los valores originales por unos nuevos. En concreto, se han dado dos situaciones, la transformación de plástico ABS gris a metálico pulido, para las piezas no transparentes del platillo, y en zonas muy específicas emisoras de luz del propio platillo, de metálico a emisor de luz.

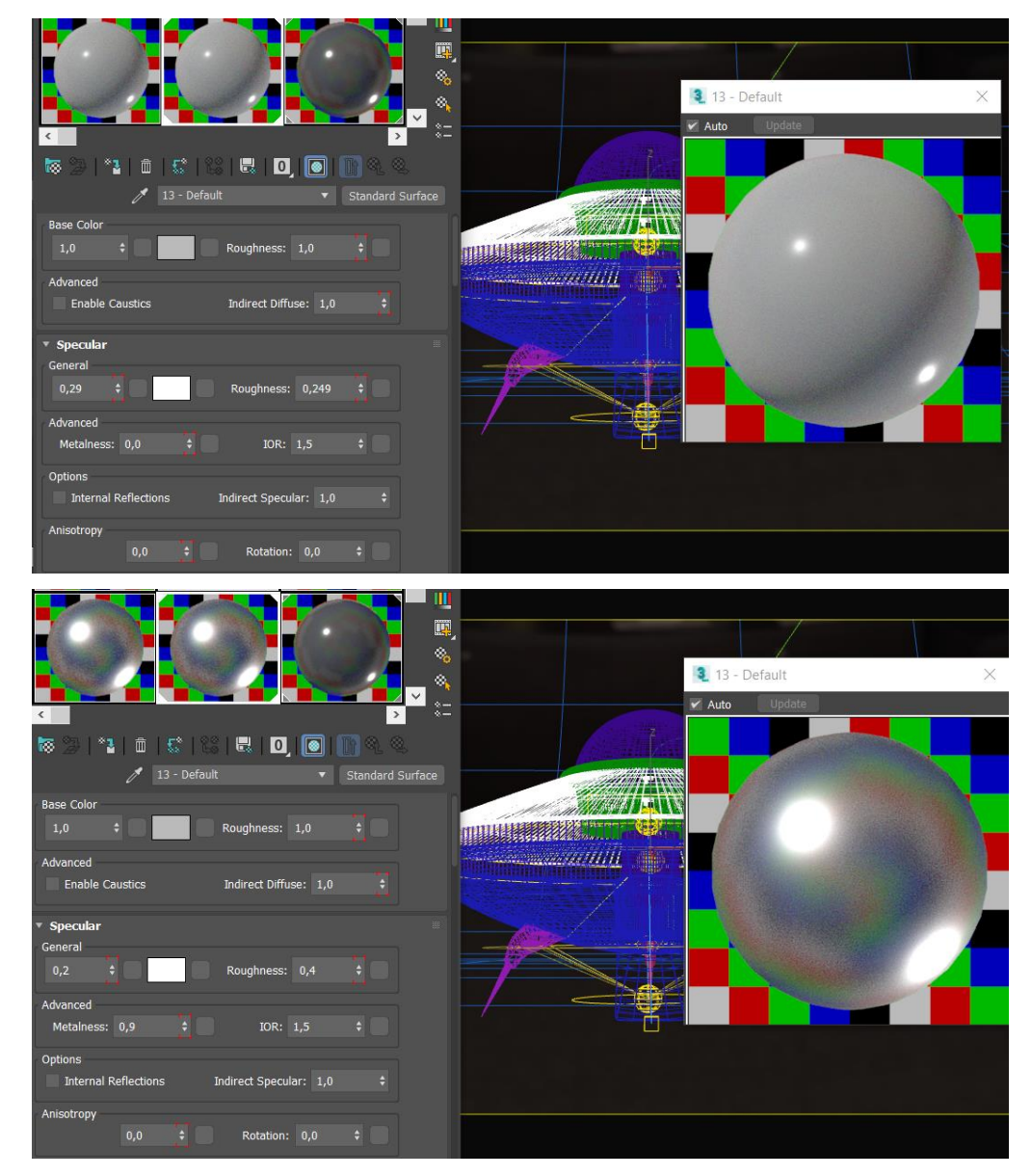

Figura 41: Arriba fotograma 01, abajo fotograma 09, dos momentos pertenecientes al cambio de valores del material asignado al fuselaje del platillo volante.

#### **9.5 Iluminación**

42 / 80 Con el fin de conseguir una iluminación de interior natural, las diferentes escenas se han iluminado con una luz nativa del *plugin* de renderizado Arnold, que simula el ambiente lumínico dentro de una esfera, del tipo *Skydome*, acompañada a efectos de ambiente de una textura HDRI (Imagen de Rango dinámico de alta Resolución), con la que se consiguen unos contrastes más definidos y se genera un entorno visible en las reflexiones y refracciones. Para el color de la luz se ha tenido en cuenta el grado de calidez $^{21}$  con el que se ha querido dotar a la escena.

Durante la etapa de acción del platillo volante, se ha utilizado además luz Arnold del tipo *Mesh*, asignada a una malla, en concreto, se ha asignado a partes del fuselaje y también a un cilindro interior creado para esta etapa, iluminando de este modo a las piezas perimetrales que separan los dos cuerpos, superior e inferior en forma de plato de la nave, Para los render estáticos (embalaje del producto) a estas piezas perimetrales, además, se les ha dotado de un mapa del tipo *Gradient*  (degradado), compuesto de tres colores.

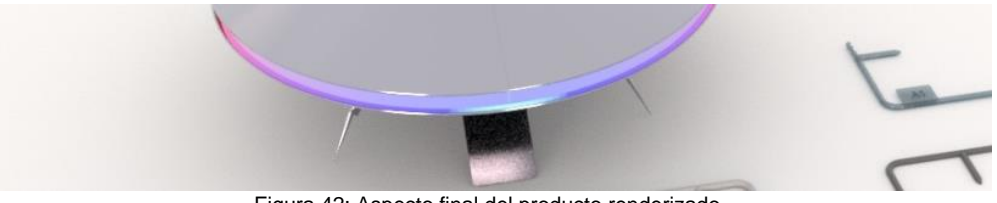

Figura 42: Aspecto final del producto renderizado

En la última fase del vídeo, cuando el objeto totalmente ensamblado se muestra en acción, se ha implementado además el uso de luz volumétrica, asignando en las opciones de render, un mapa con la textura predefinida en Arnold para causar el efecto de neblina en las luces.

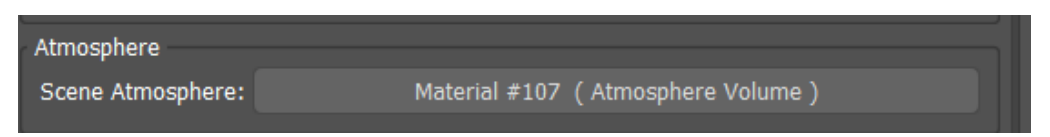

Figura 43: Asignación del mapa de Volumen de luz a la escena en las opciones de render

Las opciones de este efecto las encontramos en el editor de materiales, pudiendo añadir o disminuir la densidad, cambiar el color de la neblina, su atenuación o el índice de calidad del efecto, entre otros parámetros.

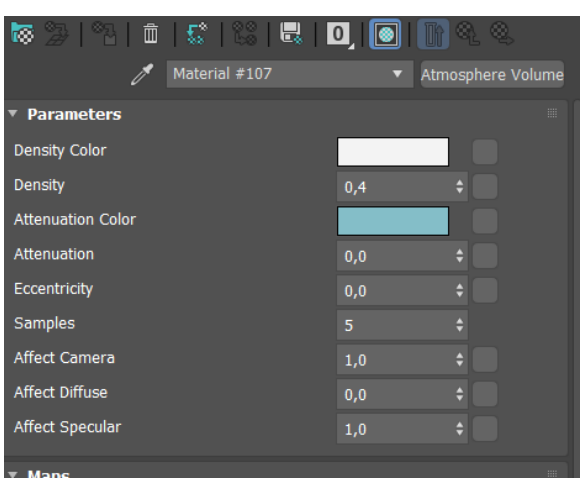

Figura 44: Parámetros de *Atmosphere Volume*

<sup>21</sup> Monteoliva, J. M. (2018, 25 abril). *Temperatura de color correlacionada de la luz natural:* 

*Análisis dinámico en espacios interiores*.<https://ri.conicet.gov.ar/handle/11336/43452>

#### **9.6 Renderizado de escenas**

El siguiente paso ha sido la elaboración de las imágenes fijas o fotogramas, que componen la animación, estás se han renderizado mediante el motor de render Arnold $^{22}$ , una sofisticada y profesional herramienta integrada dentro del programa 3dsMax 2022 y que utiliza la técnica de *Raytracing*<sup>23</sup> para calcular la cantidad de luz que debe haber en cada punto de la escena en relación a la configuración de valores que hayamos introducido en el programa. Con todo ello, se generan series secuenciales de imágenes en base a la posición en la línea del tiempo de la cámara o el visor seleccionado, y las imágenes resultantes se guardan en formato TIFF de 24bits y sin compresión, con canal alfa<sup>24</sup> activado o no, dependiendo de su posterior utilización.

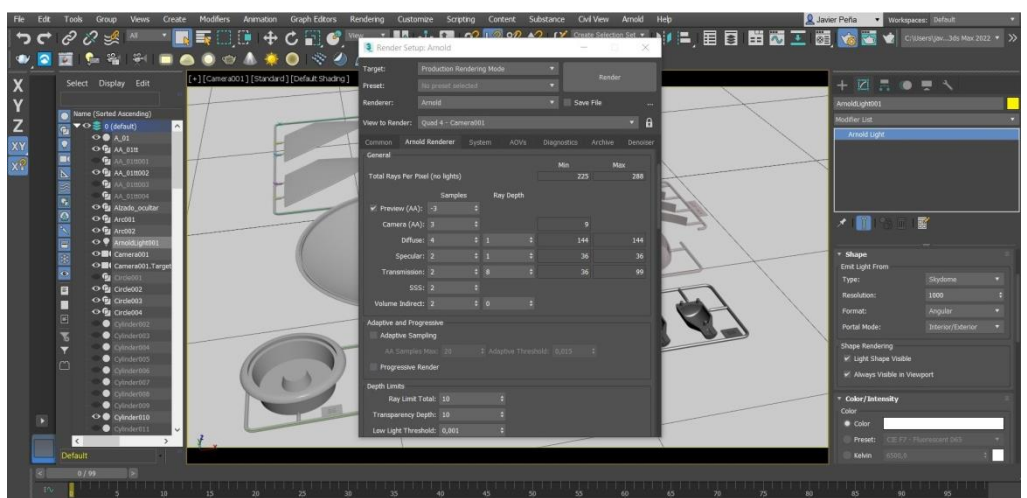

Figura 45: Ventana de configuración del motor de render Arnold

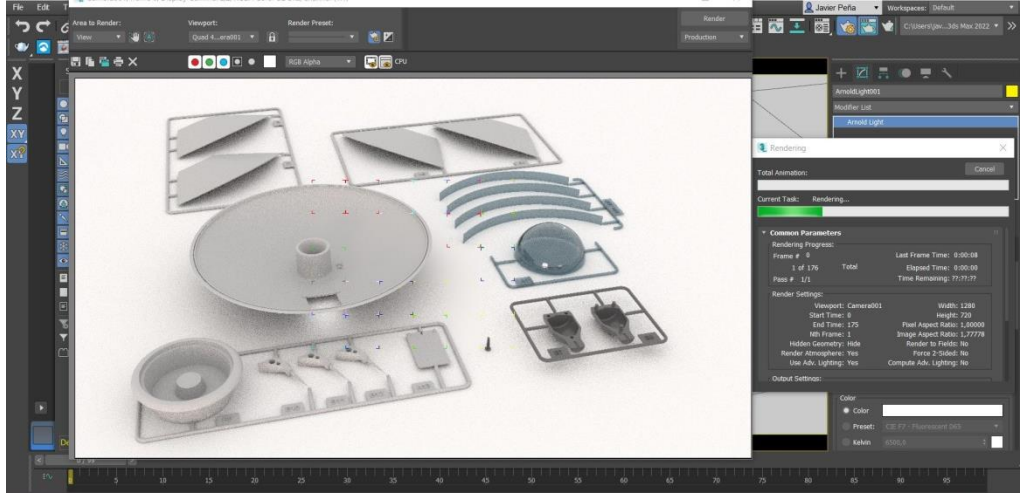

Figura 46: Renderizado de una imagen perteneciente a una secuencia de la animación

#### $22$  Arnold para 3ds Max.

[https://help.autodesk.com/view/ARNOL/ENU/?guid=arnold\\_for\\_3ds\\_max\\_ax\\_getting\\_started\\_ax\\_arnold\\_html](https://help.autodesk.com/view/ARNOL/ENU/?guid=arnold_for_3ds_max_ax_getting_started_ax_arnold_html) <sup>23</sup> *Trazado de rayos*. Wikipedia, la enciclopedia libre.

#### [https://es.wikipedia.org/wiki/Trazado\\_de\\_rayos](https://es.wikipedia.org/wiki/Trazado_de_rayos)

 $24$  El canal alfa de una imagen en formato TIFF, se utiliza para guardar su información de transparencia.

Para la realización de algunas escenas, especialmente en aquellas donde los tiempos de render más se iban a extender, se ha optado por la utilización de la herramienta *Denoiser* del motor de render Arnold. Esta, es un complemento que permite bajar en origen los parámetros de calidad de la imagen generada, para después, mediante un algoritmo de suavizado, eliminar todos los artefactos de ruido generados en la imagen.

En este proyecto, se ha utilizado esta opción de un modo muy atenuado, estableciendo el valor máximo de variación en 0,2 (el valor por defecto es 0,5), consiguiendo así, un resultado óptimo.

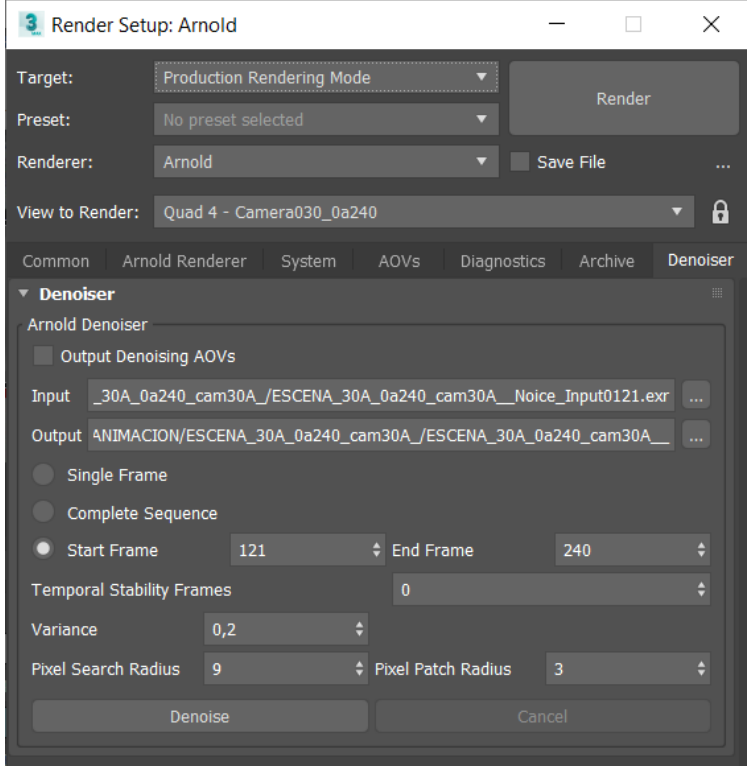

Figura 47: Opciones y configuración usada en la pestaña de efectos *Denoiser* 

#### **9.7 Montaje de escenas**

En el proceso de postproducción, todas las imágenes creadas en la etapa de renderizado de 3dsMax, han sido unidas en Adobe Premiere, atendiendo a lo guionizado, para generar mediante su correcta posición en la línea de tiempo del programa, a una velocidad de 25 imágenes por segundo, las diferentes escenas que componen la animación. En esta aplicación también se han introducido los diferentes grafismos y audios que sirven de soporte o ayuda extra en la interpretación de los procesos de montaje como; indicaciones de corte, tipo de uniones, música, efectos de audio, etc.

Para finalizar el proceso, también en Adobe Premiere, se ha procedido a realizar un etalonaje de todo el conjunto, para posteriormente generar un renderizado global; escenas, grafismos y audios propuestos en su línea temporal. Obteniendo una animación cercana a los tres minutos de duración, con una resolución de 1920x1080 pixeles y exportada como archivo de video con extensión MP4.

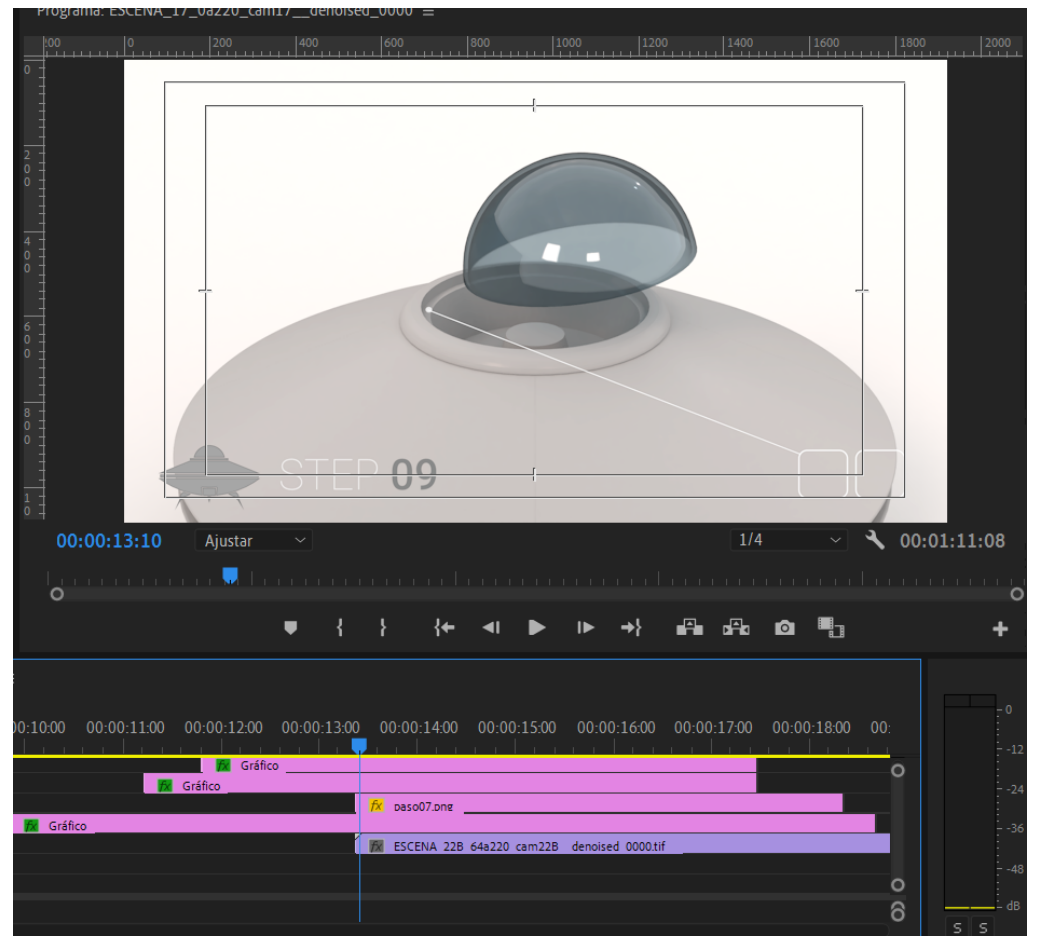

Figura 48: Previsualización y línea temporal de los elementos de la animación en Adobe Premiere

#### **Grafismos en el montaje del vídeo**

Con la finalidad de servir de apoyo a las diferentes acciones que realizan los ensamblajes, se ha optado por el uso de grafismos tales como; iconos, flechas de seguimiento o textos. En el caso de los dos primeros se ha utilizado un programa externo para su diseño y elaboración, en este caso Adobe Photoshop, el archivo resultante, con formato PSD<sup>25</sup>, se ha importado hacía Adobe Premiere y se ha seleccionado y trabajado con las capas que correspondían en cada situación. Para los elementos tipográficos se ha hecho uso del propio generador de texto que lleva incorporado Adobe Premiere.

Todos estos elementos se han animado en función de la exigencia requerida en cada escena, y como resultado, las escenas de ensamblaje cuentan con:

<sup>25</sup> El formato de archivo PSD, es el formato nativo del *software* de edición de imagen Adobe Photoshop, puede albergar tanto las capas de la imagen, como los trazados o recortes, las transparencias, etc., además de guardar las transformaciones realizadas mediante filtros y efectos.

 **Iconos informativos,** dispuestos en la zona inferior derecha, nos muestran la acción que debemos realizar; pegado, atornillado, volteo, etc. Estos iconos de tonos azulados, aparecen enmarcados en cuadrados con esquinas redondeadas y trazo exterior de color blanco.

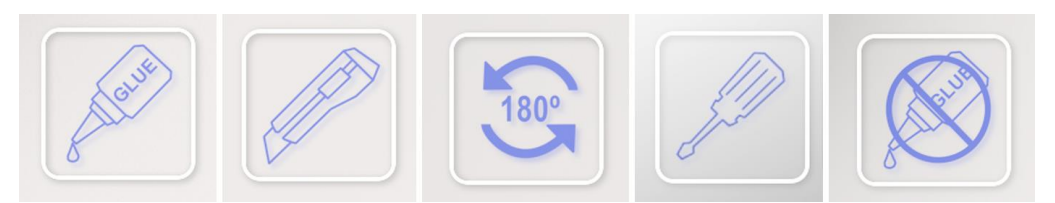

Figura 49: Iconos creados para informar de las acciones que se deben realizar

 **Mapa de montaje**, realizado mediante un icono que muestra la silueta del ovni y sus diferentes piezas, dependiendo del paso de montaje y las piezas que estén interviniendo en ese momento, sus diferentes partes aparecen en mayor o menor medida resaltadas con diferentes tonos de gris.

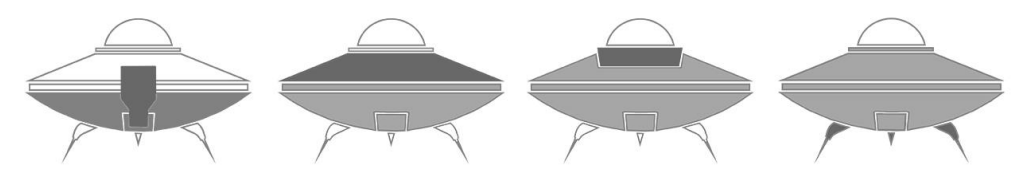

Figura 50: Mapa de montaje, de izquierda a derecha, paso 5 hasta paso 8

 **Flechas indicadoras,** tienen la función de señalar donde debemos realizar la acción, conectan el marco de los iconos informativos con el lugar de la imagen 3D donde se debe intervenir, marcando este último punto con un circulo.

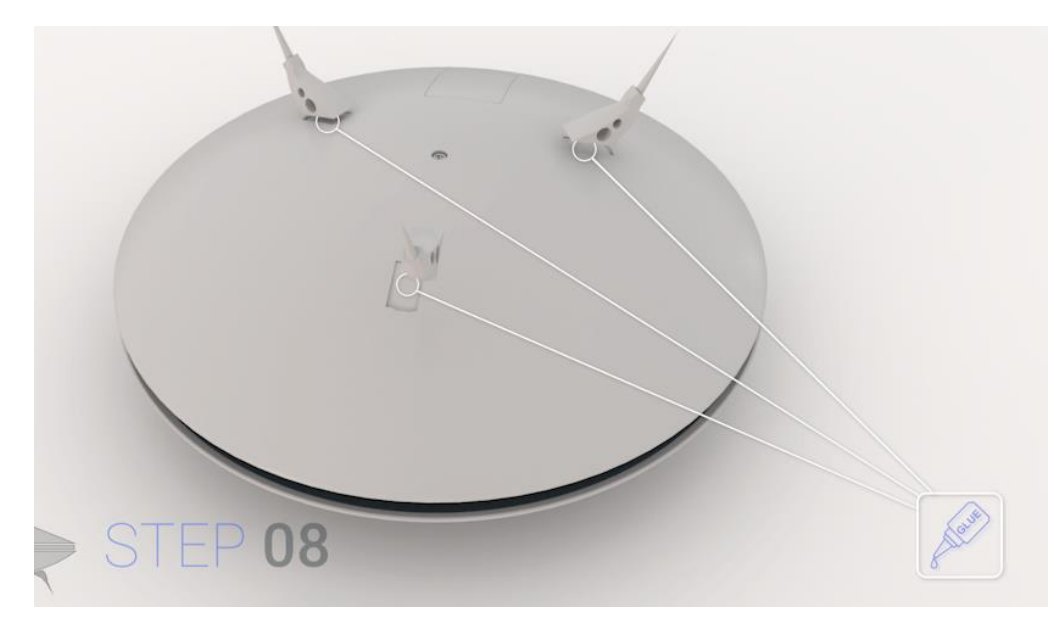

Figura 51: Fotograma del paso 8, las flechas indicadoras señalan el lugar donde debemos aplicar pegamento

 **Textos**, Aparecen en la esquina inferior izquierda de la pantalla, en estrecha relación con el mapa de montaje, nos indican en idioma inglés $^{26}$ , el número de paso de montaje que estamos visionando. También se hace uso de este recurso para informar de otras situaciones, por ejemplo, en el momento final del vídeo, la maqueta cobra acción de forma ficticia y surge un texto indicando esta circunstancia.

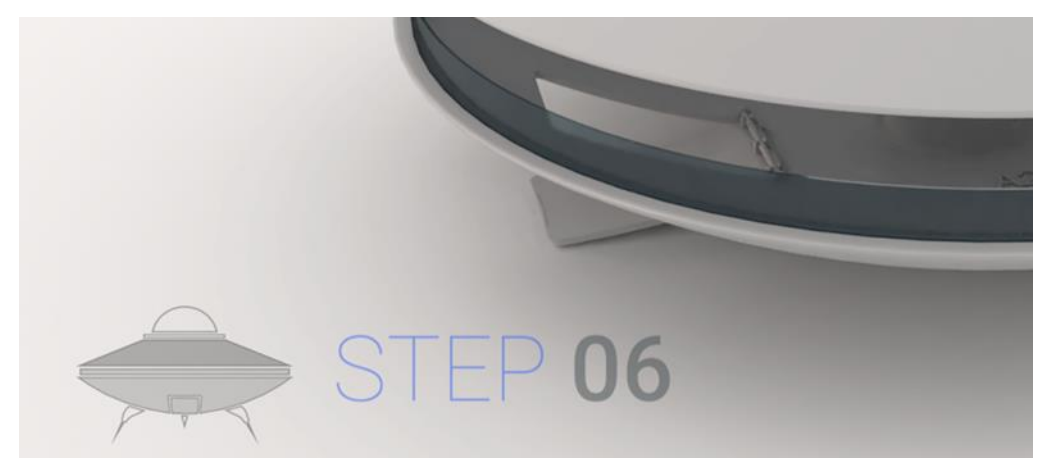

Figura 52: Texto indicador del paso 06 de montaje de la maqueta

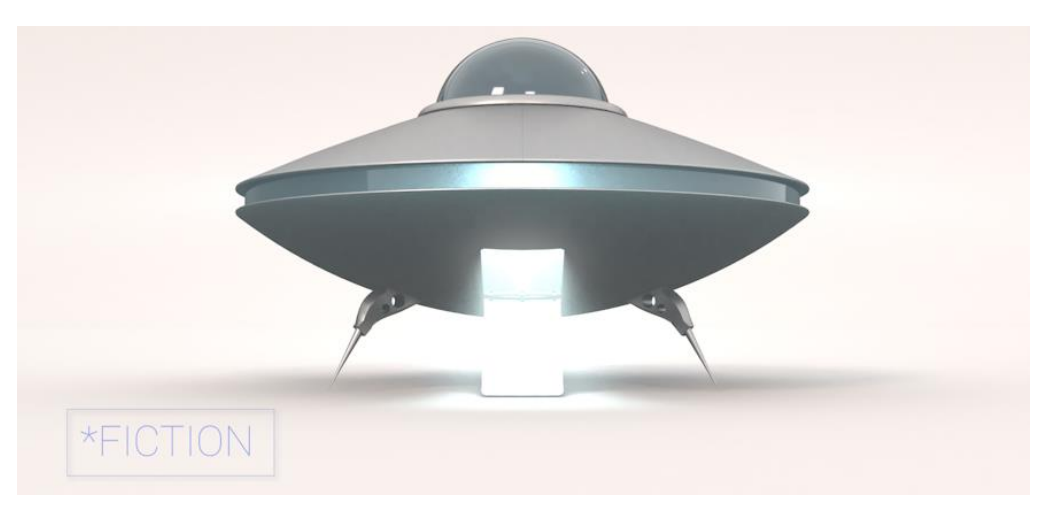

Figura 53: Texto informativo de la secuencia de ficción

#### **Audio en el montaje del vídeo**

El vídeo cuenta con una pista principal de audio, esta se ha importado y editado para que sus cambios de tono coincidan con los cambios de secuencia, especialmente, se ha tratado hacer coincidir con los inicios o finales de los pasos de ensamblaje, así como, se le ha dado una especial relevancia a la escena del comienzo, momento en el que aparece el embalaje y a la escena que

 $26$  Se ha optado por ofrecer la información textual en Inglés para dotar al vídeo del mayor grado de comprensión en un ámbito internacional

concluye el ensamblaje, acaba la música con un *travelling out<sup>27</sup>* de la cámara, momento del vídeo donde se nos muestra la maqueta del platillo concluida.

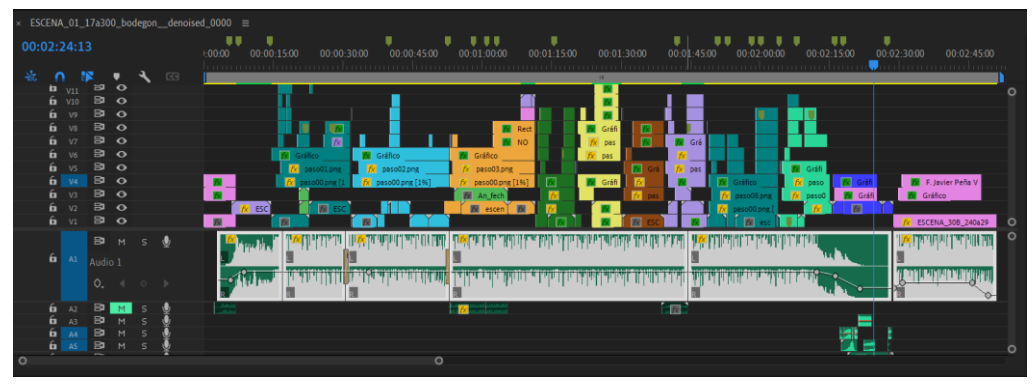

Figura 54: Pista de audio en la línea de tiempo de Premiere, que contiene la banda sonora del vídeo

Durante la escena en la que el platillo volante pasa a la acción, se ha hecho uso de varios efectos de sonido, los cuales ha habido que componer en función del desarrollo de la animación, es decir, el encendido de una luz, se ha asociado con un efecto de audio, el cierre de la trampilla de acceso, con otro efecto, y así sucesivamente con todas las acciones que realiza el platillo durante esa secuencia. Todos estos archivos de efectos de audio han sido obtenidos de forma gratuita en repositorios de archivos libres de derechos.

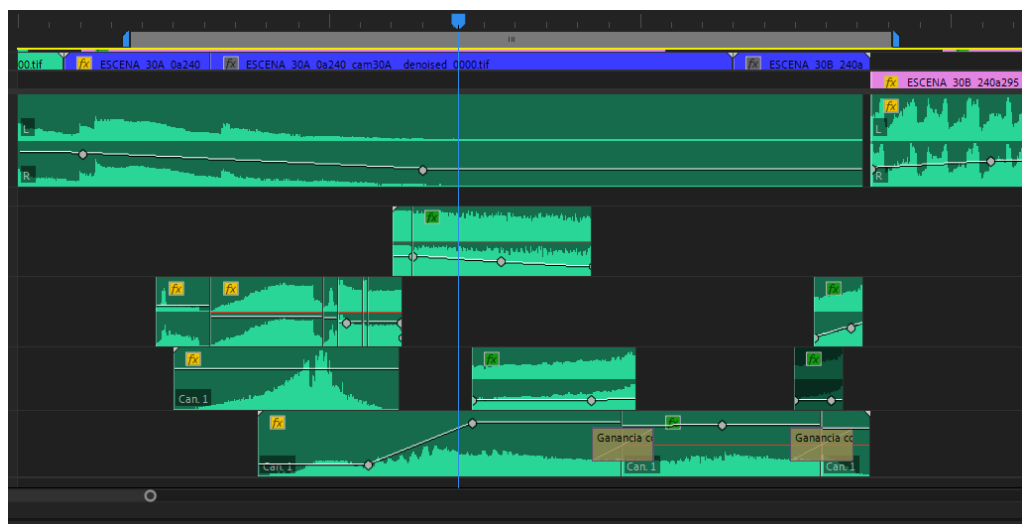

Figura 55: Pistas de audio que contienen los efectos de la secuencia de ficción

 $27$  Desplazamiento de la cámara consistente en alejarse del sujeto, manteniendo la distancia focal

# **10. Prototipos**

Relación de bocetos, estudios de montaje de piezas, pruebas de iluminación y de aspecto del producto.

### **10.1 Bocetos y** *wireframes*

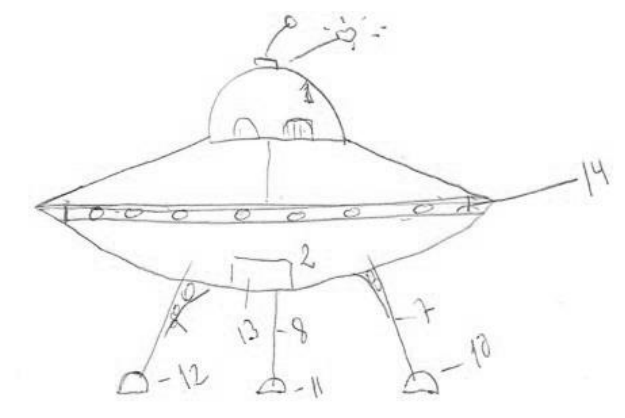

Figura 56: Bosquejo de producto con despiece

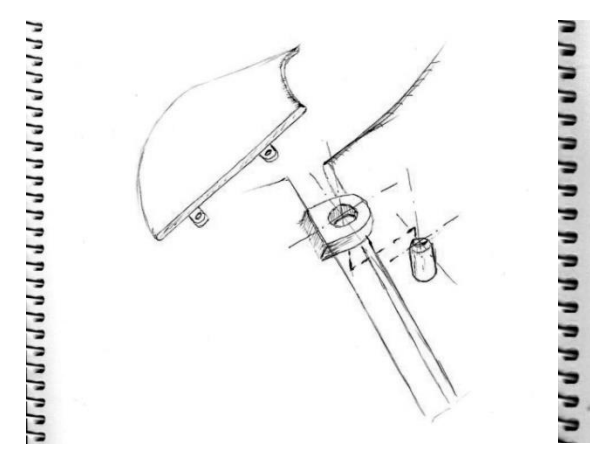

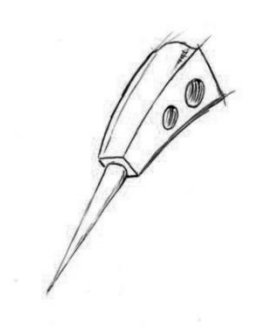

Figura 57: Boceto de ensamblaje piezas A3 a A6 Figura 58: Boceto tren aterrizaje, piezas B10 a B12

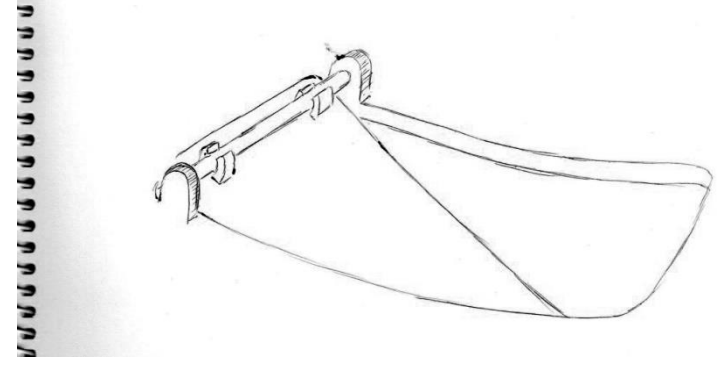

Figura 59: Boceto rampa de acceso, pieza A13

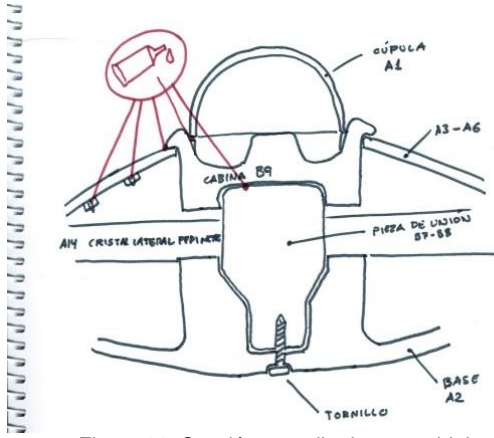

Figura 60: Sección, estudio de ensamblaje

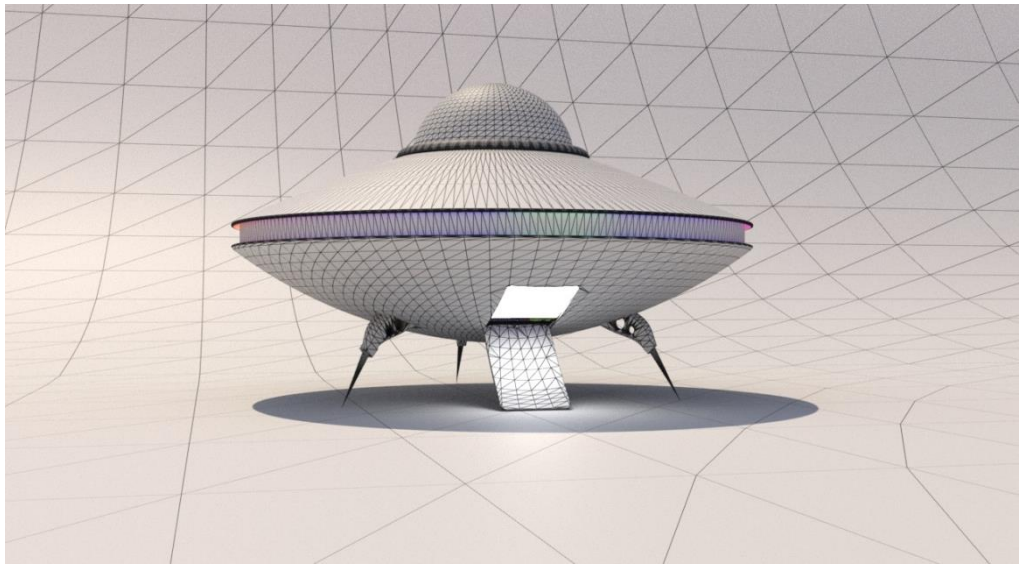

Figura 61: Visualización del conjunto ensamblado, en modo de representación alámbrica

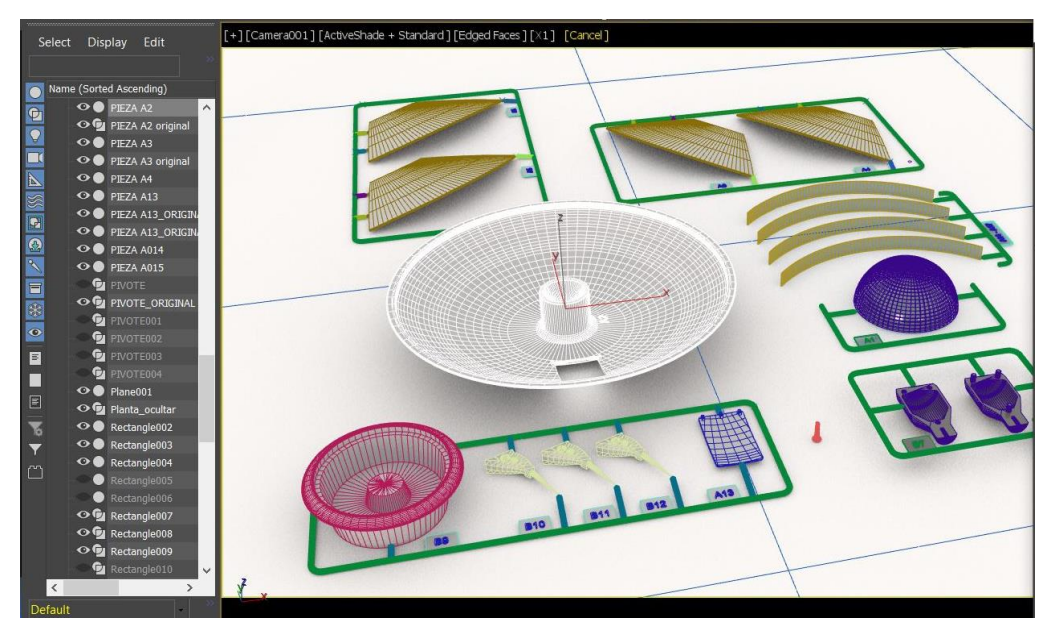

Figura 62: Visualización del despiece, en modo de representación alámbrica

### **10.2 Despiece y producto final**

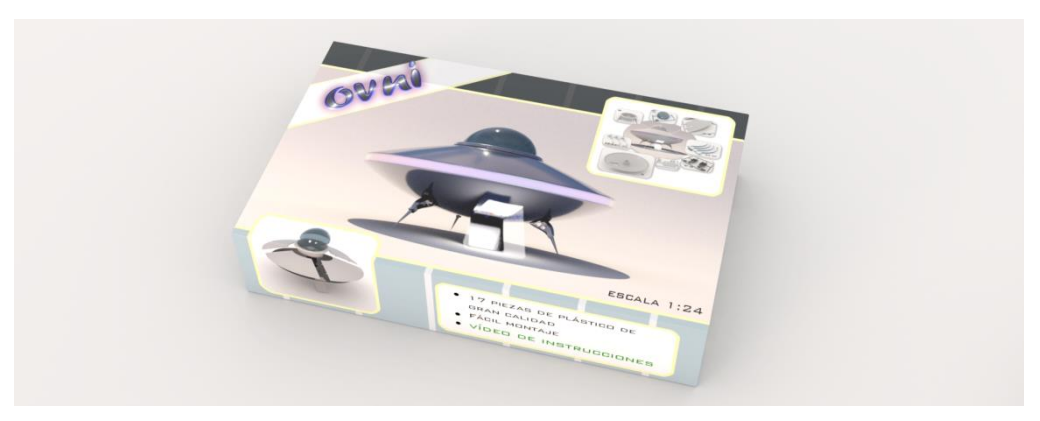

Figura 63: Representación 3D del embalaje

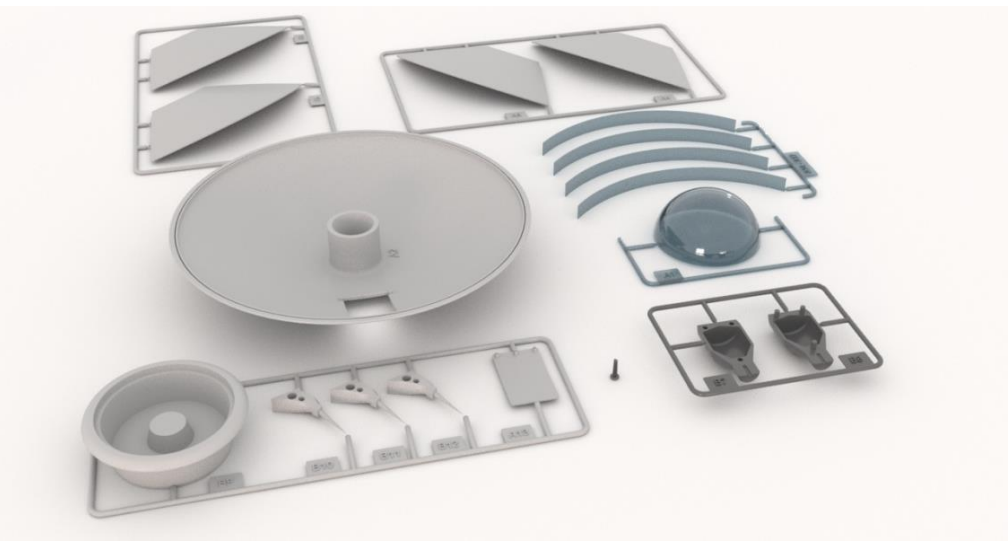

Figura 64: Piezas que componen el producto, antes de su montaje

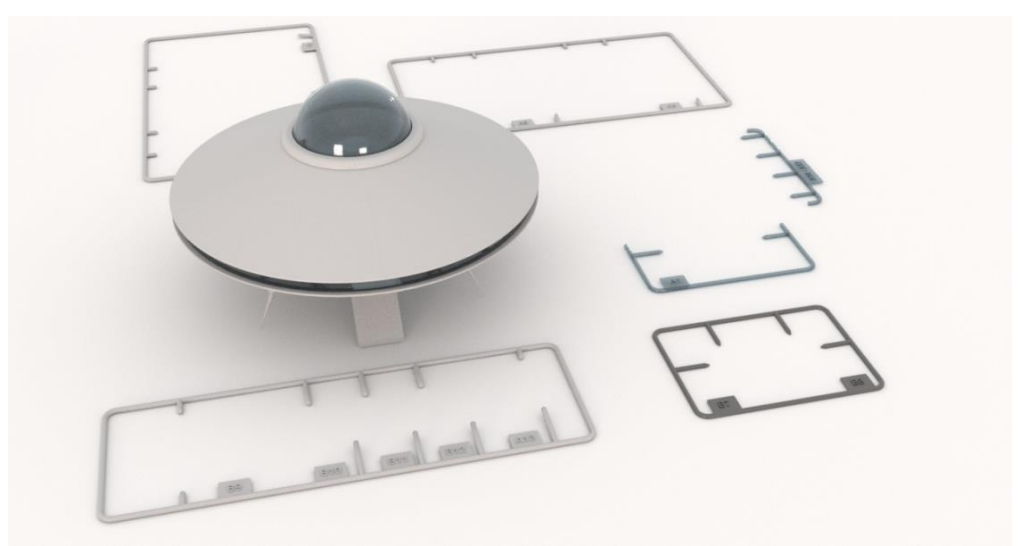

Figura 65: Piezas que componen el producto, después de su montaje

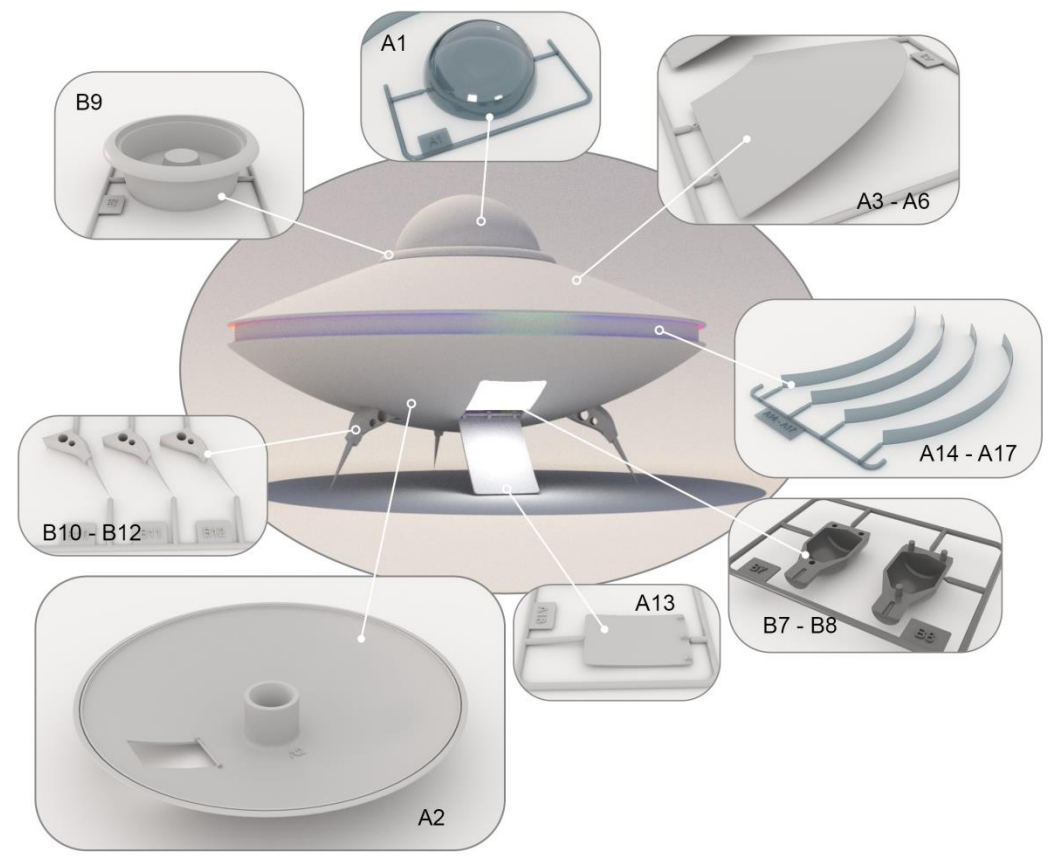

Figura 66: Mapa de ubicación de las piezas

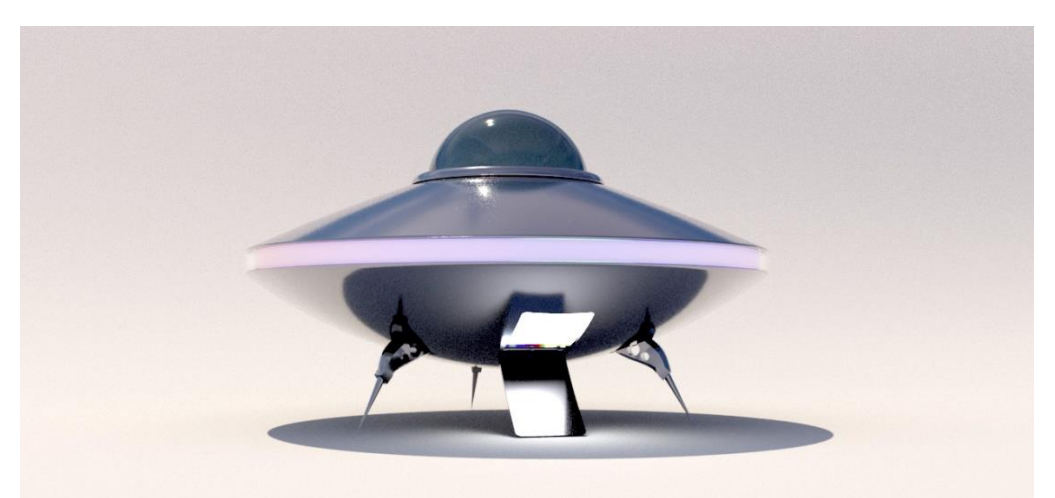

Figura 67: Render final del producto ensamblado, utilizado en la textura del embalaje

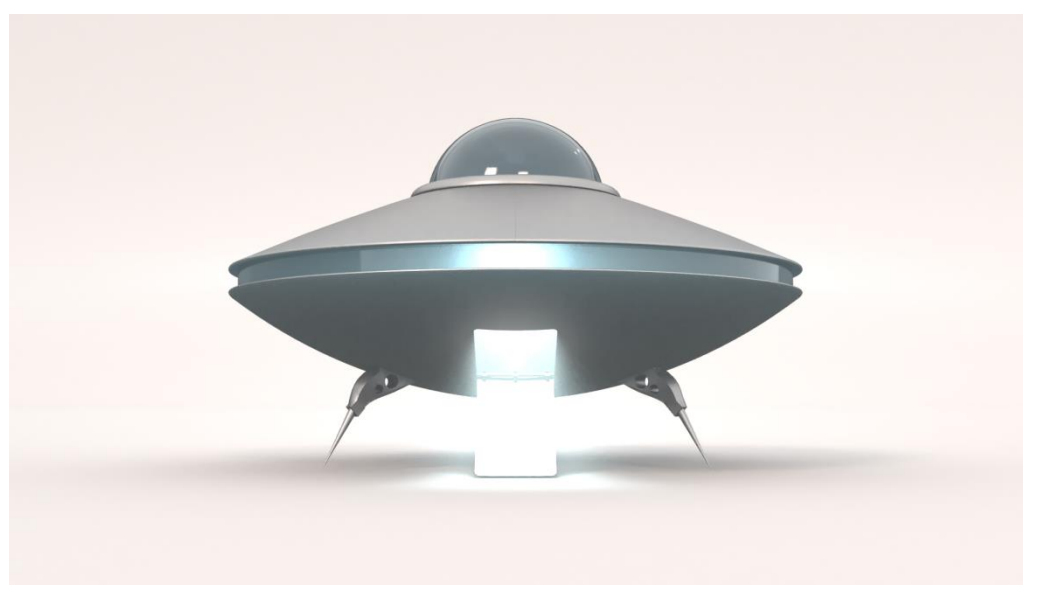

Figura 68: Fotograma del vídeo con el producto en acción

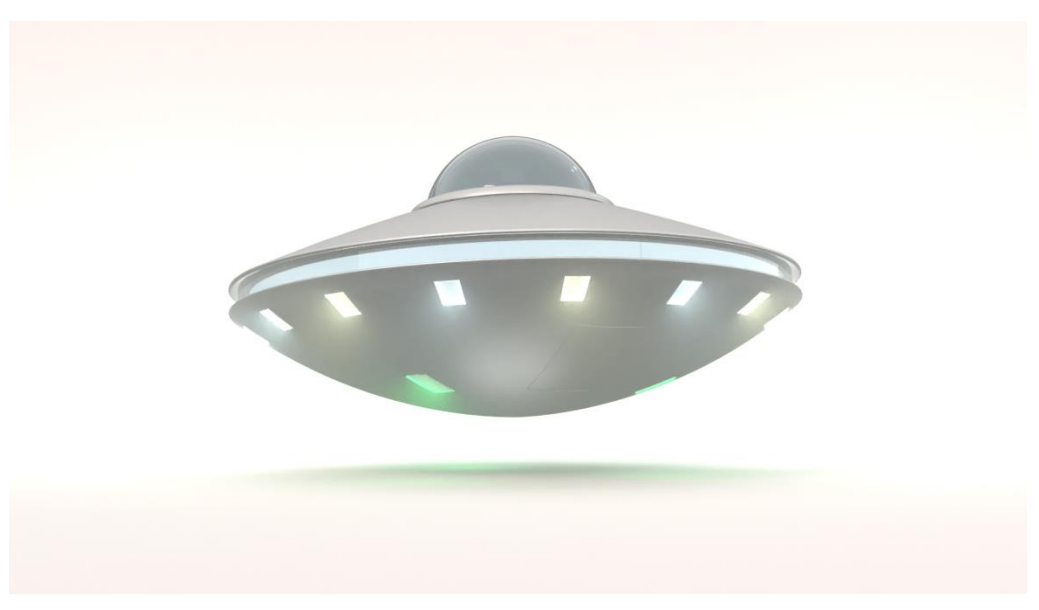

Figura 69: Fotograma del vídeo con el producto en acción

# **11. Guiones**

### **11.1 Guion**

La animación comienza mostrando la caja o embalaje que contiene el producto. De su interior aparecen una serie de matrices o arboles de inyección con las piezas del platillo ancladas a estos. La tapa del embalaje y las piezas que conforman el producto se han tratado de manera realista tanto a nivel de texturas como de volumen, aplicado elementos a escala en aquellos momentos de la animación que así lo han precisado.

El montaje del producto se desarrolla sobre una superficie blanca para favorecer la atención sobre la acción. La animación hace uso de movimientos suaves, replicando las distintas acciones de forma natural. Se han tenido en cuenta varios tipos de ensamblajes, de este modo, durante el transcurso de la animación podemos observar varios tipos de unión entre las piezas; mediante pegado, atornillado, a presión, etc.

Una vez el platillo volante está completamente ensamblado se le dota de acción, momento en el que se eleva sobre la superficie de trabajo, mientras se recubre de una textura metálica pulida y aparecen luces en su perímetro. El platillo comienza a girar sobre sí mismo, y sale de plano proyectado a gran velocidad. Dando de este modo por concluida la animación.

### **11.2 Guion gráfico**

Guion gráfico en el que se han detallado aspectos como la duración de las escenas, posición de cámara y elementos auxiliares.

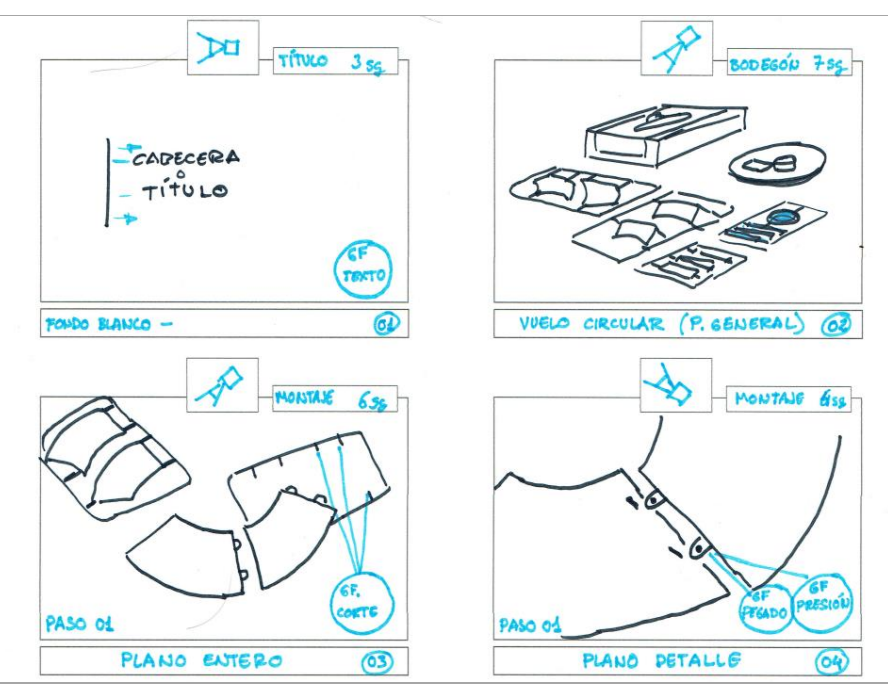

Guion gráfico - Página I

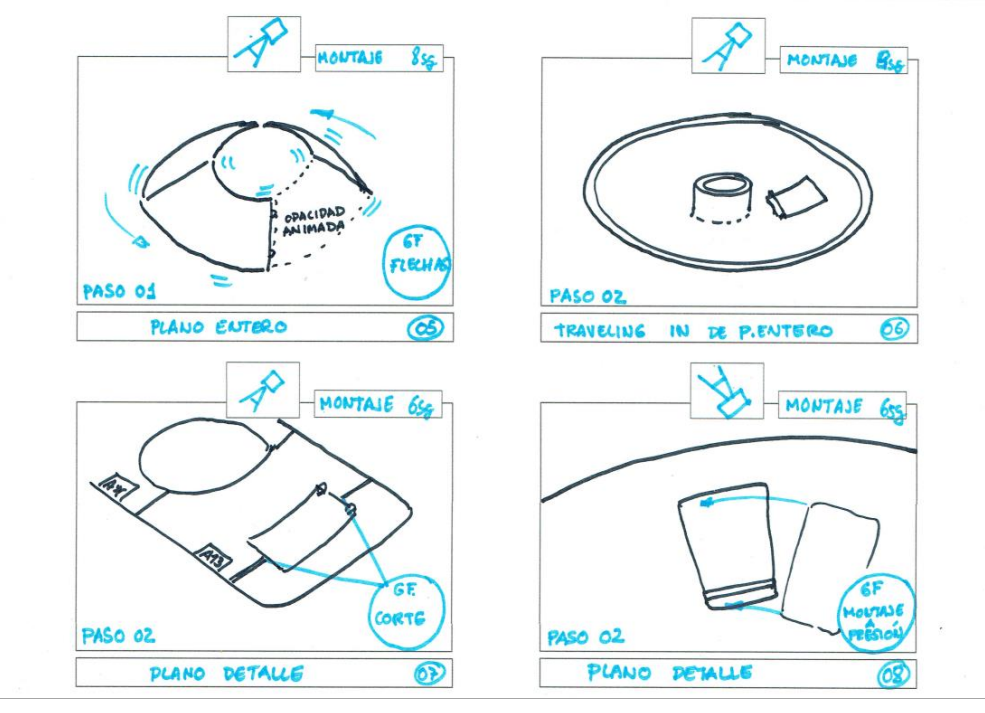

Guion gráfico - Página II

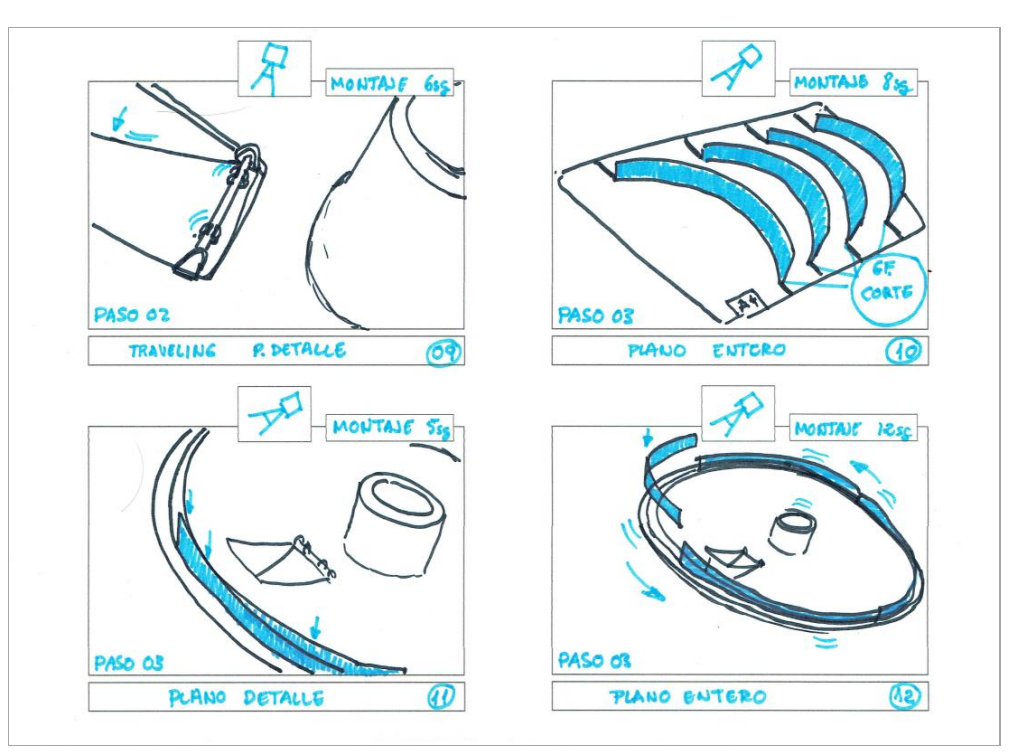

Guion gráfico - Página III

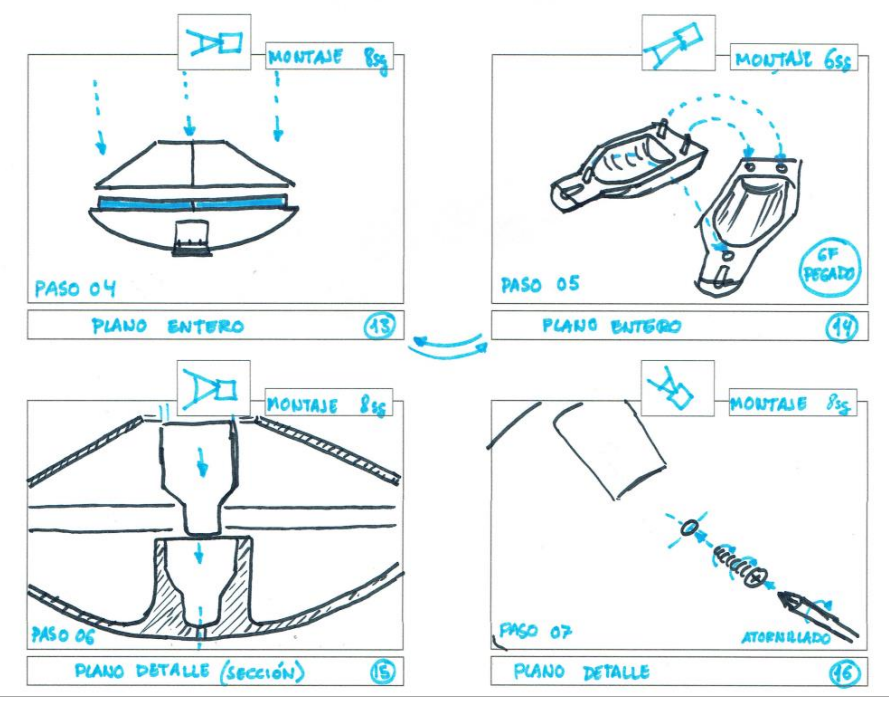

Guion gráfico - Página IV

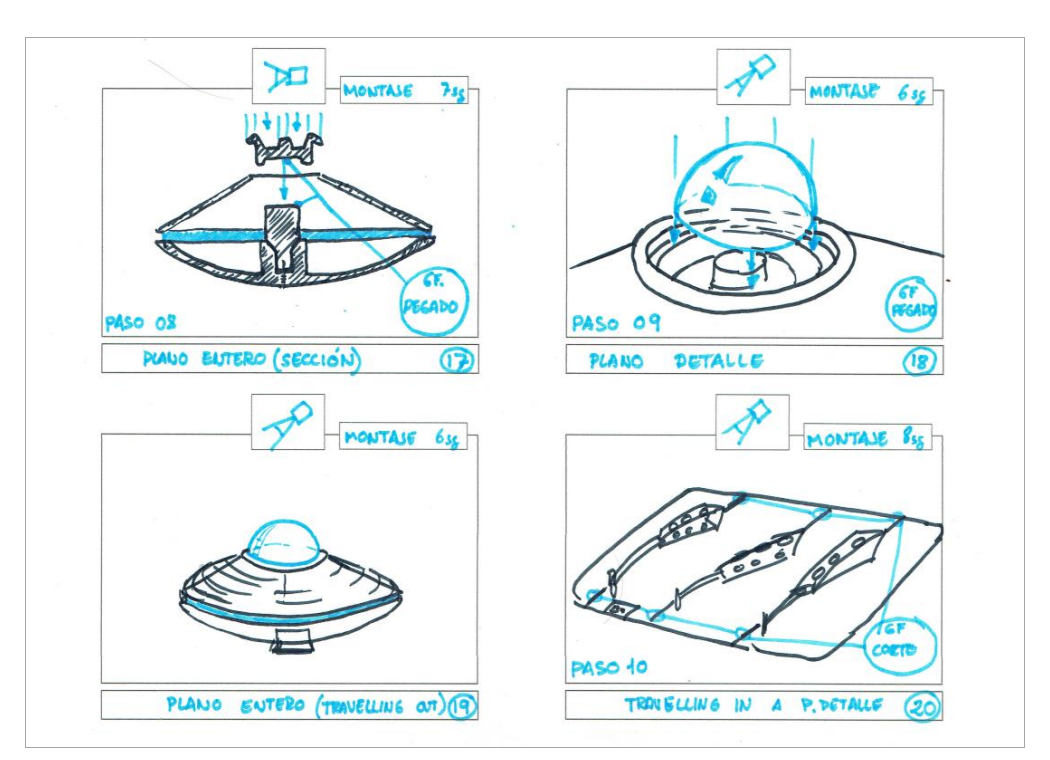

Guion gráfico - Página V

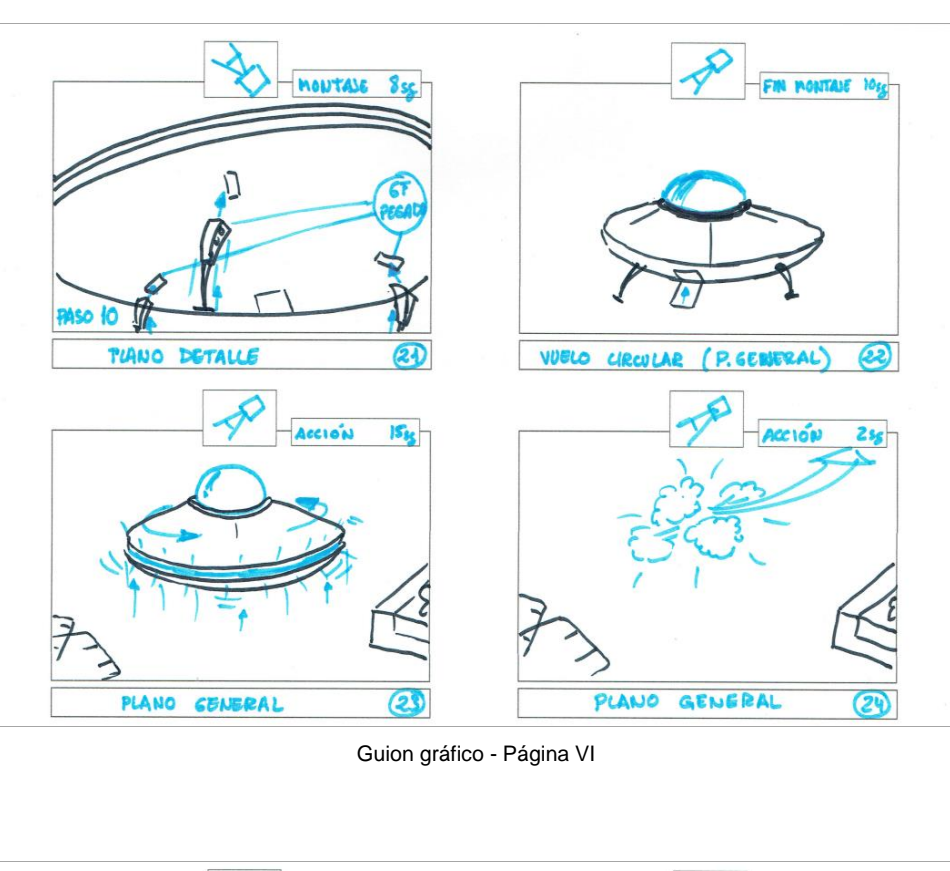

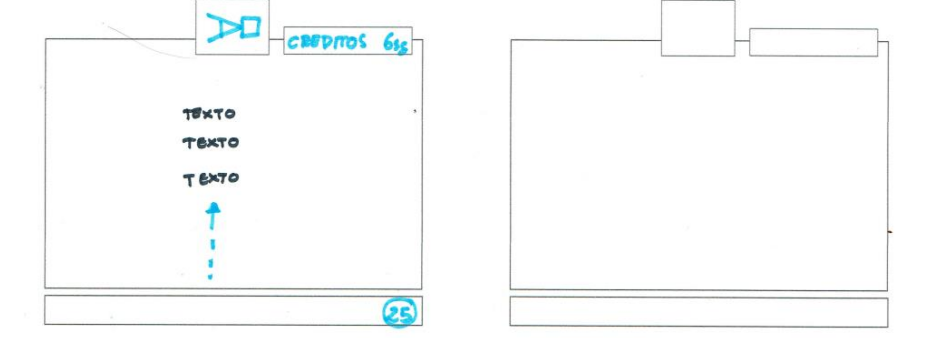

Guion gráfico - Página VII

### **11.3 Guion técnico**

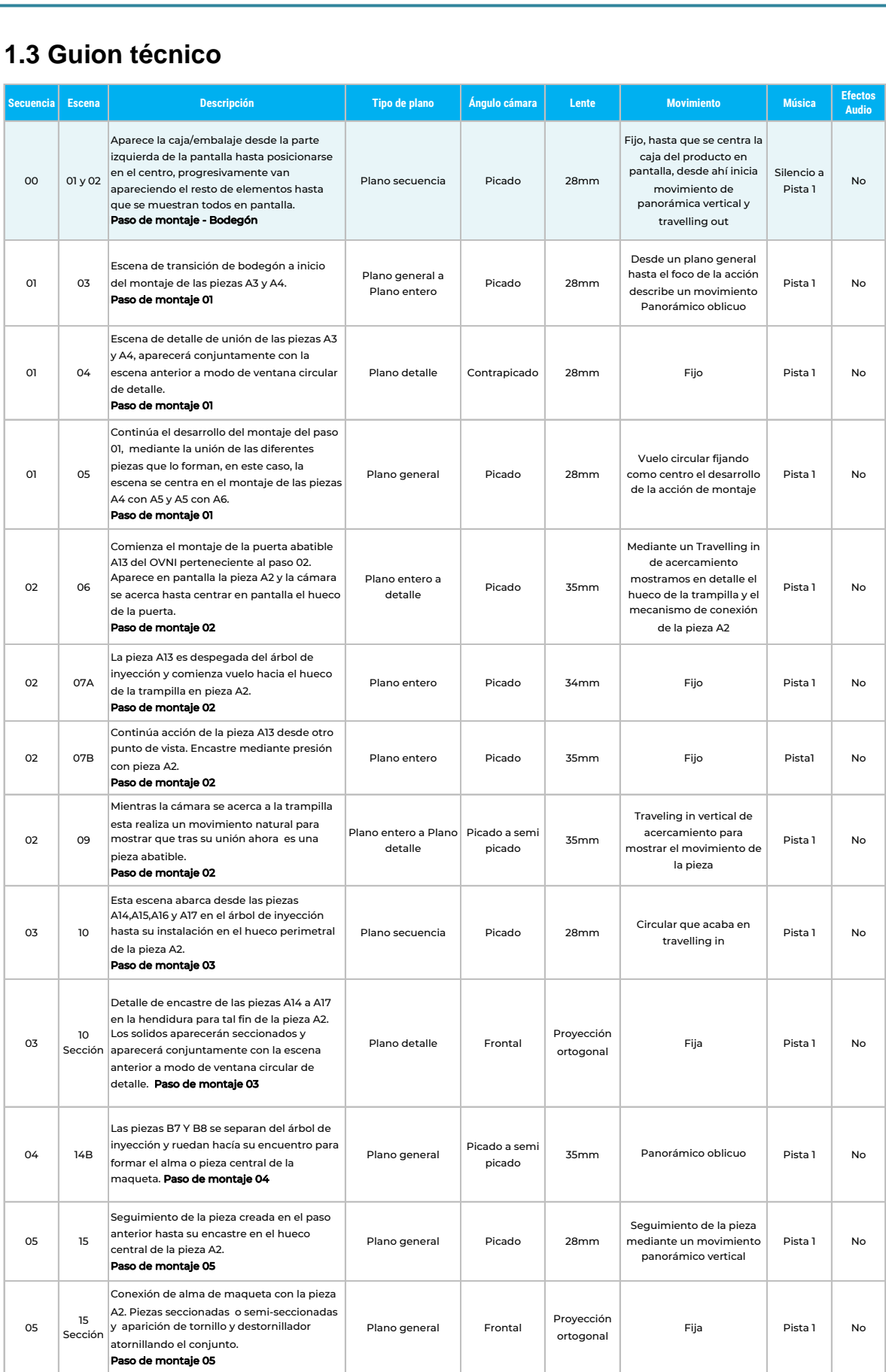

Figura 70: Guion técnico, parte I

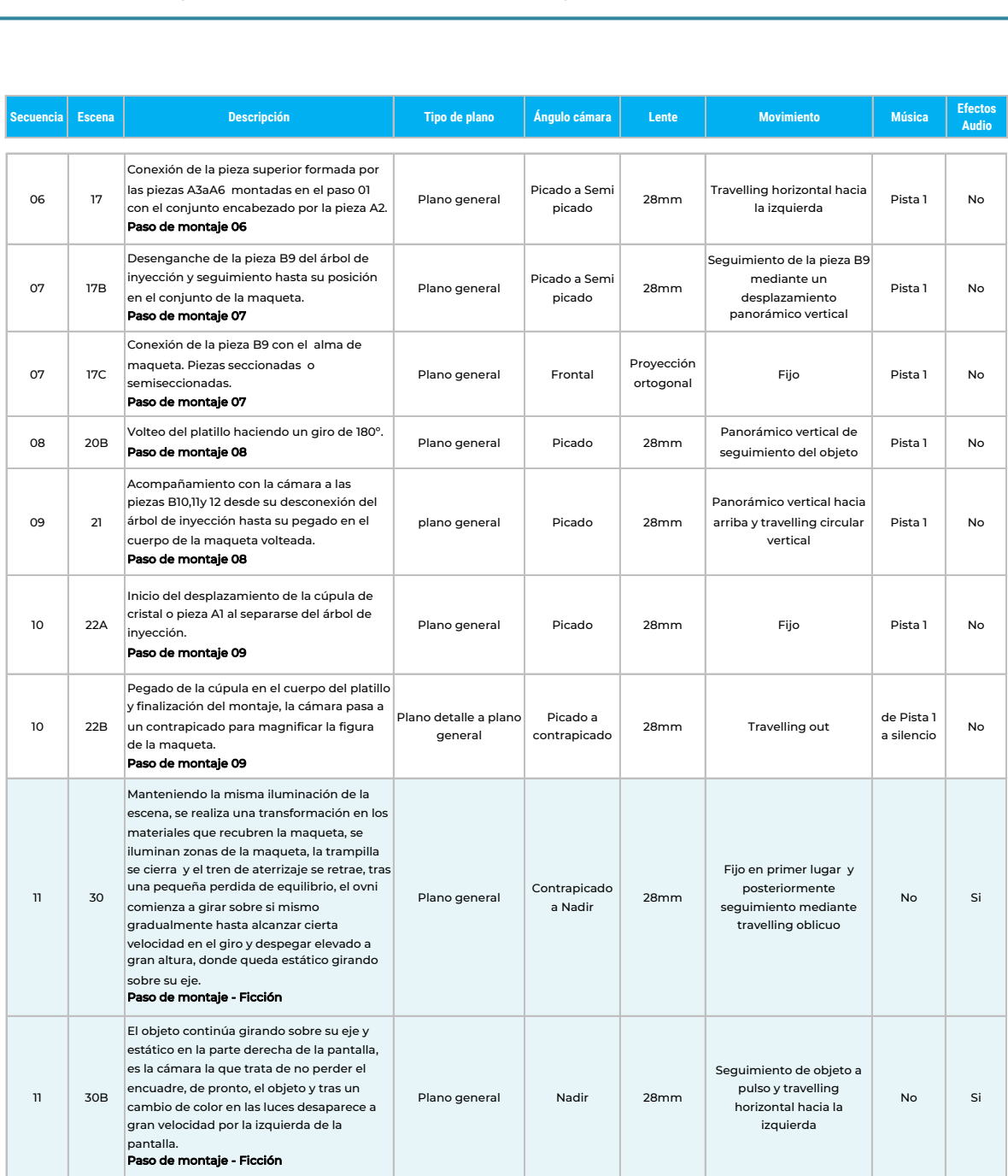

Figura 71: Guion técnico, parte II

### **12. Perfiles de usuario**

El perfil de usuario/a al que se dirige un manual de montaje en 3D, abarca un gran espectro de público, ya sea por las distintas temáticas que pueda tratar el propio manual 3D, como por el tipo de producto que muestra. Por otro lado, el uso generalizado de dispositivos como los teléfonos inteligentes, unido al gran calado que tienen entre la población plataformas como: YouTube, Instagram, Vimeo, etc., posibilitan en gran medida la consulta de este tipo de producto audiovisual en casi cualquier circunstancia, tan solamente basta con que el fabricante o distribuidor proporcione un enlace al vídeo. Aun así, se podría dar la circunstancia de que la persona o colectivo que necesite visionar el manual 3D no disponga de una conexión de datos adecuada y por lo tanto, el acceso a las plataformas antes mencionadas, quede descartado, en ese caso, habría que recurrir a algún tipo de soporte físico.

Tratando de especificar el público objetivo, entenderemos que un manual 3D de montaje de tipo técnico, como por ejemplo, el manual de montaje e instalación de una ventana de PVC, irá dirigido en mayor medida a aquellos profesionales que necesiten información de su montaje e instalación. Del mismo modo, y haciendo uso del video que ilustra este TFG, el tipo de usuario final del video de montaje en 3D de la maqueta de un platillo volante, es una persona entusiasta de las maquetas y que ocupa parte de su tiempo de ocio en hacer manualidades.

En base a una enumeración de tipos de materias, podríamos establecer el tipo de relaciones entre la temática del manual 3D y un perfil de usuario más preciso, como se puede apreciar en la figura 72.

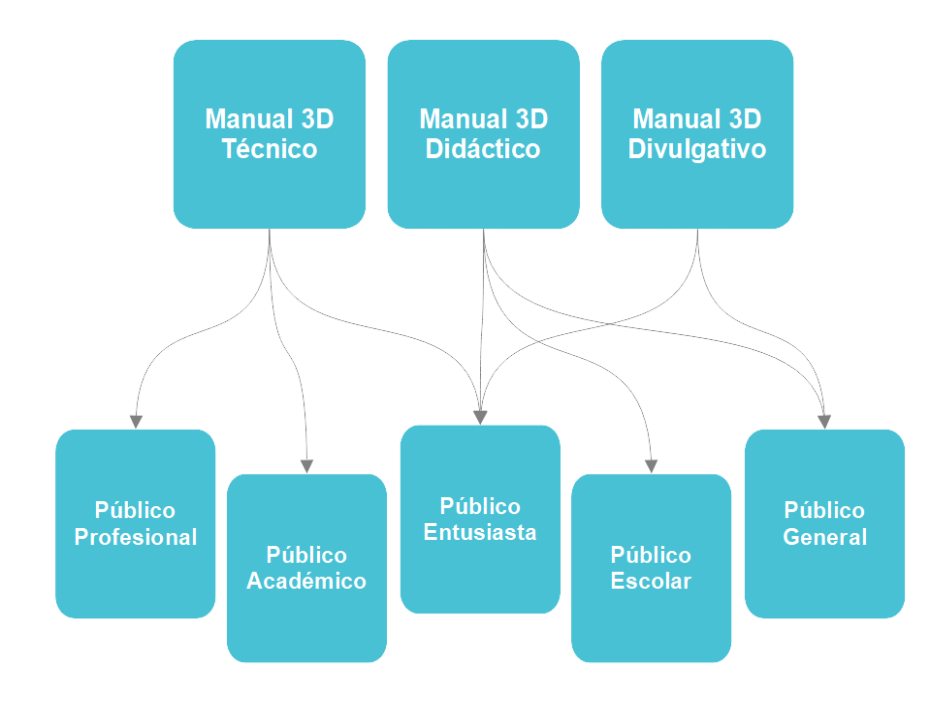

Figura 72: Relaciones de tipologías de manual 3D y su público objetivo

## **13. Proyección a futuro**

Este trabajo sería la primera toma de contacto desde un punto de vista académico entorno a la idea que sustenta este proyecto, en el que se han generado las primeras impresiones respecto al cómo organizar de una manera comprensible para el público en general un manual de montaje en 3D. En un futuro se podría plantear la posibilidad de extender lo estudiado a una publicación, en la cual se profundizaría sobre los manuales de montaje en 3D, mediante la utilización de varios tipos de técnicas, así como la adaptación de estos, a colectivos de personas con necesidades especiales, como por ejemplo, personas con TDAH (Trastorno de déficit de atención con hiperactividad) o personas con retraso cognitivo, por citar algunas.

Por otro lado, plantear como *software* principal la *Suite* **de código libre Blender**, como plataforma de trabajo para futuros proyectos, tanto para realizar el modelado de los objetos o la importación de los mismos, su texturizado, la iluminación de las escenas, animaciones y renderizado final, en definitiva, completar el proceso del estudio de los elementos 3D íntegramente haciendo uso de este *software*. Principalmente por tratarse de una herramienta en constante expansión desde hace más de dos décadas, además de **fomentar el libre desarrollo de creaciones por parte de pequeños estudios y particulares,** unido a su versatilidad a la hora de instalarse en los sistemas operativos más comunes, existiendo versiones para; Windows, Linux y macOS. Del mismo modo, también se podría aportar a la comunidad elementos de uso concreto, como el desarrollo de algún *Add-on*<sup>28</sup> específico para elaborar manuales 3D en Blender.

Otra cuestión a tener en cuenta para futuros manuales de montaje, sería el uso de elementos como música compuesta ex profeso para la animación, o añadir otra suerte de complementos, como efectos de audio o grafismos 2D comerciales, todo este aporte podría mejorar el resultado final y elevar con ello la calidad de la obra.

A modo de resumen, la proyección a futuro dibujada, trata de mejorar algunos de los aspectos expuestos en este trabajo final, bien planteando extender el uso de manuales hacia un público con necesidades especiales, hacer uso de herramientas de *software* que estén al alcance de cualquier persona con conocimientos en la materia, o la utilización de elementos externos que enriquezcan de manera sustancial la figura del manual de montaje en 3D.

<sup>28</sup> *Add-on para Blender*. Complementos para el programa divididos por temática. <https://docs.blender.org/manual/es/dev/addons/index.html>

## **14. Presupuesto**

Para la elaboración de este presupuesto se ha tenido en cuenta la realización del trabajo por parte de un estudio consolidado, por ello no se cargan directamente los gastos de compra de licencias de software o equipos, tan solo se valora el trabajo realizado principalmente por personal del propio estudio o bien mediante subcontratación.

Tampoco se plantea la compra de recursos externos como pudieran ser, elementos 3D, música o efectos de audio, ya que todo el material digital externo se ha recabado de repositorios gratuitos o librerías internas.

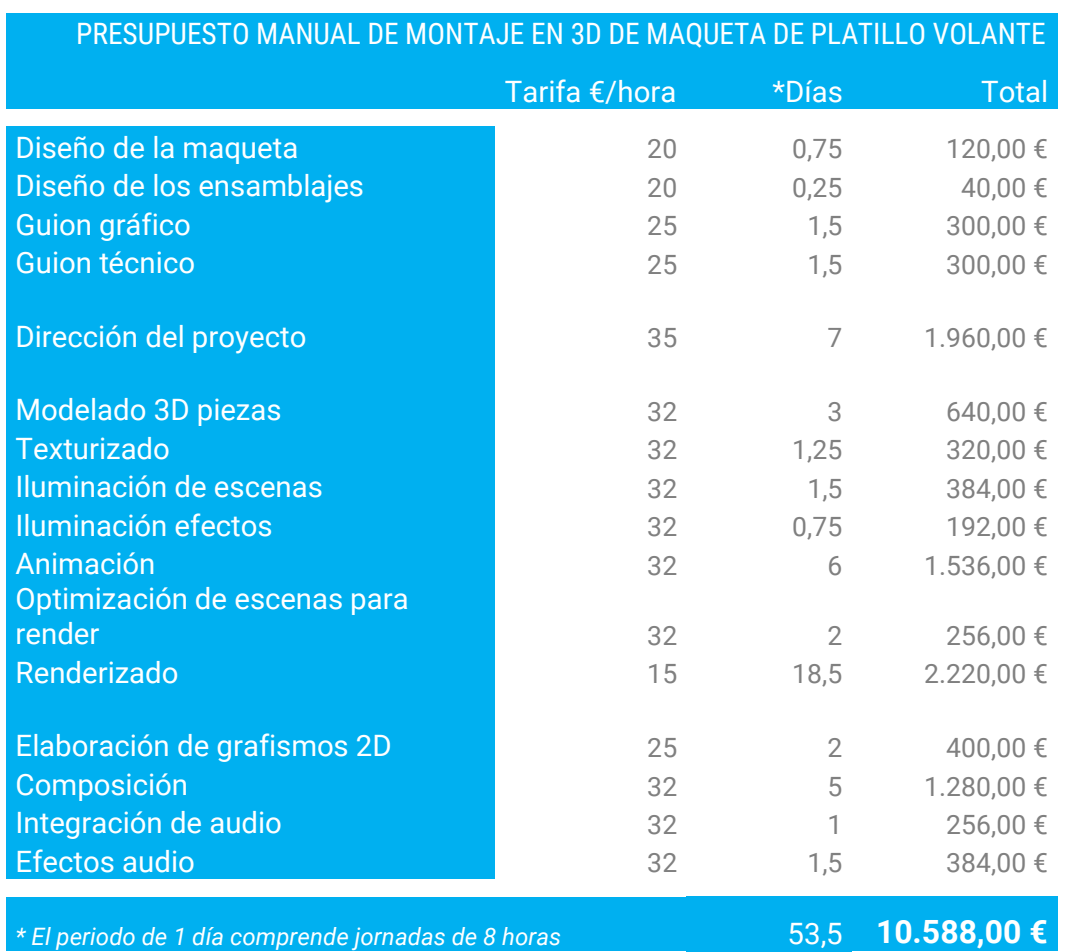

Tabla 4: Presupuesto elaboración del vídeo de montaje 3D de la maqueta del platillo volante

## **15. Conclusiones**

Haciendo un ejercicio de reflexión con la perspectiva del tiempo y pese al esfuerzo que conlleva la realización de un trabajo de final de grado, me he sentido bastante cómodo desde un primer momento, posiblemente por haberme dedicado tiempo atrás y de forma profesional al modelado y animación 3D, unido a los consejos y recomendaciones expresadas por parte de Jesús del Campo Marquiegui, el consultor de este TFG, que ha sabido modular muy bien cuando había que echar más leña al fuego.

Tan solo tuve la incógnita desde un primer momento de cuál iba a ser el motor de render a utilizar, ya que profesionalmente siempre he utilizado V-ray y lamentablemente no existe una versión gratuita para estos menesteres, o al menos yo desconozco su existencia. El caso es que aprovechando que tenía desde febrero de 2022 una licencia de estudiante para 3ds Max 2022, elegí esta herramienta que utilizo desde sus versiones predecesoras en MS-DOS<sup>29</sup>, que además viene de serie con el motor de render Arnold, creado por el malagueño Marcos Fajardo (Arnold Renderer | Autodesk | Arnold Renderer, s. f.), una joya de motor para el animador con pocos recursos de hardware como yo. Gracias a la elaboración de este trabajo final, he tenido la ocasión de sumergirme en las interminables opciones de materiales, luces y configuraciones de este magnífico motor de render con el que nunca había trabajado, cosa que me fascina.

La utilización de un motor de render u otro no es una cuestión trivial, bajo mi punto de vista, en animación 3D hay poco lugar a la trivialidad, se ha de hacer una planificación exhaustiva en la que un par de cuestiones son determinantes para establecer un resultado, una primera sería, ¿qué es lo que queremos mostrar?, para a continuación formular un, ¿qué es lo que podemos mostrar?, en definitiva, se trata de determinar, un hasta dónde podemos llegar con el equipo con el que contamos.

Como ya supondrá el lector y si ha tenido la ocasión de leer el capítulo séptimo de este documento, los equipos de *hardware* con los que cuento están compuestos por unidades que albergan en su núcleo procesadores Intel Xeon<sup>30</sup>. Se trata de procesadores destinados a un uso profesional, circunstancia esta que me ha permitido afrontar la elaboración (renderizado de escenas 3D) de este trabajo con garantías. Consiguiendo no sobrepasar de media el minuto y medio por fotograma a un tamaño de 1920x1080 píxeles en el equipo principal.

Posiblemente el mayor reto de este proyecto ha sido poder separar el proceso de trabajo del video de ejemplo, del argumento principal, en el cual se propone de una manera detallada la estructura básica

<sup>29</sup> *Colaboradores de Wikipedia. (2022, 22 noviembre). MS-DOS. Wikipedia, la enciclopedia libre.* <https://es.wikipedia.org/wiki/MS-DOS>

<sup>30</sup> *Intel Xeon E Processors*. (s. f.). Intel. <https://www.intel.es/content/www/es/es/products/details/processors/xeon/e.html>

del manual de montaje en 3D, mediante la exposición argumentada de una serie de sugerencias y pasos, nacidos desde la experiencia propia en la elaboración de este tipo de producto audiovisual, unido también, a los conocimientos adquiridos durante los estudios de este grado.

El resultado final cumple los objetivos principales que planteé desde un comienzo, ya que he desarrollado un producto multimedia de calidad, haciendo uso de las técnicas aprendidas durante mi etapa profesional y el grado, mostrando el potencial de la animación 3D en el ámbito de los manuales de montaje, además de establecer una serie de indicaciones para futuros profesionales que decidan seguir los pasos aquí expuestos.

# **Anexo 1. Entregables del proyecto**

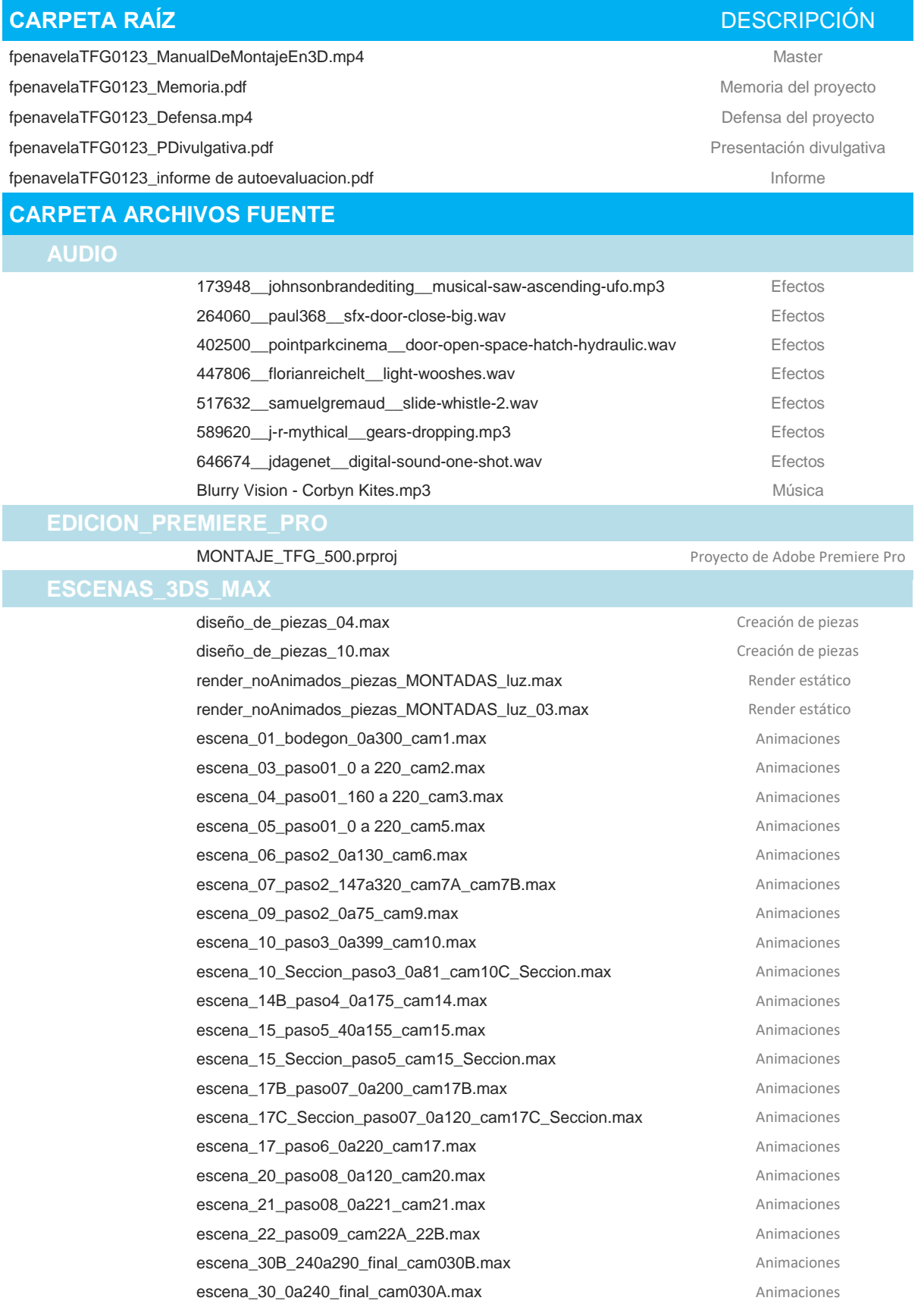

### **GRAFISMOS\_PARA\_VÍDEO**

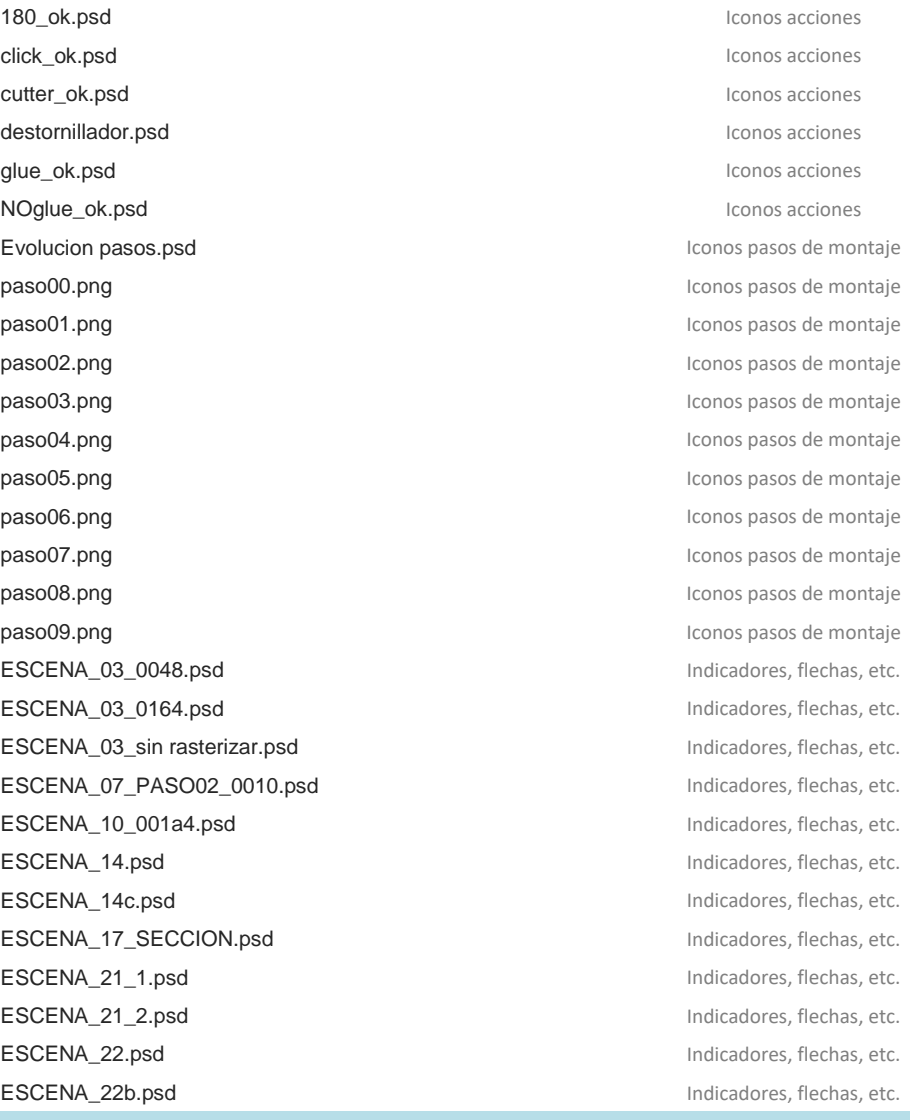

### **TEXTURAS\_3DS\_MAX**

caja.jpg Texturas 3ds Max ovni 1.jpg **Texturas 3ds Max** 

ADS\_StudioLigting\_2k.hdr Textura Iluminación 3ds Max ovni 2.jpg **Texturas 3ds Max** 

# **Anexo 2. Capturas de pantalla**

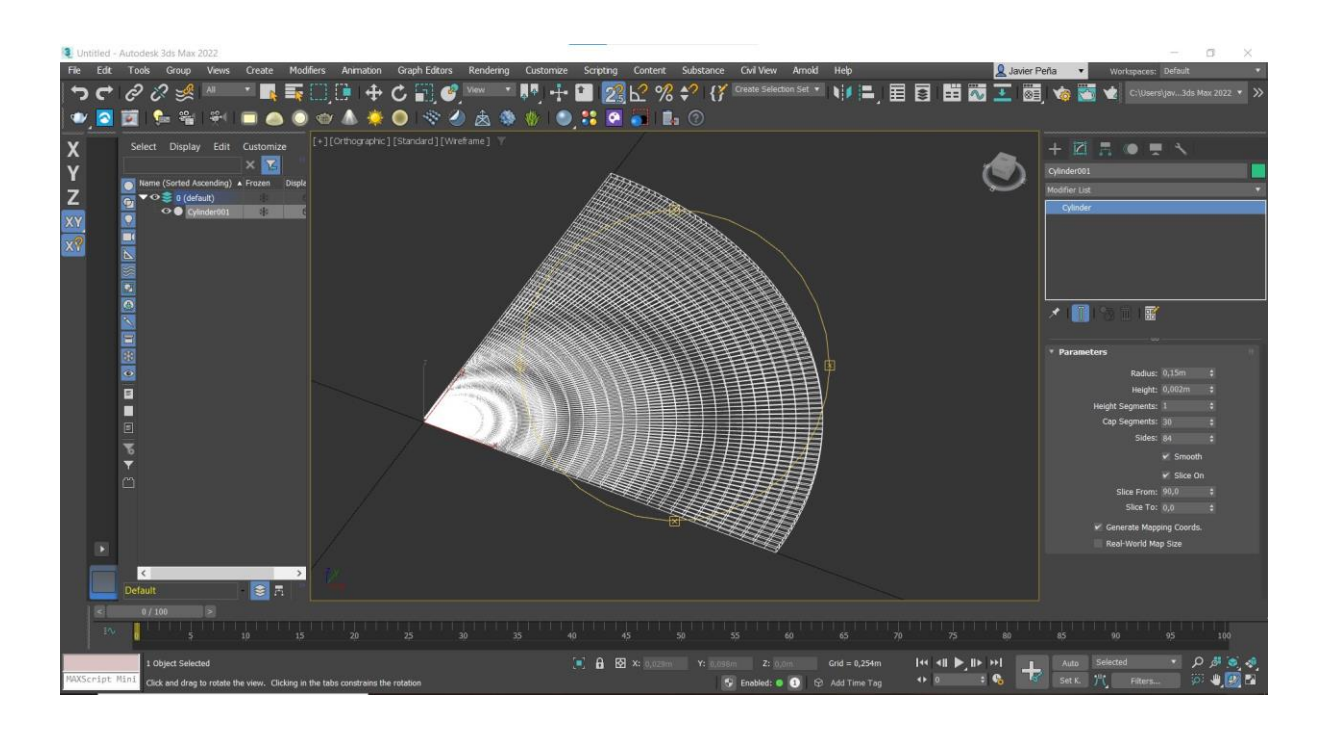

Generación pieza A3.  $\uparrow$  Suavizado de su borde perimetral.

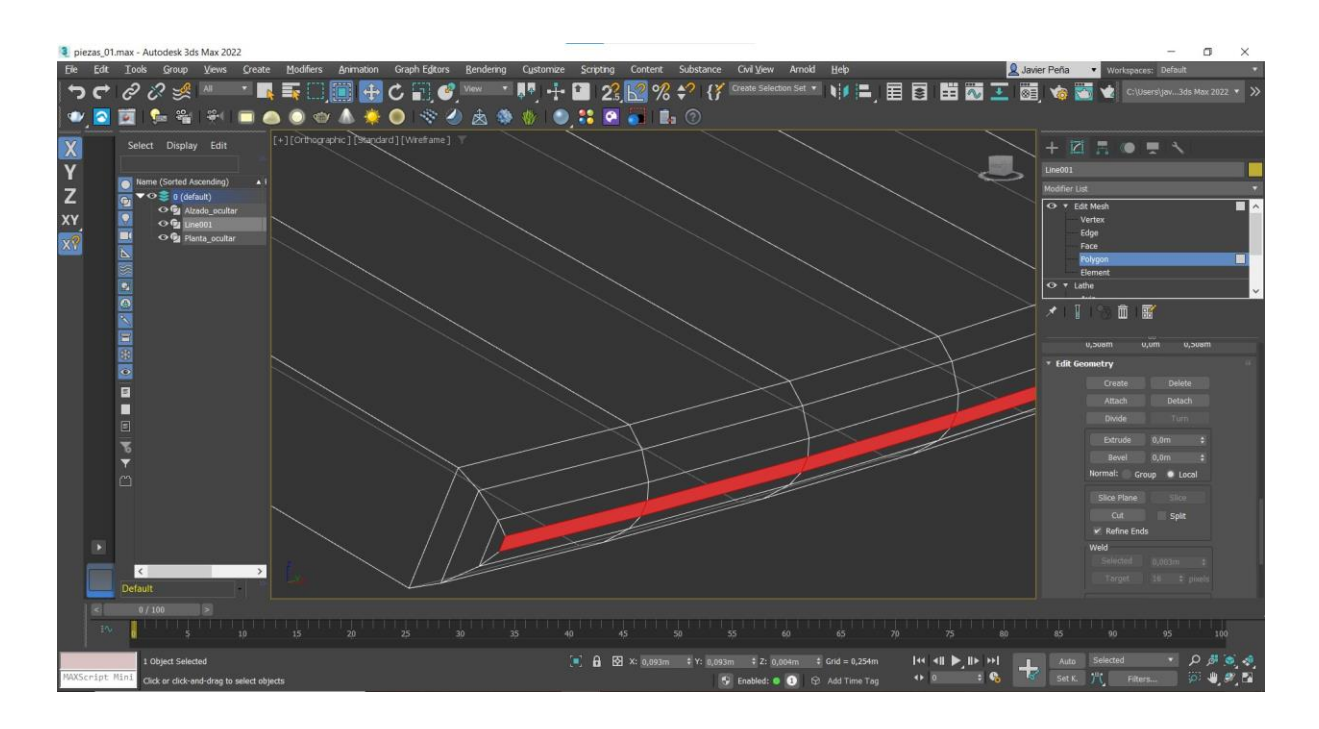

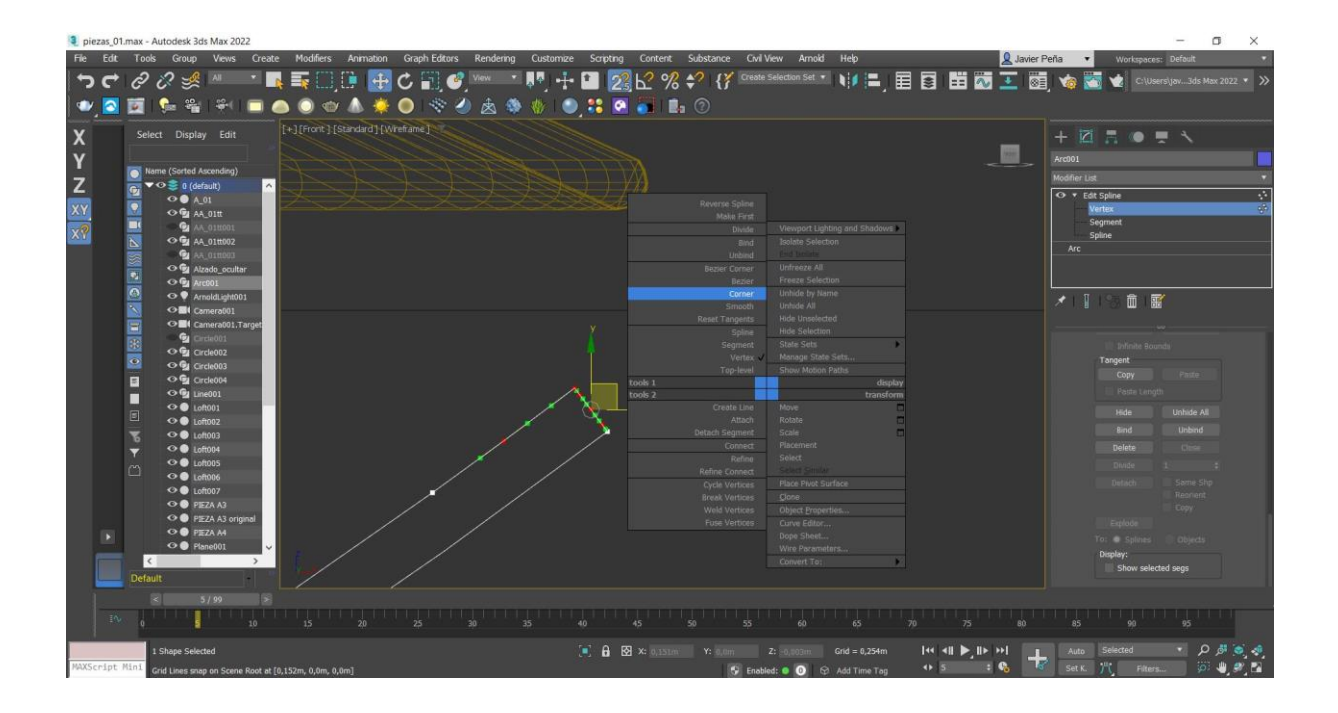

Proceso de dibujo de la pieza B2, mediante la manipulación de vértices generamos su sección.

 $\uparrow$ 

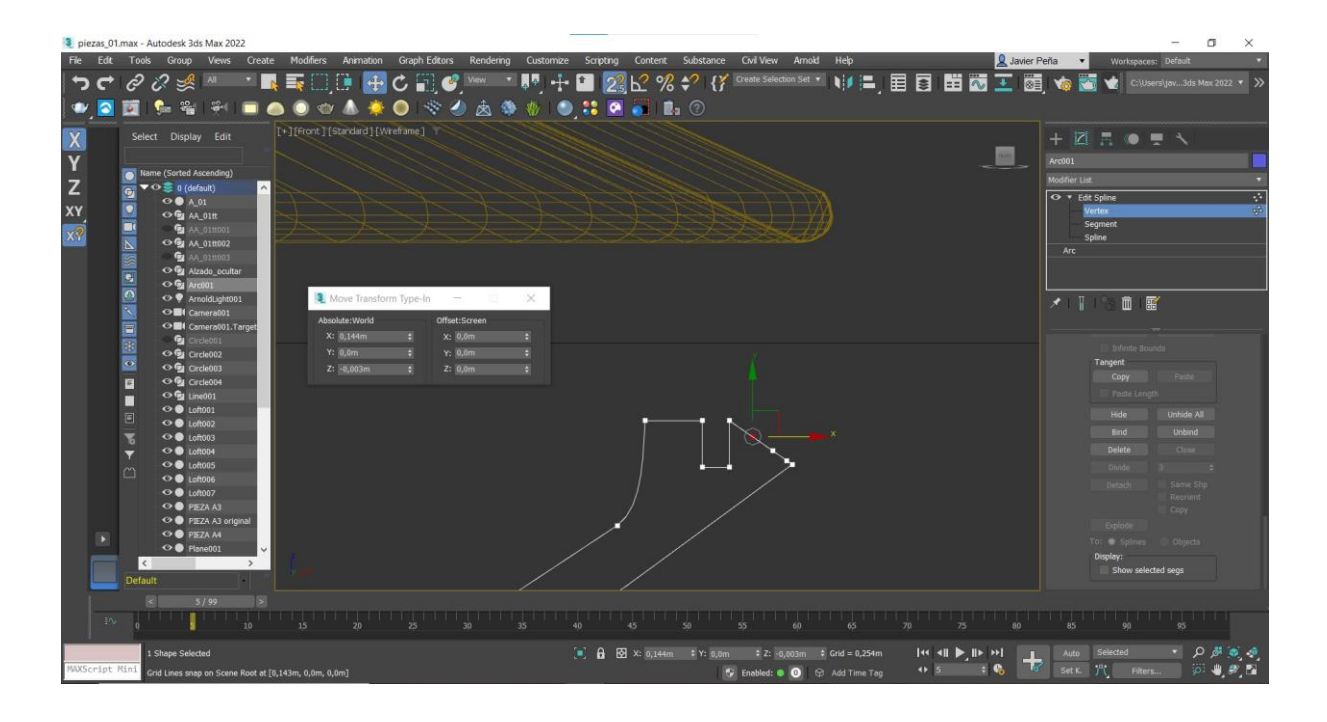

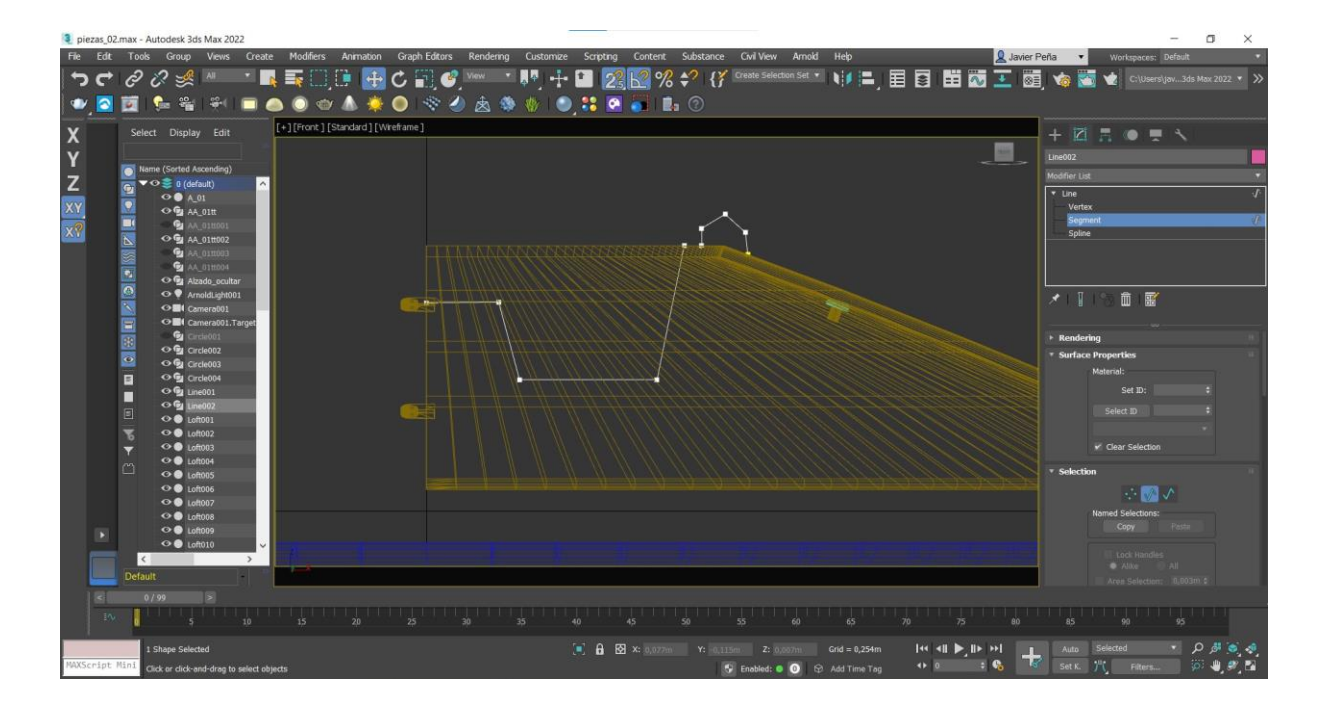

 $\uparrow$ Proceso de dibujo de la pieza B9, más tarde se le aplica el modificador *Lathe.*

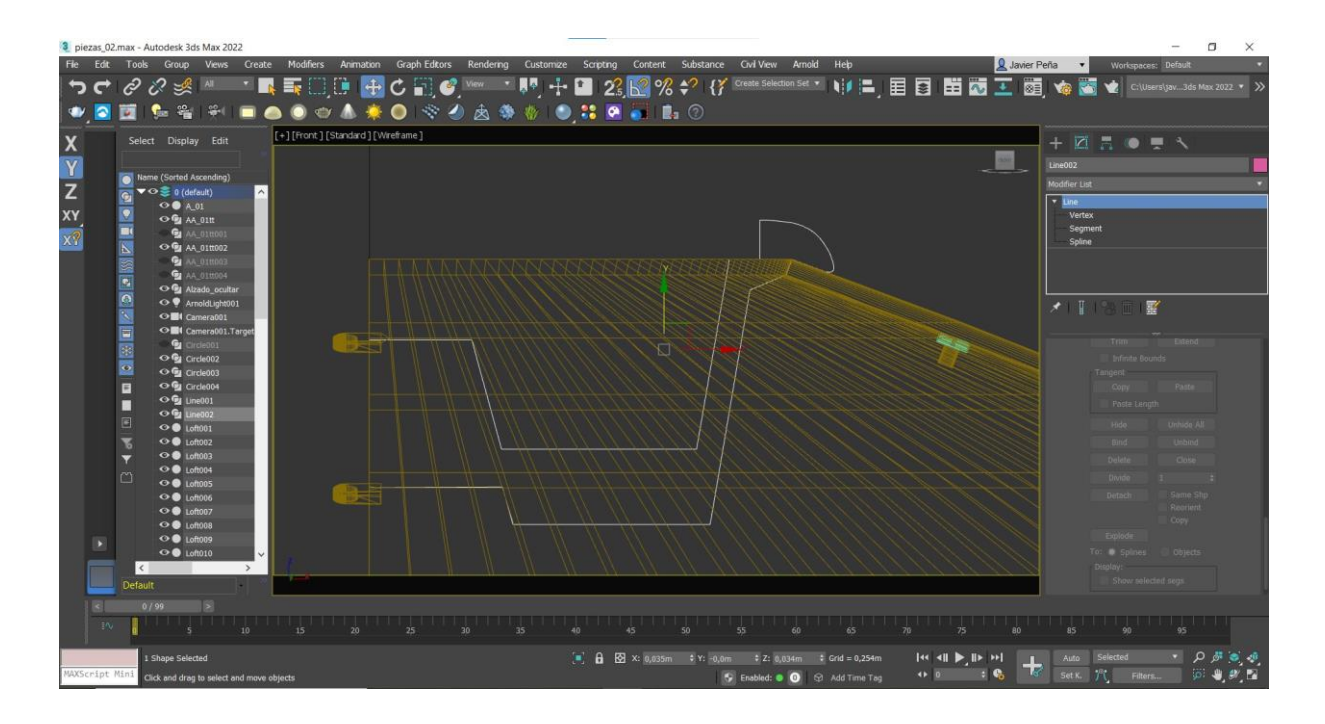

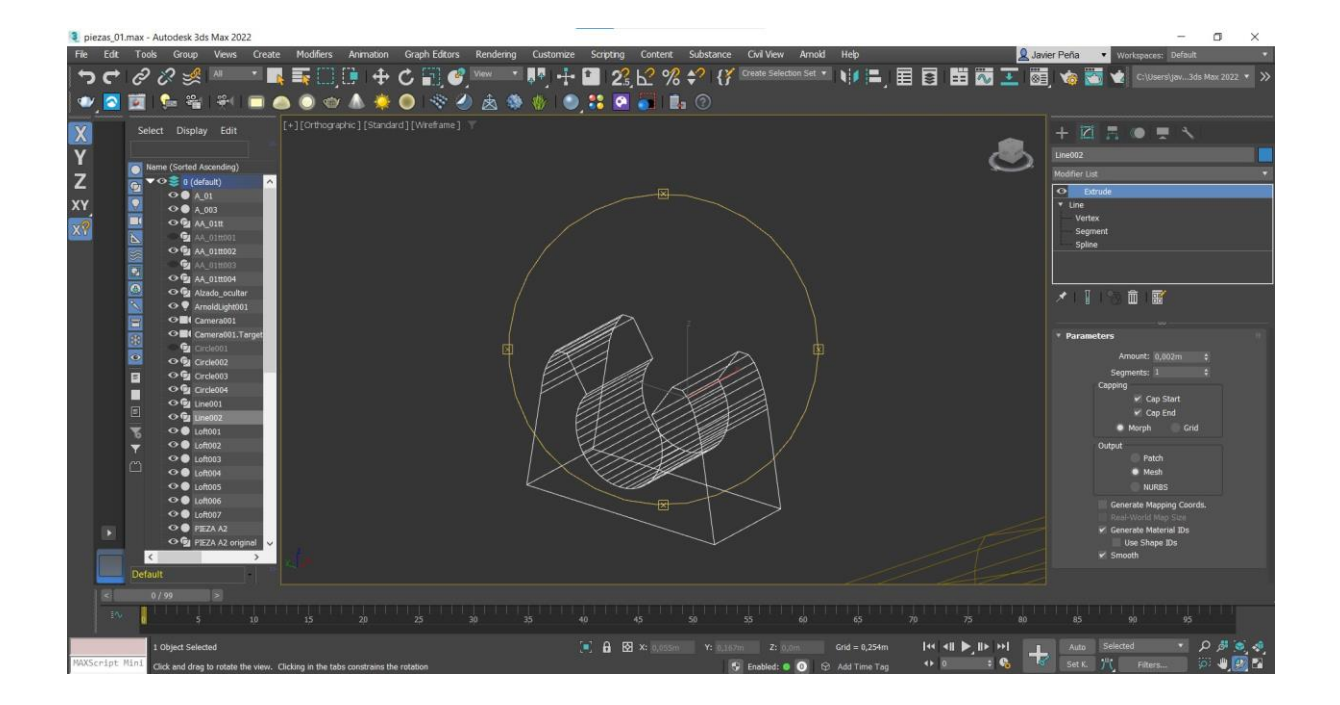

 $\uparrow$  Pieza de enganche de trampilla y vista de todo el conjunto.  $\downarrow$ 

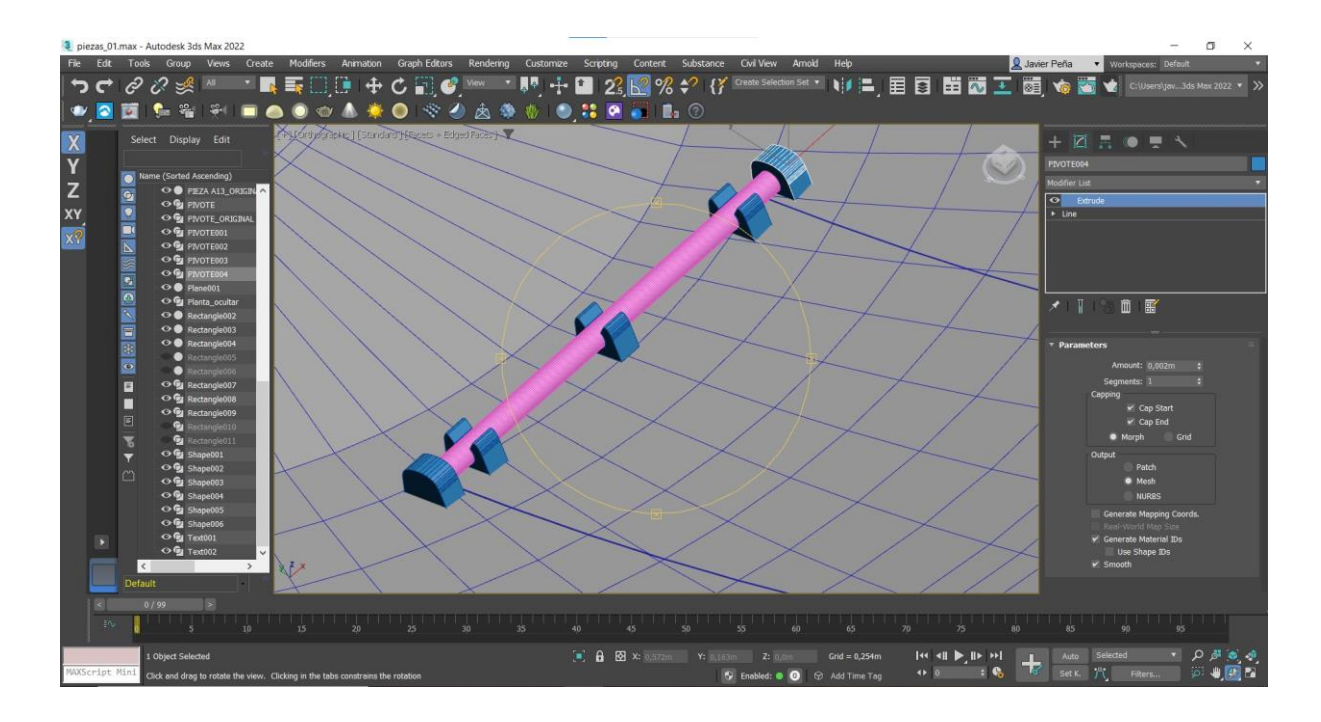

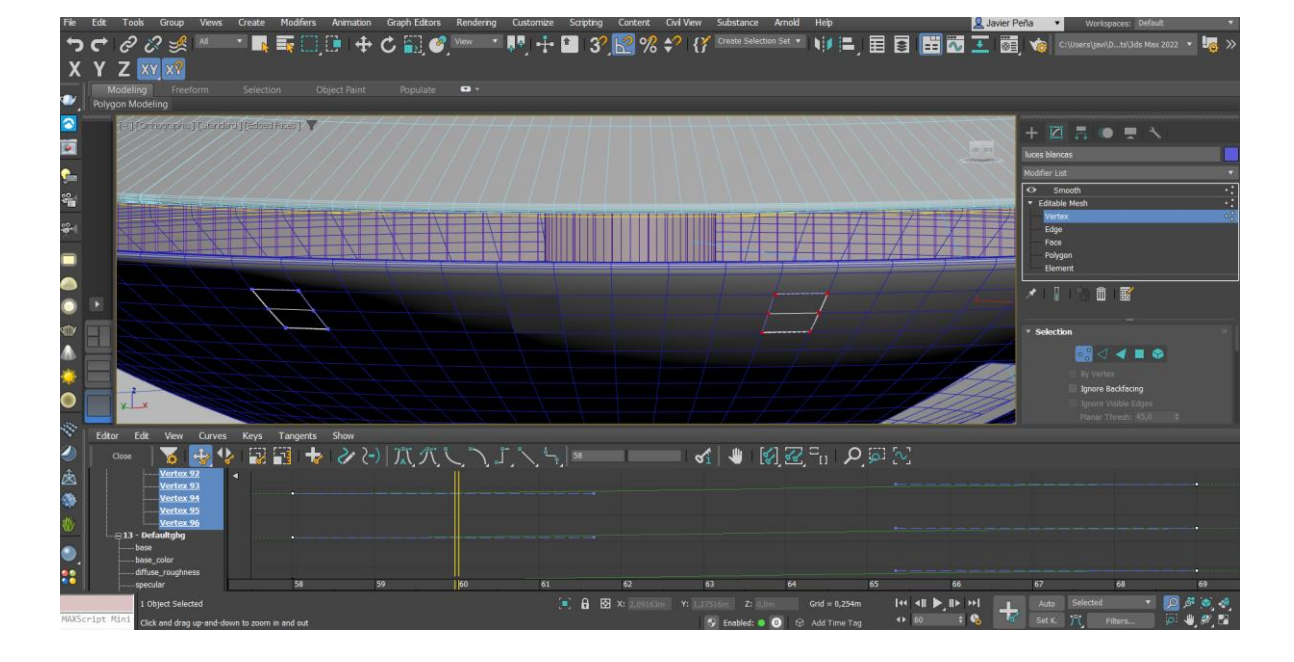

 $\uparrow$  Animación de vértices.  $\downarrow$ 

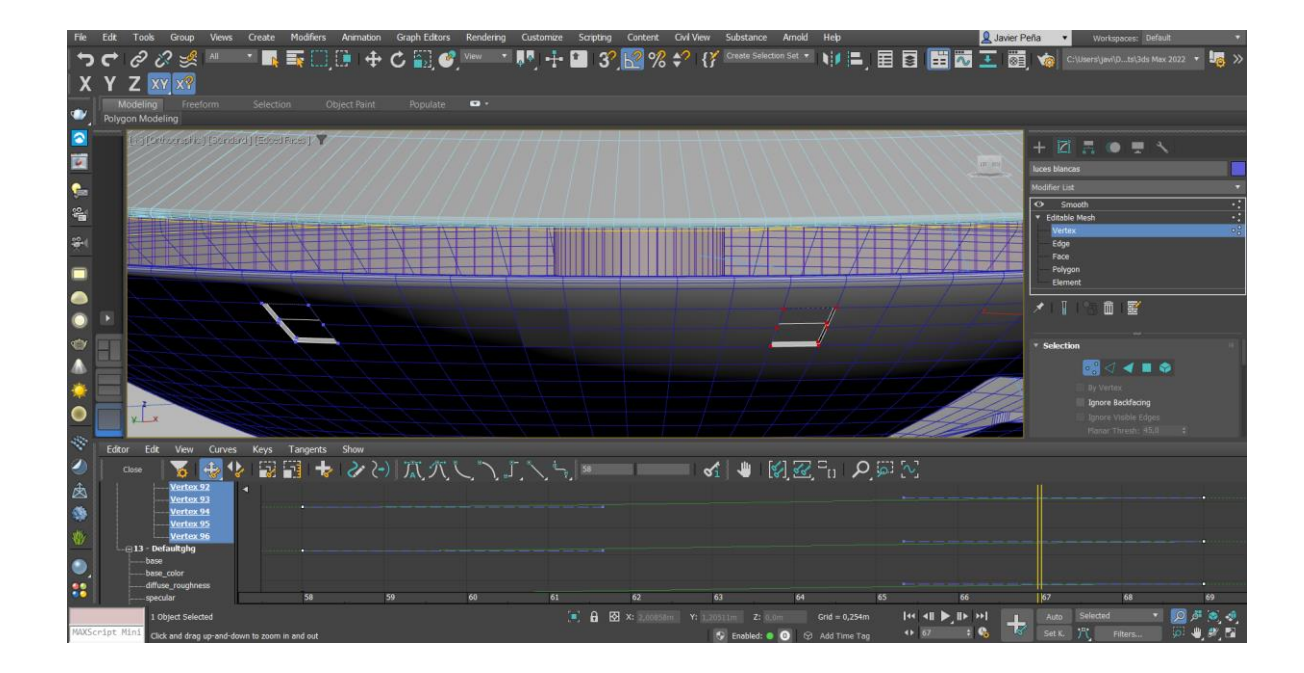
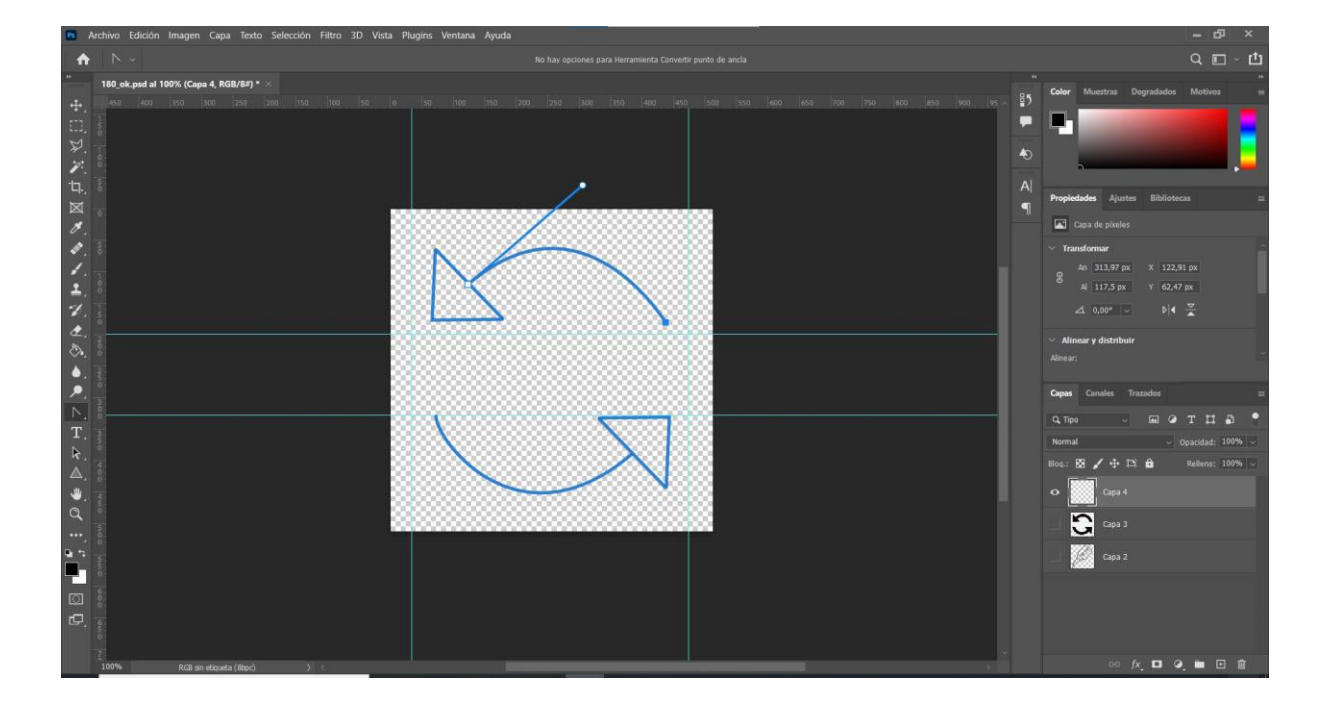

 $\uparrow$  Fases de elaboración de un icono en Adobe Photoshop.  $\downarrow$ 

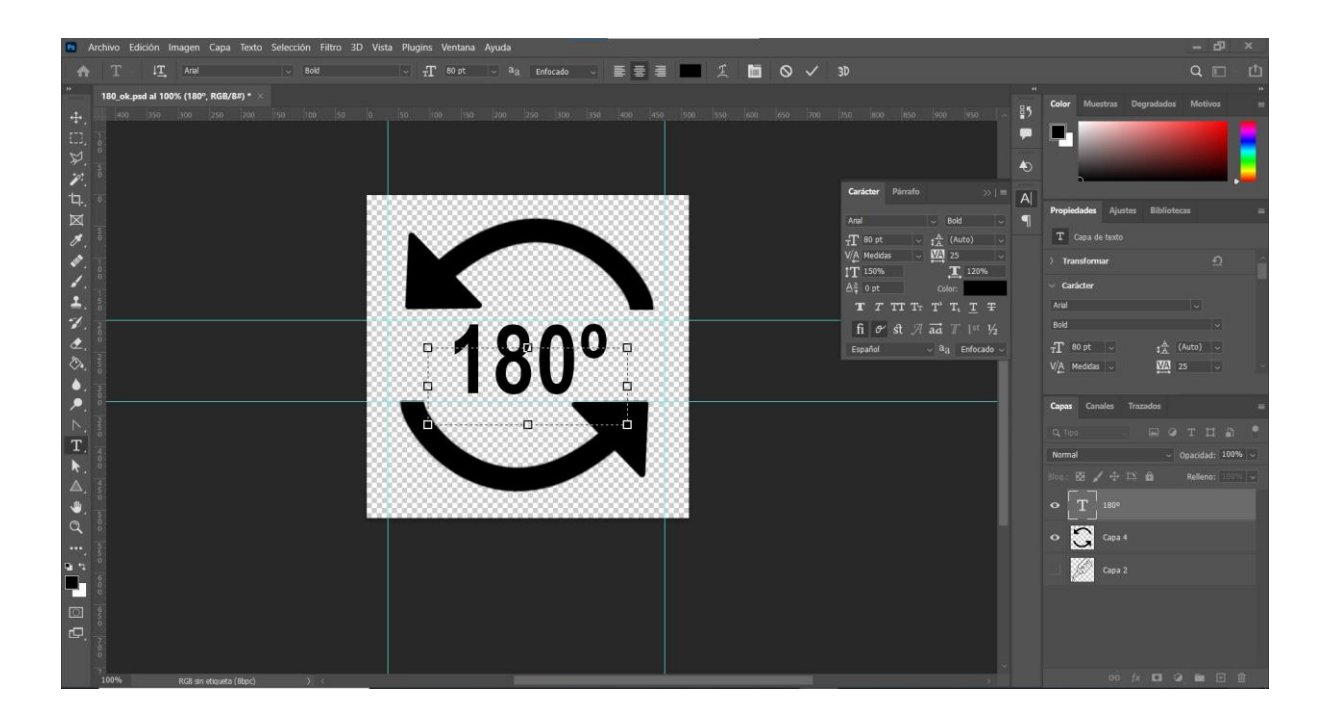

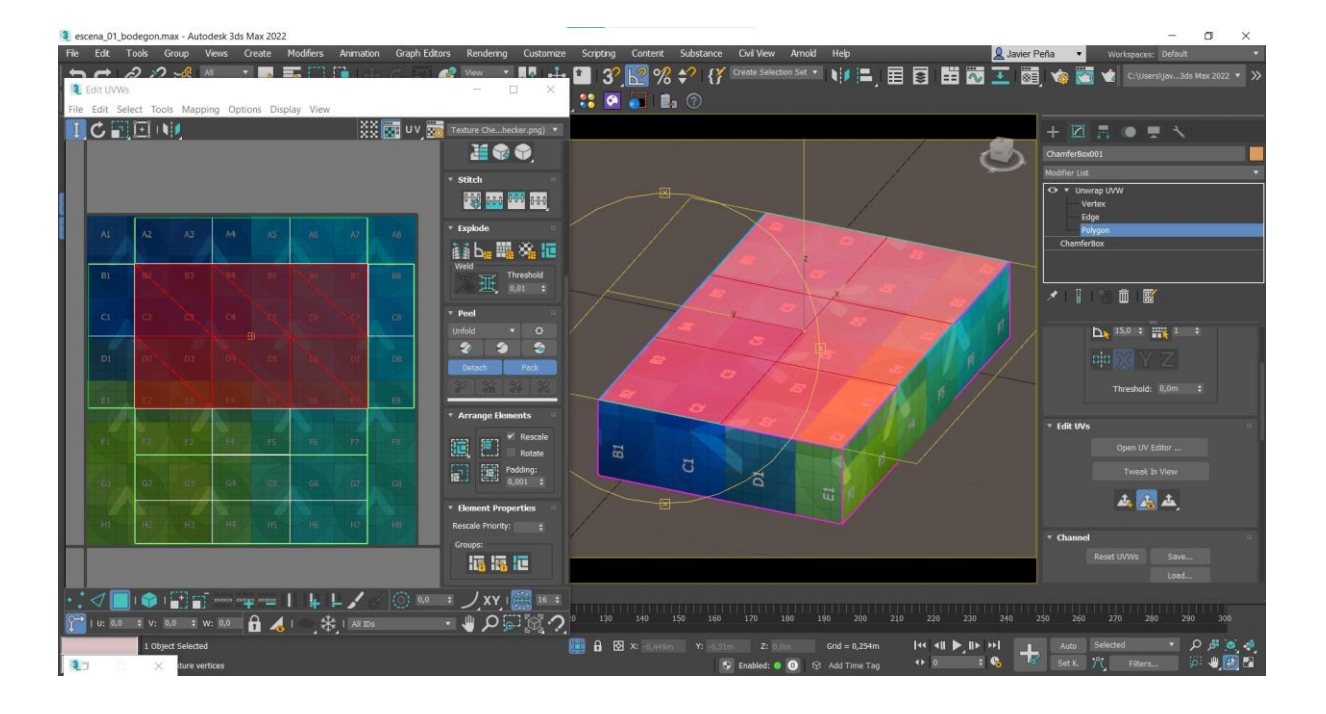

Envoltura de textura 2D sobre elemento 3D.  $\uparrow$  Importación de archivo PSD en Adobe Premiere.

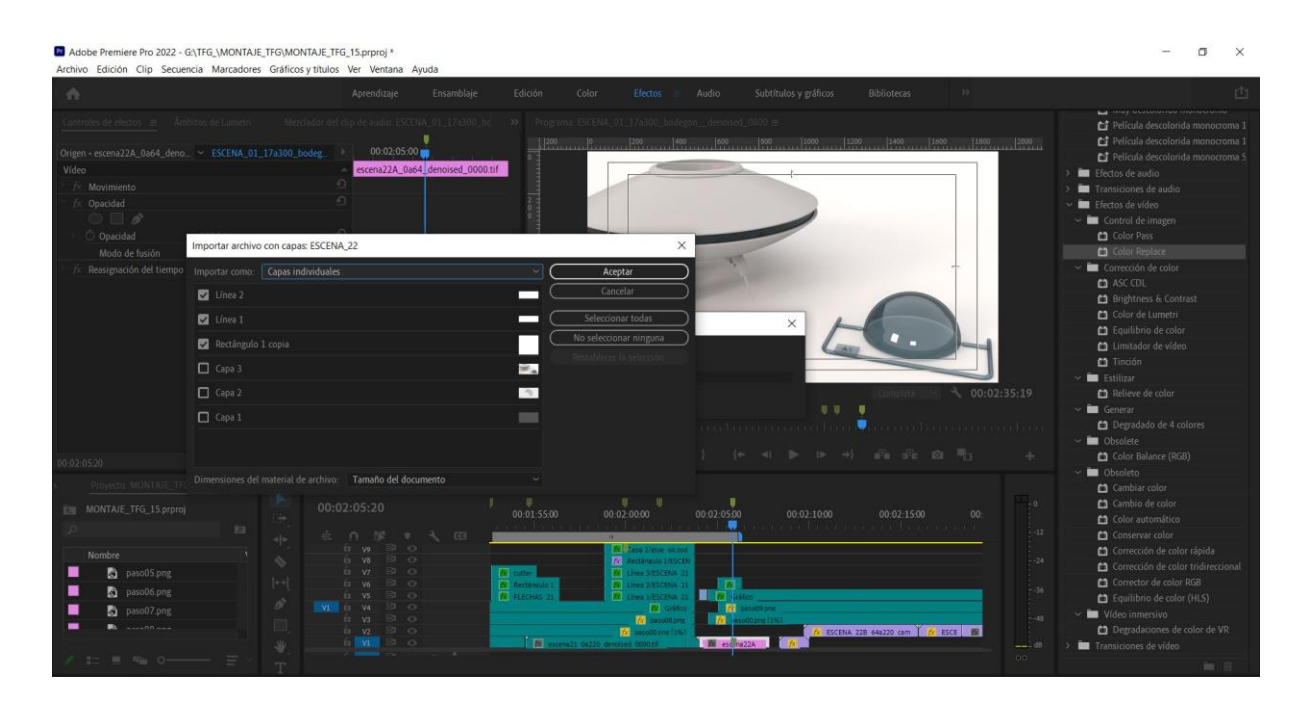

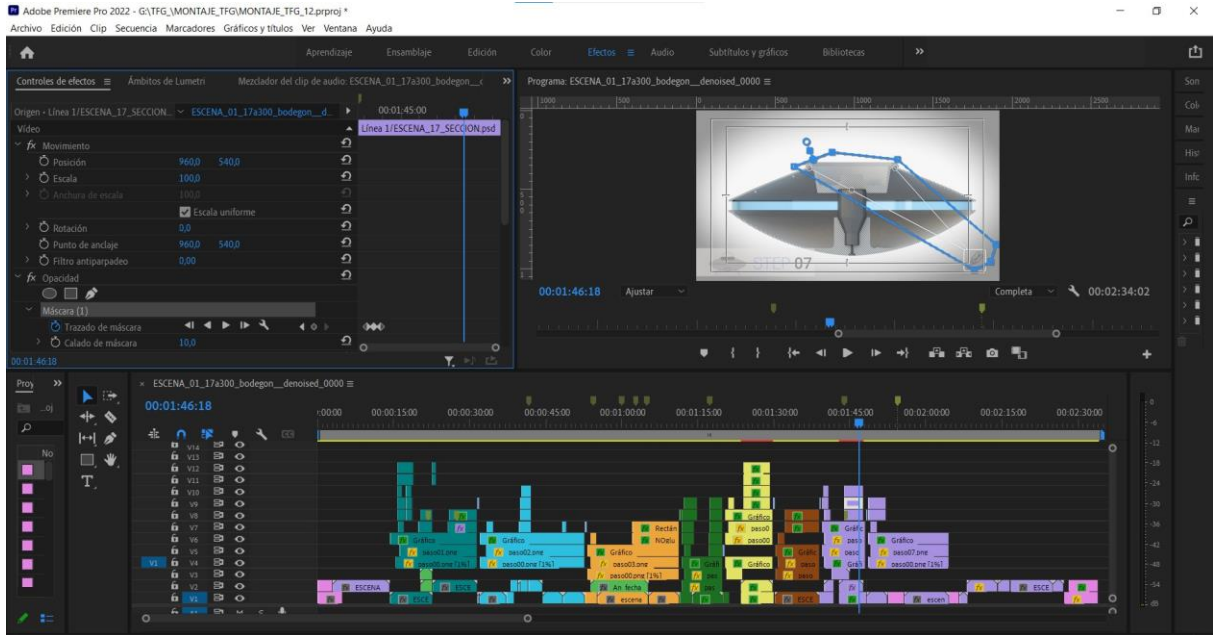

 $\uparrow$ Utilización de máscaras de opacidad en Adobe Premiere Pro.

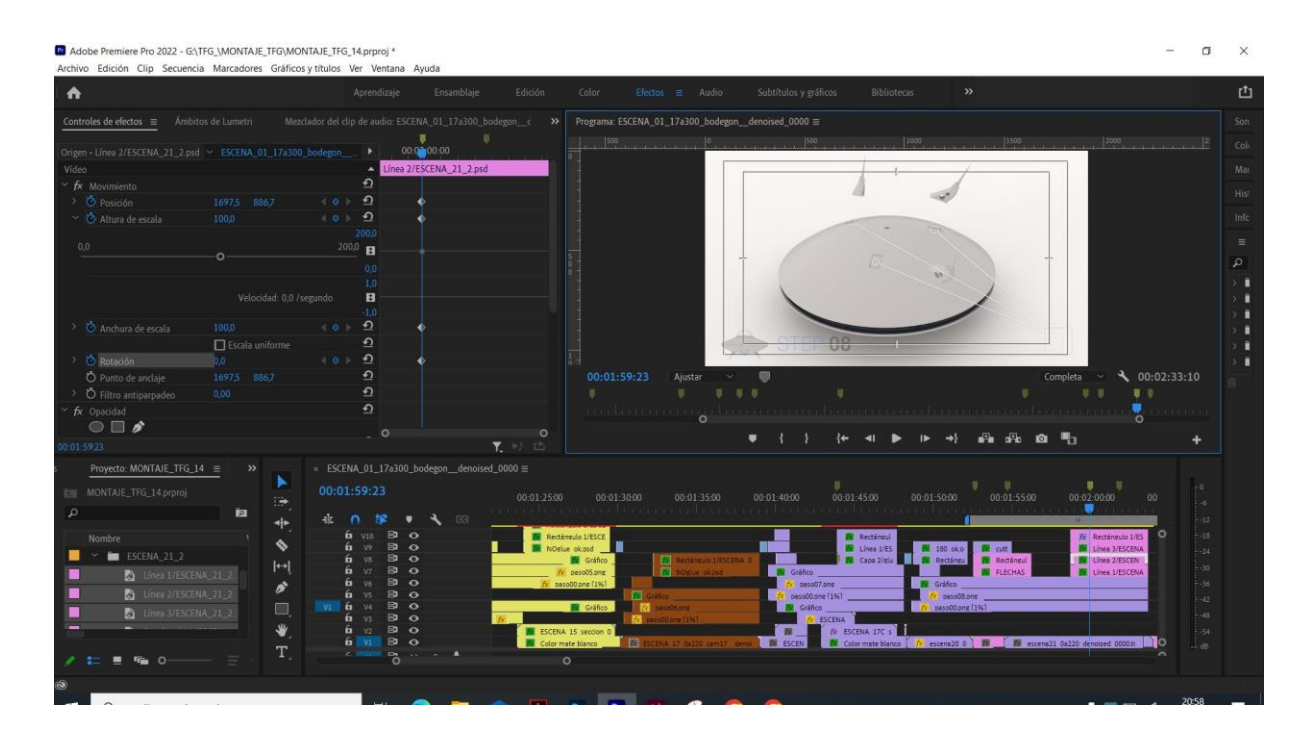

## **Anexo 3. Glosario**

## *AnyDesk*

Aplicación para la gestión remota de escritorios.

## **Árbol de inyección**

En modelismo, el canal por donde circula el material que conforma una pieza o un conjunto de ellas en su proceso de fabricación mediante inyección.

## *Bezier Float*

Controlador de animación de 3ds Max que permite ajustar la forma de las curvas mediante la manipulación de sus puntos de control.

## **Escena 3D**

Conjunto de elementos que se encuentran representados dentro del espacio tridimensional de una aplicación.

## *Ghosting*

Representación simultánea en pantalla de un elemento animado.

#### **HDRI**

Imagen de Rango dinámico de alta Resolución. Mediante el uso de la variación del rango de luz de la imagen podemos iluminar escenas 3D.

## **Luz volumétrica**

En 3D, simulación de artefactos como, polvo, partículas, etc.; en el recorrido de la proyección de una luz.

## **Malla poligonal**

Estructura tridimensional compuesta uno por varios elementos sólidos de un mínimo de tres vértices.

#### **Mapa planar**

Textura en 2D, generalmente se utiliza una imagen de mapa de bits.

## **Mapeado**

Proyección de una imagen sobre una superficie 3D.

#### *Path Constraint*

Controlador de animación que restringe el desplazamiento a un recorrido, generalmente a una *Spline.*

## **Plano**

En un entorno 3D, superficie 2D dispuesta en cualquiera de los ejes.

## *Raccord*

La continuidad audiovisual que trata de armonizar los diferentes elementos que intervienen en y entre las escenas de una animación, película, etc.

## *Raytracing*

Técnica de renderizado 3D que calcula el trazado de la luz entre el visor y los elementos de una escena, obteniendo un valor de iluminación para cada punto de la escena.

## **Render**

En 3D, proceso de generación de imágenes de una escena tridimensional.

## *Scanline*

Técnica de renderizado 3D por barrido de la escena, a diferencia de otras técnicas más complejas, esta técnica no tiene en cuenta la propagación de la luz entre los diferentes elementos de la escena.

## **Secuencia**

Fragmento de un producto audiovisual, compuesto por una serie de planos y escenas, sucesivas y organizadas, que tiene como objetivo describir un elemento, o narrar una situación.

## **Anexo 4. Bibliografía**

- *Arnold Renderer | Autodesk | Arnold Renderer*. (s. f.). Recuperado 4 de octubre de 2022, de <https://arnoldrenderer.com/>
- Autodoc.es. (2020, 8 julio). *Cómo cambiar la kit correa distribución y bomba de agua en FORD FIESTA [VÍDEO TUTORIAL DE AUTODOC]*. YouTube. <https://www.youtube.com/watch?v=KaSBGjvAU7o&feature=youtu.be>- Figura 4
- Bandura, A. (1977). *Social Learning Theory*. Prentice Hall.
- Colaboradores de Wikipedia. (2022, 22 noviembre). *MS-DOS*. Wikipedia, la enciclopedia libre. <https://es.wikipedia.org/wiki/MS-DOS>
- Colaboradores de Wikipedia. (2022a, junio 2). *Trazado de rayos*. Wikipedia, la enciclopedia libre. [https://es.wikipedia.org/wiki/Trazado\\_de\\_rayos](https://es.wikipedia.org/wiki/Trazado_de_rayos)
- Colaboradores de Wikipedia. (2022, 1 abril). Hágalo usted mismo. Wikipedia, la enciclopedia libre. [https://es.wikipedia.org/wiki/H%C3%A1galo\\_usted\\_mismo](https://es.wikipedia.org/wiki/H%C3%A1galo_usted_mismo)
- *Cómo mejorar los tiempos de renderización con Arnold y Maya*. (2020, 12 noviembre). Maya | Autodesk Knowledge Network. [https://knowledge.autodesk.com/es/support/maya/troubleshooting/caas/sfdcarticles/sfdcarticles/ESP/Ho](https://knowledge.autodesk.com/es/support/maya/troubleshooting/caas/sfdcarticles/sfdcarticles/ESP/How-to-improve-render-times-with-Arnold-and-Maya.html) [w-to-improve-render-times-with-Arnold-and-Maya.html](https://knowledge.autodesk.com/es/support/maya/troubleshooting/caas/sfdcarticles/sfdcarticles/ESP/How-to-improve-render-times-with-Arnold-and-Maya.html)
- De Chomón, S. (Director). (1908). *El hotel eléctrico*. Pathé Frères. <https://www.youtube.com/watch?t=321&v=cCzru63JBSE&feature=youtu.be>
- Emuca. (2016, 13 diciembre). *Cómo montar una cocina con el sistema de perfiles Gola-e Emuca*. YouTube. <https://www.youtube.com/watch?v=bYHk928qVW4>- Figura 7 – Animación ideada y realizada por el autor de este TFG
- Fajardo, M. (s. f.). *Arnold render* (Versión V5) [Software]. Autodesk.<https://www.arnoldrenderer.com/>
- Flaticon. (s. f.). *Iconos y stickers gratuitos Millones de recursos para descargar*. [https://www.flaticon.es:443/](https://www.flaticon.es/) - Figura 11
- Freesound.org (2022) base de datos colaborativa de archivos de audio. [http://www.fresound.org](http://www.fresound.org/)
- Hansen, H. (1987). *Despiece del Volkswagen Golf mk2* [Fotografía] *Das Buch. (Von Volkswagen. 1938-1988)*. Wolfsburg. - Figura 1
- HettichEspanol. (2021, 10 marzo). *Guias para cajones de madera Actro 5D [Sistemas de guias]: Sistema de apertura Push to Open.* YouTube[. https://www.youtube.com/watch?v=KNNjWZly7q4](https://www.youtube.com/watch?v=KNNjWZly7q4)
- *Intel Xeon E Processors*. (s. f.). Intel. <https://www.intel.es/content/www/es/es/products/details/processors/xeon/e.html>
- Keaton, B. (Director). (1920). *One week*. Metro Pictures
- Lago, A., & Fernandez-del-Olmo, M. (2011). *Movement observation specifies motor programs activated by the action observed objective. Neurosci Lett*, 493(3), 102-106.

Microsoft. (s. f.). *Códecs*: ¿Qué es un *códec*? - Soporte técnico.

[https://support.microsoft.com/es-es/windows/c%C3%B3decs-preguntas-m%C3%A1s-frecuentes-](https://support.microsoft.com/es-es/windows/c%C3%B3decs-preguntas-m%C3%A1s-frecuentes-392483a0-b9ac-27c7-0f61-5a7f18d408af)[392483a0-b9ac-27c7-0f61-5a7f18d408af](https://support.microsoft.com/es-es/windows/c%C3%B3decs-preguntas-m%C3%A1s-frecuentes-392483a0-b9ac-27c7-0f61-5a7f18d408af)

- Monteoliva, J. M. (2018, 25 abril). *Temperatura de color correlacionada de la luz natural: Análisis dinámico en espacios interiores*.<https://ri.conicet.gov.ar/handle/11336/43452>
- Muñiz, J. A. (Director). (2015). *Ingeniería romana: RTVE Play*. RTVE.es. <https://www.rtve.es/play/videos/ingenieria-romana/>- Figura 6
- Ortega, P. (2022, 29 abril). *GUIA de Instalación PLACAS SOLARES Paso a Paso.* YouTube. <https://www.youtube.com/watch?v=n157tKwbYNM&feature=youtu.be>- Figura 5
- *PassMark Software List of Benchmarked CPUs*. (s. f.). Recuperado 15 de diciembre de 2022, de [https://www.cpubenchmark.net/cpu\\_list.php](https://www.cpubenchmark.net/cpu_list.php)
- Renderforest LLC. (s. f.). *All your design tools in one place*. Recuperado 10 de noviembre de 2022, de <https://www.renderforest.com/>- Figura 12
- Rizzolatti, G. Et, al. (1996*) Premotor cortex and the recognition of motor actions,* Cognitive Brain Research. Volumen 3, nº 2. [131-141]
- Rodríguez, A. (2012). Funcionalidad del sistema de neuronas espejo y su implicación en los procesos de aprendizaje motor por observación [Tesis Doctoral]. Universidad de la Coruña.
- Romo, F. (2020, 6 marzo). *Los tipos de continuidad en el cine. El raccord*. ABISMOfm[. https://abismofm.com/los](https://abismofm.com/los-tipos-de-continuidad-en-el-cine-el-raccord/)[tipos-de-continuidad-en-el-cine-el-raccord/](https://abismofm.com/los-tipos-de-continuidad-en-el-cine-el-raccord/)
- The StayWell Company, LLC. (s. f.). *Cómo usar un inhalador de polvo seco de rosca*. [https://api.kramesstaywell.com/Content/1c7db5ae-353d-4ad2-a8cb-a8b600d8f840/medical](https://api.kramesstaywell.com/Content/1c7db5ae-353d-4ad2-a8cb-a8b600d8f840/medical-illustrations/Images/90335es_1_new)[illustrations/Images/90335es\\_1\\_new](https://api.kramesstaywell.com/Content/1c7db5ae-353d-4ad2-a8cb-a8b600d8f840/medical-illustrations/Images/90335es_1_new) - Figura 8
- Warner Bros. Pictures, & Burton, T. Mars Attacks! (1996). *Fotograma de la película Mars Attack*. (s. f.). [https://i.blogs.es/5837ac/mars-attacks-1/1366\\_2000.jpg](https://i.blogs.es/5837ac/mars-attacks-1/1366_2000.jpg) - Figura 2

#### **Audio utilizado en el vídeo**

- *Digital Sound One Shot.wav*. (s. f.). Freesound. Recuperado 27 de diciembre de 2022, de <https://freesound.org/people/jdagenet/sounds/646674/>
- *Door, open, space hatch, hydraulic.wav*. (s. f.). Freesound. <https://freesound.org/people/pointparkcinema/sounds/402500/>
- *Gears Dropping.mp3*. (s. f.). Freesound.<https://freesound.org/people/J.R.Mythical/sounds/589620/>
- *Light wooshes*. (s. f.). Freesound.<https://freesound.org/people/florianreichelt/sounds/447806/>
- Kites, C (2020) *Corbyn Kites Blurry Vision* . Audio librería de Youtube. <https://youtu.be/E-JeGkZZMBg> (enlace a vídeo con el audio)
- *Musical saw ascending UFO*. (s. f.). Freesound. <https://freesound.org/people/JohnsonBrandEditing/sounds/173948/>

*SFX Door Close Big.wav*. (s. f.). Freesound[. https://freesound.org/people/Paul368/sounds/264060/](https://freesound.org/people/Paul368/sounds/264060/) 

*SLIDE WHISTLE - 2*. (s. f.). Freesound.<https://freesound.org/people/SamuelGremaud/sounds/517632/>

# **Anexo 5. Vita**

Francisco Javier Peña Velasco, 21 de julio de 1970, Barcelona.

Lápices de colores, barras de grafito, rotuladores, estilógrafos, aerógrafos, pinceles, moldes, plastilina, poliestireno, epoxi, arcilla, vídeo, vídeo *mapping*, fotografía, modelado y animación 3D, impresión 3D FDM, DLP y también mecanizada, y en general, toda herramienta que ha caído en mi mano y que haya servido para hacer un trazo, crear una estructura, o dar rienda suelta a la imaginación, ha sido bien recibida.

Con estudios iniciales de Delineación en la antigua escuela de Artes y Oficios Artísticos de Valencia, hoy EASD, comencé mi andadura profesional realizando modelos arquitectónicos y prototipos a escala, más tarde y fascinado por el entonces incipiente mundo del modelado y animación 3D, cambié escalímetro y fresadora por pantalla y ratón.

Durante todo este devenir, he mantenido la habilidad de no perder el entusiasmo y de tratar de descubrir, aplicar y emocionarme, aprendiendo nuevas técnicas y usos. El grado que ahora concluyo, me ha permitido acercarme al mundo de la programación y la aplicación de esta al arte, así como también a descubrir un aluvión de técnicas y conceptos de diferentes disciplinas, siempre centradas en la creación de contenido digital, y que estoy convencido, van a convertirse en la antesala de futuros y emocionantes proyectos.